# MiniGUI User Manual

Version 3.0 (revised edition 5) For MiniGUI Version 3.0.

Beijing FMSoft Technologies Co. Ltd. Feb, 2018

# <span id="page-1-0"></span>Copyright Claim

MiniGUI User Manual Version 3.0 (revised edition 5) for MiniGUI Ver 3.0.x. Copyright © 2003~2018, Beijing FMSoft Technologies Co., Ltd. All rights reserved.

**By whatever means you get the entire or partial text or photograph data in this guide, no matter mechanical or electronic, you are only authorized by Beijing FMSoft Technologies Co., Ltd. the reading right. Any format conversion, redistribution, dissemination, and copying its entire or partial content, or using text or photograph there in for commercial purpose without written permission will be regarded as tortuous, and may result in severe civil or criminal punishment.** 

# Contents

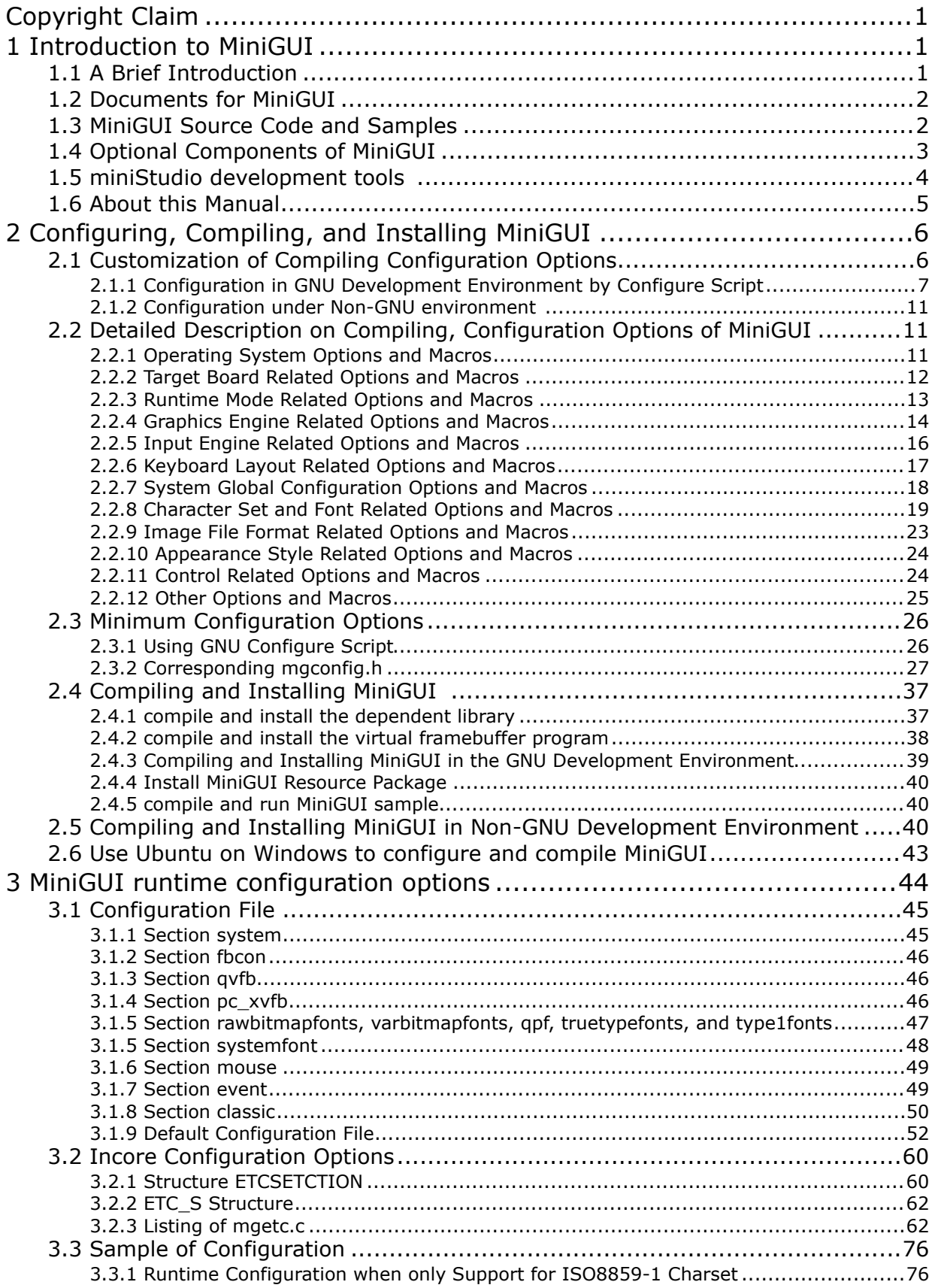

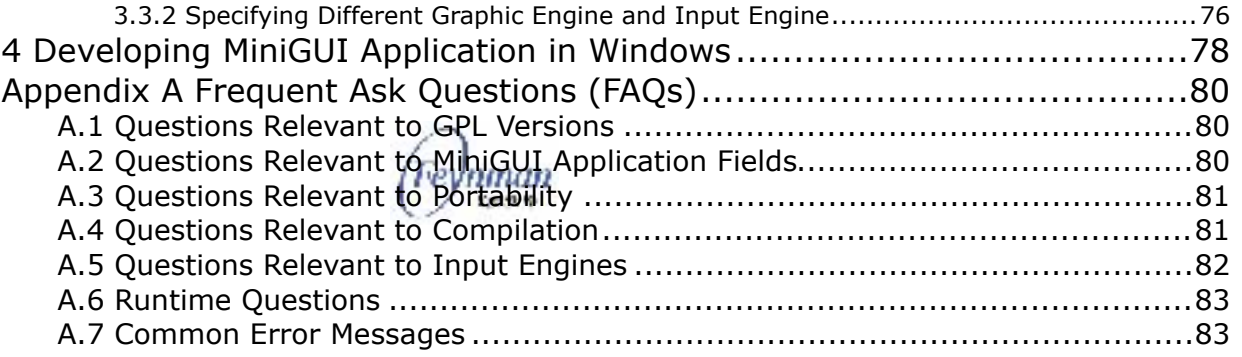

# <span id="page-4-0"></span>1 Introduction to MiniGUI

# <span id="page-4-1"></span>**1.1 A Brief Introduction**

<span id="page-4-5"></span>MiniGUI, developed by Beijing FMSoft Technologies Co. Ltd.<sup>[1](#page-4-2)</sup>, originates from a world famous free software project, which is initiated by Wei Yongming. MiniGUI aims to provide a fast, stable and lightweight graphics user interface (GUI) support system for real-time embedded systems. MiniGUI is "a cross-operating-system graphics user interface support system for embedded devices", and "an embedded graphics middleware". After over nine years of development since the end of 1998, MiniGUI has become a stable and reliable one for widespread application in a variety of products and programs; it can run on Linux/uClinux, eCos, VxWorks, pSOS, ThreadX, Nucleus, OSE, and even uC/OS-II, also on the Win32 platform.

MiniGUI defines a set of lightweight windowing and graphics interfaces for applications. Using these interfaces, an application can create multiple main windows and controls in them, such as buttons and edit boxes. MiniGUI provides powerful graphics functions for developers, helping to display all kinds of bitmaps and draw complicated graphics in windows.

However, the versions that you download freely from our site would be only used to develop GPL applications. If you are using MiniGUI for developing commercial applications or other software that are not covered by the terms listed in GPL, you should have a commercial license for MiniGUI from Feynman Software.

Currently, MiniGUI V3.0.x provides support for multi-process-based operating systems, like Linux; and provides support for traditional real-time embedded operating systems, which are multi-thread- or multi-task- based. The former provides support for the runtime modes MiniGUI-Processes and MiniGUI-Threads, and the later provides support for the runtime mode MiniGUI-Threads.

<span id="page-4-6"></span>The official release of MiniGUI and its components source code package, sample package, etc., can be downloaded from the MiniGUI official website<sup>[2](#page-4-3)</sup>.

In addition, the complete source code of MiniGUI and its components is now hosted on GitHub, which contains the source code repository for the under development (yet to be released) MiniGUI and its components<sup>[3](#page-4-4)</sup>.

<span id="page-4-7"></span>MiniGUI 3.0 is divided into a series of products according to the operating systems, please see Table 1.1. Table 1.1 also illustrates the runtime mode(s) provided by the products.

<span id="page-4-2"></span>[<sup>1</sup>](#page-4-5) FMSoft: <http://www.fmsoft.cn>

<span id="page-4-3"></span>[<sup>2</sup>](#page-4-6) http://www.minigui.com/en/download/

<span id="page-4-4"></span>https://github.com/VincentWei [3](#page-4-7)

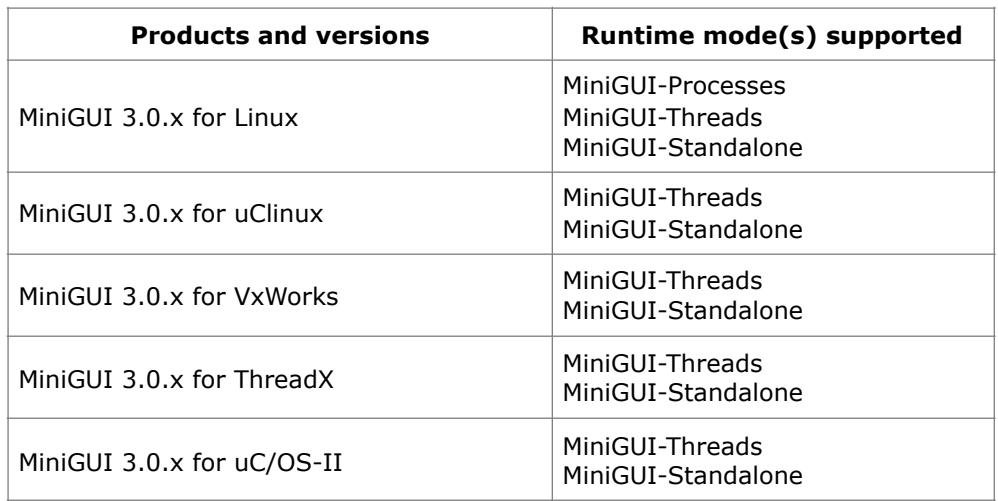

Table 1.1 MiniGUI os and runtime modes supported

Except for the difference of runtime modes supported, these two versions have the almost same features.

For the detailed description about runtime modes and MiniGUI features, please refer to *MiniGUI Technology White paper for V3.0* and *Datasheet for MiniGUI V3.0*.

# <span id="page-5-0"></span>**1.2 Documents for MiniGUI**

Except for this manual, Feynman Software have provided the following documents available through the official website of MiniGUI download or visit<sup>[4](#page-5-2)</sup>:

- <span id="page-5-5"></span>■ *MiniGUI Programming Guide* Version 3.0-5. This guide describes in detail the foundation knowledge of MiniGUI on developing embedded application software, technical documents and development skills, the content of which involves various aspects of MiniGUI programming, include message looping, window procedure, dialog box, controls, graphics interfaces, and so on.
- Datasheet for MiniGUI V3.0.x. MiniGUI feature table.
- <span id="page-5-6"></span>*MiniGUI API Reference Manual* for MiniGUI Version 3.0. This manual describes the APIs of MiniGUI V3.0. $x$  (MiniGUI-Processes runtime mode) in detail<sup>[5](#page-5-3)</sup>.
- <span id="page-5-7"></span>■ *MiniGUI Technology White paper for V3.0.*

M[i](#page-5-4)niGUI developers also maintain a wiki<sup>[6](#page-5-4)</sup> site to maintain the latest version of the above documents, please visit.

# <span id="page-5-1"></span>**1.3 MiniGUI Source Code and Samples**

In the download area of MiniGUI official website, the following MiniGUI source code package and sample package are listed:

<span id="page-5-2"></span>[<sup>4</sup>](#page-5-5) http://www.minigui.com/zhcn/documentation/

<span id="page-5-3"></span><sup>&</sup>lt;sup>[5](#page-5-6)</sup> Only English edition in HTML format and Windows CHM format

<span id="page-5-4"></span>[<sup>6</sup>](#page-5-7) http://wiki.minigui.com/twiki/bin/view

- MiniGUI Core Lib: libminigui-3.0.x-<os>.tar.gz, MiniGUI V3.0.x library source code for <os> (such as linux) operating system.
- MiniGUI Resources: minigui-res-3.0.x.tar.gz, the resources used by MiniGUI, including basic fonts, icons, bitmaps and mouse cursors.
- MiniGUI Samples: mg-samples-3.0.x.tar.gz, a sample program of "MiniGUI Programming Guide".

Also provide the following source code package:

- MiniGUI component.
- Tools and dependencies, virtual buffer program GVFB and freetype, libjpeg, libpng, zlib and other libraries.

# <span id="page-6-0"></span>**1.4 Optional Components of MiniGUI**

Except for the MiniGUI product, Feynman Software also provides some MiniGUI component products and other MiniGUI applications such as mSpider. Figure 1.1 shows the product line of Feynman Software.

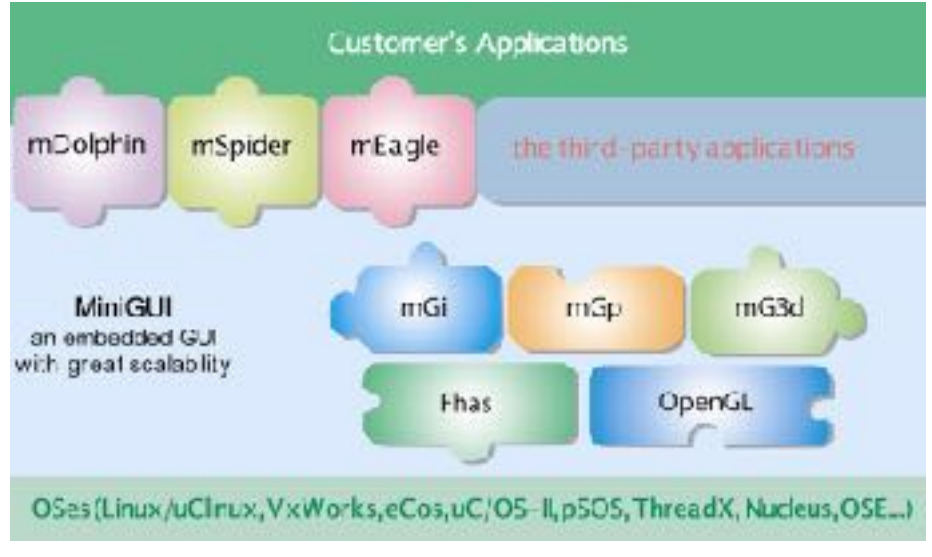

Figure 1.1 Product line of Feynman Software

mGUtils provides users with several functional templates that allow users to write code for commonly used functions.

mGPlus component is an extension and enhancement of the MiniGUI graphics rendering interface. It mainly provides support for 2D vector graphics and advanced graphics algorithms such as paths, gradient fills and color combinations.

mGEff provides an animation framework for MiniGUI applications. mGEff provides a large number of stable and efficient effects for developers to quickly flip, enlarge, scroll, pages and other commonly used animation has facilitated. In addition, mGEff can be combined with MiniGUI to develop an animation interface for the main window animation based on double buffering.

mGNCS - In the development of miniStudio, in order to the WYSWYG design of visual graphical interface, Feynman Software has developed a new set of controls based on the existing interface of MiniGUI. The new control set introduced by miniStudio is based on the original MiniGUI control set. It is distinguished from MiniGUI Intrinsic Control Set and is called "New Control Set". As a new MiniGUI Component mGNCS is released. mGNCS is mainly used with miniStudio. It can also be directly used as a component of MiniGUI 3.0 and can be mixed with the control of the centralized control. We strongly recommend that the new MiniGUI application be developed using mGNCS instead of the MiniGUI built-in control.

mGi provides input method framework for applications based on MiniGUI. mGi now provides the framework for soft-keyboard and hand writing input methods. mGi also provides an IME container for user to add self-defined IME to it. On the other hand, you can use self-defined keyboard bitmap for the soft-keyboard and add your selfdefined translation method to it.

mGp provides a printing engine for applications based on MiniGUI so that applications using mGp will have the printing function. At present, mGp provides printing support for Epson, HP and some other printers. Note that mGp only provides the support for Linux operating system.

mG3d is a 3D rendering library for applications based on MiniGUI. By using this library, you can render 3D objects in your applications.

Except for these three component products above, Feynman Software also provides MiniGUI SDK for Win32. By using MiniGUI SDK for Win32, you can run MiniGUI and its applications on Win32 platform. You can even write and debug MiniGUI applications by using Visual Studio IDE tool. However, there are some limitations:

- MiniGUI SDK for Win32 only provides the support for the runtime MiniGUI-Threads.
- When you use MiniGUI SDK for Win32 to develop MiniGUI application, please do not invoke any function specific to Win32, because the function may not exist on your target operating system.

For the complete Feynman products, please visit the following web page:

http://www.minigui.com/en/download/

# <span id="page-7-0"></span>**1.5 miniStudio development tools**

MiniStudio is an integrated development environment for MiniGUI, providing users with WYSWYG interface design, automatic generation and maintenance of MiniGUI program framework, code editing, compiling, running and debugging based on Eclipse, speeding up the development of MiniGUI applications and reducing Use the threshold of MiniGUI. When using MiniGUI, users can focus more on the specific applications related to the business and greatly reduce the R & D costs of MiniGUI related applications and provide better products.

miniStudio is a non-open source commercial software product developed by Feynman Software. It provides two versions of Windows and Ubuntu Linux. You can visit

MiniGUI's official website to download the product for evaluation or trial license.

# <span id="page-8-0"></span>**1.6 About this Manual**

This manual mainly describes the compile-time configuration options and the runtime configuration options of MiniGUI.

# <span id="page-9-0"></span>2 Configuring, Compiling, and Installing MiniGUI

In general, Embedded Systems are special systems, and they have different requirement for graphics system. Some system required a basic graphics function but some one required a complete graphics, window and controls supporting. So an embedded graphics system must be constituted. MiniGUI provides a lot of configuration options. You can specify the functions of MiniGUI library. Generally, we can configure MiniGUI as follows:

- Specify the operating system and the target board on which MiniGUI runs.
- Specify MiniGUI running mode: MiniGUI-Threads base on thread, MiniGUI-Processes based on processes or the simple MiniGUI-Standalone.
- Specify the graphics engine and the input engine, as well as the options of these engines.
- Specify font class supported and the type of incore fonts.
- Specify the supporting character set.
- Specify the supporting image file format.
- Specify the supporting control class.
- Specify the style of the controls, i.e. CLASS style, FLAT style or FASHION style.

In this chapter we will discuss the compiling configuration options, in order that user can create a most suitable MiniGUI for their embedded system. We will discuss the compiling and installing of MiniGUI too.

# <span id="page-9-1"></span>**2.1 Customization of Compiling Configuration Options**

A file named **mgconfig.h** is located in the root directory of MiniGUI source code. A lot of ANSI C macros are defined in this file. We can configure MiniGUI by enabling or disabling these macros. Generally, we can modify this file in order to configure MiniGUI. You must recompile MiniGUI if this file is modified. After that you should install the header files and the libraries on your system. If your applications are static linking to MiniGUI, you should rebuild your applications, too. Please note that you should placed the **mgconfig.h** in a MiniGUI header file directory which your compiler can find it and overwrite the old one.

In general, the contents of **mgconfig.h** as the follows:

```
... 
/* Define if compile for VxWorks operating system */ 
#define __VXWORKS__ 1
/* Define if include advanced 2D graphics APIs */ 
#define MGHAVE ADV 2DAPI 1
/* Define if support Arabic charset */ 
\frac{1}{4} #undef _MGCHARSET_ARABIC */
/* Define if include the 2440 IAL engine */ 
/* #undef MGIAL 2440 */
/* Define if include the automatic IAL engine */ 
/* #undef _MGIAL_AUTO */
/* Define if support BIG5 charset */
```

```
#define MGCHARSET BIG5 1
/* Define if include clipboard support */ 
#define _MGHAVE_CLIPBOARD 1 
...
```
Above produces is a piece of **mgconfig.h**. Macro \_\_VXWORKS\_\_ is defined in this file and this macro will open the VxWorks support code in the MiniGUI source code. Macro \_MGHAVE\_CLIPBOARD is defined in this file, too. It will open the clipboard support code. Macro \_MGIAL\_AUTO is not defined in this file and MiniGUI will not support for Auto input engine.

The attention, in **mgconfig.h** also contains other some macro definitions, for instance MiniGUI version number and so on. Please maintain these macro definitions to be invariable; do not have voluntarily to revise these macro definitions.

The handwork revises **mgconfig.h** the procedure extremely tediously, moreover is easy to make a mistake. If you use the GNU development environment, then may use the configure script to configure MiniGUI. The following section introduces how to use the configure script automatically to produce the **mgconfig.h** file in the GNU development environment.

### <span id="page-10-0"></span>**2.1.1 Configuration in GNU Development Environment by Configure Script**

It's known that we can conveniently maintain the program package using makefile. Through makefile, we may compile, clean or install the function library, [executable file](http://www.iciba.com/?s=executable%2520file) and header files in the software package, etc. Although it is possible to organize a big project with makefile, it is not an easy job to create such a makefile manually. When we need to maintain a large-scale source code directory tree, the makefile maintenance work can greatly increase. Therefore, the Free Software Foundation's GNU project has developed the Autoconf/Automake tool for many software projects, which is based on the C language. Using this tool, we may automatically produce the makefile, and can check the system configuration information, which helps enhancement application software probability.

MiniGUI (MiniGUI library and sample programs package) is through the GNU Automake/Autoconf script organization. Therefore, if you use the GNU compatible development environment, for instance the Linux platform or Cygwin environment in Windows platform and so on, you may use MiniGUI's Automake/Autoconf configuration script to configure MiniGUI. Uses MiniGUI's Automake/Autoconf configuration script, certainly does not need to install Automake/Autoconf tool itself, but you just run the configure script in the MiniGUI source code package then to complete the configuration.

If you run the configure script, it can produce not only makefile, but also **mgconfig.h** file base on each of option in the configure script. Afterwards, we just need run make and make install commands to compile MiniGUI, and then MiniGUI library and header files will be installed to the directory, which you assigned.

**[NOTE] The MiniGUI configure script only can be used in the GNU compatible development environment. The GNU compatible development environment usually has: the Linux system, the cygwin environment running on Windows and so on, It may apply to MiniGUI product version like Linux, uClinux, eCos.** 

There are lot of options in the MiniGUI configure script, and each configuration option corresponds a certain macro in **mgconfig.h**. If you enable an option when run configure, then the correspondence macro will be defined; otherwise can't define this macro. Run the following command.

```
user$ ./configure --help
```
You can obtain the whole options detailed list. For instance, supposing you use Ubuntu Linux 16.04(i386) as your development environment, the command runs in the MiniGUI source code directory and the running result as follows (this command output may have differently on other Linux release version):

```
`configure' configures this package to adapt to many kinds of systems. 
Usage: ./configure [OPTION]... [VAR=VALUE]... 
To assign environment variables (e.g., CC, CFLAGS...), specify them as
VAR=VALUE. See below for descriptions of some of the useful variables. 
Defaults for the options are specified in brackets.
$ ./configure --help 
`configure' configures libminigui 3.0.13 to adapt to many kinds of systems. 
Usage: ./configure [OPTION]... [VAR=VALUE]... 
... 
System types:<br>--build=BUILD
                   configure for building on BUILD [guessed]
   --host=HOST cross-compile to build programs to run on HOST [BUILD] 
   --target=TARGET configure for building compilers for TARGET [HOST] 
Optional Features: 
  --disable-option-checking ignore unrecognized --enable/--with options 
  --disable-FEATURE do not include FEATURE (same as --enable-FEATURE=no)
   --enable-FEATURE[=ARG] include FEATURE [ARG=yes] 
   --enable-silent-rules less verbose build output (undo: "make V=1") 
   --disable-silent-rules verbose build output (undo: "make V=0") 
   --enable-shared=PKGS build shared libraries default=yes 
   --enable-static=PKGS build static libraries default=yes 
   --enable-fast-install=PKGS optimize for fast installation default=yes 
   --enable-dependency-tracking 
                           do not reject slow dependency extractors 
   --disable-dependency-tracking 
                           speeds up one-time build 
   --disable-libtool-lock avoid locking (might break parallel builds) 
   --enable-debug build with debugging messages <default=no> 
 --enable-tracemsg trace messages of MiniGUI <default=no><br>--enable-msgstr include symbol name of message <defaul
                           include symbol name of message <default=no>
   --enable-procs build MiniGUI-Processes version <default=no> 
   --enable-standalone build MiniGUI-Standalone version <default=no> 
   --enable-incoreres use incore resource instead file IO to initialize MiniGUI 
<default=no> 
   --enable-miniguientry use minigui_entry function in MiniGUI <default=no> 
  --enable-fixedmath include fixed math routines <default=yes><br>--enable-dblclk mouse button can do double click <default
                          mouse button can do double click <default=yes>
   --enable-cursor include cursor support <default=yes> 
   --enable-clipboard include clipboard support <default=yes> 
   --enable-ownstdio use own implementation of stdio functions <default=no> 
   --enable-ownmalloc use own implementation of malloc functions <default=no> 
  --enable-ownpthread use own implementation of pthread functions <default=no>
   --enable-adv2dapi include advanced 2D graphics APIs <default=yes>
```

```
 --enable-minimalgdi build a minimal GDI library only <default=no> 
   --enable-productid insert a productid into the library file 
            <default=no> 
  --enable-splash enable splash <default=yes> 
   --enable-screensaver enable screensaver <default=yes> 
   --enable-flatlf include flat Look and Feel renderer <default=yes> 
   --enable-skinlf include skin Look and Feel renderer <default=yes> 
... 
Optional Packages: 
   --with-PACKAGE[=ARG] use PACKAGE [ARG=yes] 
   --without-PACKAGE do not use PACKAGE (same as --with-PACKAGE=no) 
   --with-gnu-ld assume the C compiler uses GNU ld default=no 
 --with-pic try to use only PIC/non-PIC objects default=use both
  --with-ttfsupport=ft1/ft2/none 
... 
Some influential environment variables: 
 CC C compiler command
  CFLAGS C compiler flags 
 LDFLAGS linker flags, e.g. -L<lib dir> if you have libraries in a
 nonstandard directory <lib dir><br>IIBS libraries to pass to the linker
           libraries to pass to the linker, e.g. -l<library>
 CPPFLAGS (Objective) C/C++ preprocessor flags, e.g. -I<include dir> if
             you have headers in a nonstandard directory <include dir> 
  CPP C preprocessor 
Use these variables to override the choices made by `configure' or to help 
it to find libraries and programs with nonstandard names/locations. 
Report bugs to the package provider. --with-style=classic/flat/fashion 
--with-ttfcachesize=64/128/256/512/1024 
--with-mttfcachenum=10/20/40 
Some influential environment variables: 
 CC C compiler command<br>CFLAGS C compiler flags
             C compiler flags
 LDFLAGS linker flags, e.g. -L<lib dir> if you have libraries in a
              nonstandard directory <lib dir> 
  CPPFLAGS C/C++ preprocessor flags, e.g. -I<include dir> if you have 
              headers in a nonstandard directory <include dir> 
  CPP C preprocessor 
Use these variables to override the choices made by `configure' or to help 
it to find libraries and programs with nonstandard names/locations.
```
Above these parameters were already configured parameter which established in the configure script, and these parameters are allowed to control which function codes were supported when compile MiniGUI. For example, run:

user\$ ./configure --enable-procs --with-ttfsupport=ft2

You may configure MiniGUI that is the Freetype2 Truetype font support and the MiniGUI-Process runtime mode. If you run:

user\$ ./configure --disable-cursor --disable-screensaver

Then configure MiniGUI that is disable the cursor and default screen saver function.

**./configure** command will produce a Makefile with default configuration options. Each compiling configuration option has provided a default setting in its explanation: <**default=yes**> (Expressed this compiling configuration option is enabled default) or <**default=no**> (Expressed this compiling configuration option is disabled default).

Besides the MiniGUI has defined configuration options, the configure script also has some important general compiling configuration options.

# **1) Prefix Option**

This compiling configuration option assigns the MiniGUI library where to install. The default installation path is **/usr/local**. If you run:

```
user$ ./configure --prefix=/home/test
```
After executing 'make install' command, the function library, header files and reference document are installed in **/home/test/lib**, **/home/test/include** and **/home/test/ man** directory.

# **2) Cross Compiling Option**

The compiling configuration options **--build**, **--host** and **--target** are very important to cross compile applications. For example, if you use the arm-linux cross compiling toolchain, then you may assign option like **--build**, thus let the configure script produces the makefile file used to complete the arm-linux's cross compiling:

```
user$ CC=arm-linux-gcc ./configure --prefix=/usr/local/arm/2.95.3/arm-linux/ \ 
   --build=i386-linux \
    --host=arm-unknown-linux \ 
     --target=arm-unknown-linux
```
In above command, the **--prefix** option is used to set the installing MiniGUI configuration file, the function library and the header files directory's prefix, when you executed **make install** command, MiniGUI configuration file, the library file and header files will be installed in the following position:

- **/usr/local/arm/2.95/arm-linux/etc/**
- **/usr/local/arm/2.95.3/arm-linux/lib/**
- **/usr/local/arm/2.95.3/arm-linux/include/**

## **3) --enable-static and --enable-shared**

The two configuration options assign whether generating static function library or dynamic function library. If you do not need to produce the static library, then you may use the **--disable-static** configuration option, it will take less time to compile the library than default.

There are several predefined targets in the makefile, which produced by the configure script supply for user, here only several summaries as follow:

The function storehouse, a document and so on are installed in the way, which assigns

- make all: Produce the target set. Only run make command also to be allowed, this time can start to compile the source code, then link it and produces the executable file or function library.
- make clean: Clean the previous object files(\*.o).
- make install: Install the function library, header files and so on to the directory which you assigned.

## <span id="page-14-0"></span>**2.1.2 Configuration under Non-GNU environment**

A majority of traditional embedded operating system supported by MiniGUI, user usually can use the integrated development environment running on Windows platform, such as Tornado, ADS, etc. Because these environment provide the development tools chain that is not GNU compatible, therefore, we are unable to use the configure script that is described in section 2.1.1 to produce makefile and the **mgconfig.h** file automatically. In this kind of situation, we need voluntarily to revise the **mgconfig.h** file to complete the MiniGUI compiling configuration. Fortunately, Feynman Software already prepares the **mgconfig.h** file for the majority operating system, which can directly be used (store in MiniGUI source code **build/** directory); moreover Feynman Software also prepared the corresponding development environment project file. You may directly manually revise the **mgconfig.h** file based on these project environments, and compile the MiniGUI library. For more detail information, please refer to the section 2.4.2.

# <span id="page-14-1"></span>**2.2 Detailed Description on Compiling, Configuration Options of MiniGUI**

In this chapter, we will give detailed description on all compiling, configuration options of MiniGUI. MiniGUI has many compiling, configuration options, for your actual demand; you can combine these options to generate MiniGUI function library.

In GNU development environment, we implement the most of configuration options of MiniGUI that based on **--disable-FEATURE** and **--enable-FEATURE**, while MiniGUI configuration script also provides **--with-configuration** option, you can use this configuration option to choose one option from multiple specified configuration. For example, you can use **--with-style** configuration option to specify the style of window and control of MiniGUI. Finally, these configuration options were defined macros, whatever use **--disable-FEATURE** or **--enable-FEATURE** or **--withconfiguration** option to specify configuration option.

In the next chapter, we will give configuration option of MiniGUI by classify. We will description on configuration names of configure script and macro names in the **mgconfig.h** file.

# <span id="page-14-2"></span>**2.2.1 Operating System Options and Macros**

MiniGUI provides support for multiple operating systems, you can specify operating system when execute configure script, default operating system is Linux. If you want to run MiniGUI on uClinux, you can execute command as the follow:

user\$ ./configure --with-osname=uclinux

If you specify an operating system, the corresponding macro was defined in **mgconfig.h**. For some operating systems, we will open other some macros. Table 2.1 lists relevant options and macros of operating systems.

Table 2.1 operating systems relevant options and macros

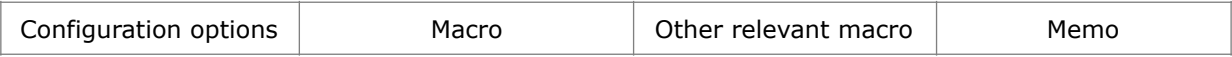

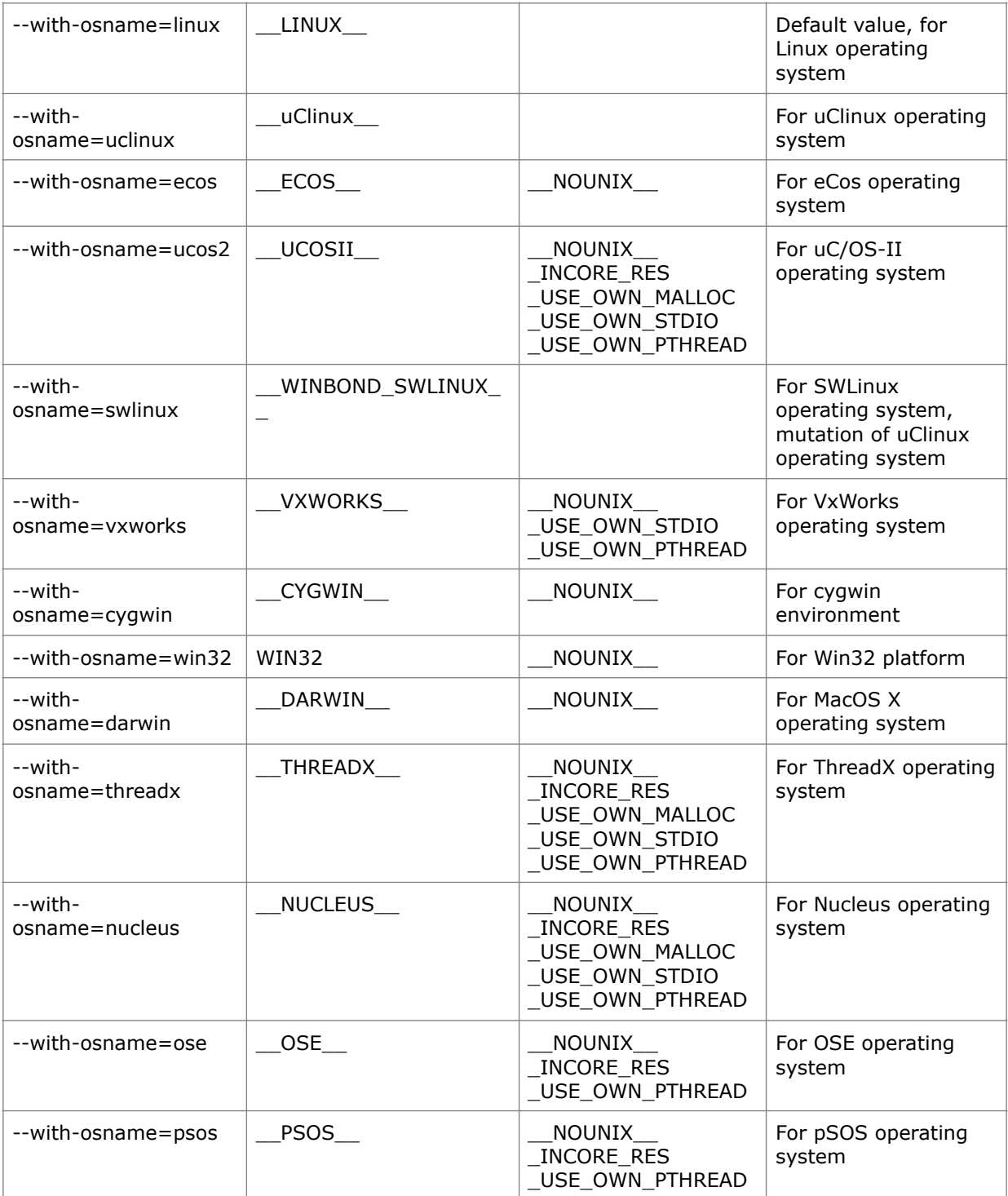

According to operating system, we divide MiniGUI value-added release, so the MiniGUI value-added release product for certain operating system cannot run on anther operating system. In order to run MiniGUI value-added release product on corresponding operating system, you make sure that the above macros were defined when you modify configuration.

# <span id="page-15-0"></span>**2.2.2 Target Board Related Options and Macros**

In MiniGUI certain codes are related with a special target board; if you want run MiniGUI must on these target boards correctly, you need to assign the name of these development boards. When you run configure script, through the **--with-targetname** option, may assign the special target board name and the default name is unknown. The target board related options usually use for assign the sub-driver of graphics engine when MiniGUI uses the Shadow graphics engine or the CommLCD graphics engine, in other words, when uses these two engines, through the target board name you can determine which sub-driver contains. The table 2.2 lists the target board related options and macros.

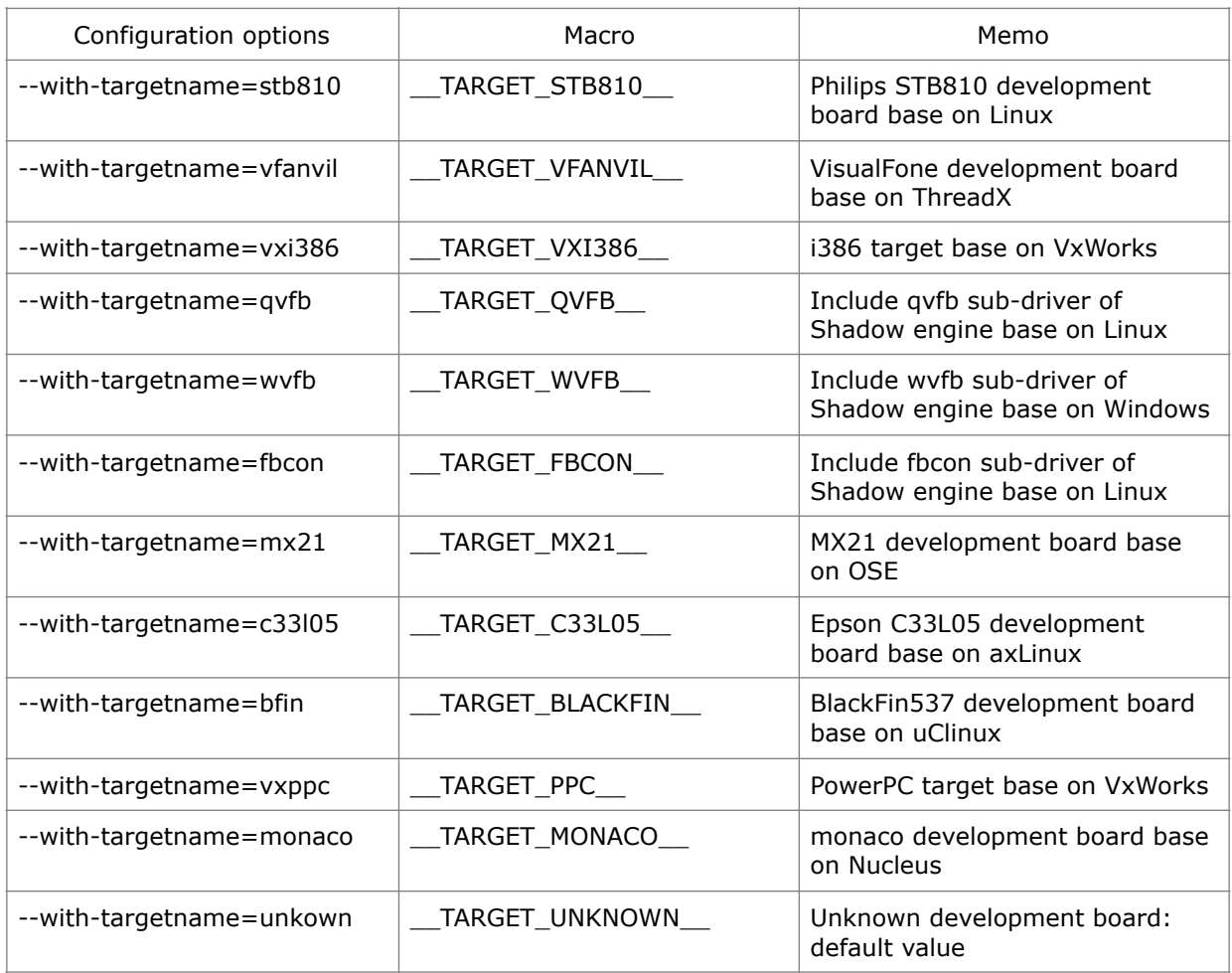

#### Table 2.2 target board related options and macros

### <span id="page-16-0"></span>**2.2.3 Runtime Mode Related Options and Macros**

We can configure MiniGUI as one of three kind of runtime mode: MiniGUI-Processes runtime mode base on multi-processes, MiniGUI-Threads runtime mode base on multithread, as well as MiniGUI-Standalone runtime mode base on non-multi-processes also non-multi-thread. MiniGUI-Threads runtime mode is the default mode when MiniGUI use the default configuration option. The table 2.3 lists runtime mode related options and macros.

#### Table 2.3 runtime mode related options and macros

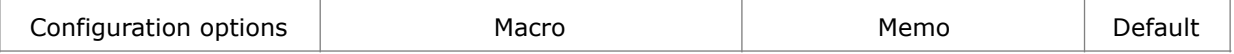

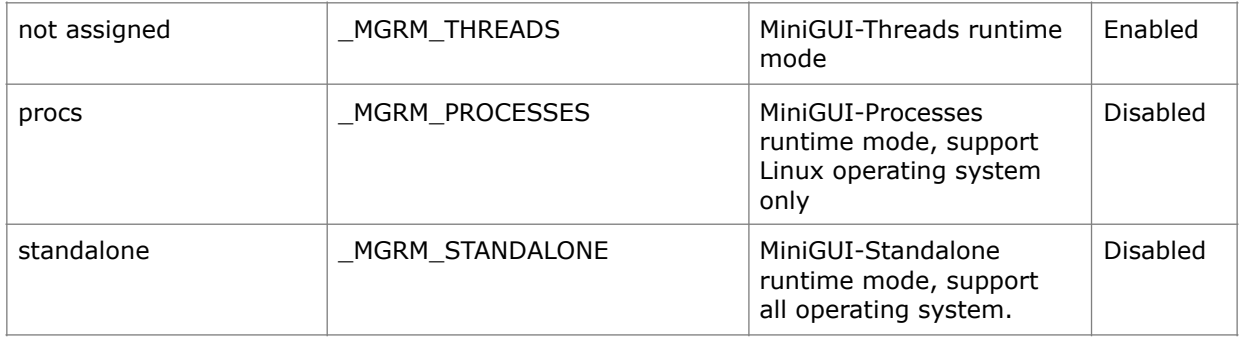

# <span id="page-17-0"></span>**2.2.4 Graphics Engine Related Options and Macros**

MiniGUI supports many kinds of graphics engine. The commonly used graphics engine mainly includes the Dummy graphics engine, Qt Virtual FrameBuffer engine, Linux FrameBuffer console graphics engine, the COMMLCD graphics engine, the Shadow graphics engine, Windows Virtual FrameBuffer graphics engine and so on. Through the configuration option or macro, we may contain a certain graphics engine to MiniGUI. But if you assign MiniGUI to use a certain graphics engine, then you need to assign a special runtime configuration option. For instance, if you assign MiniGUI to use the dummy graphics engine, you may assign the runtime configuration option **gal\_engine=dummy** in [**system**] section, the graphics engine name is on the right of the equal sign. The attention, the engine name is case sensitivity. About how to revises the runtime configuration option, please refer the 3rd chapter of *MiniGUI Runtime Configuration Options* this handbook. The table 2.5 lists the graphics engine related options, macros and the name.

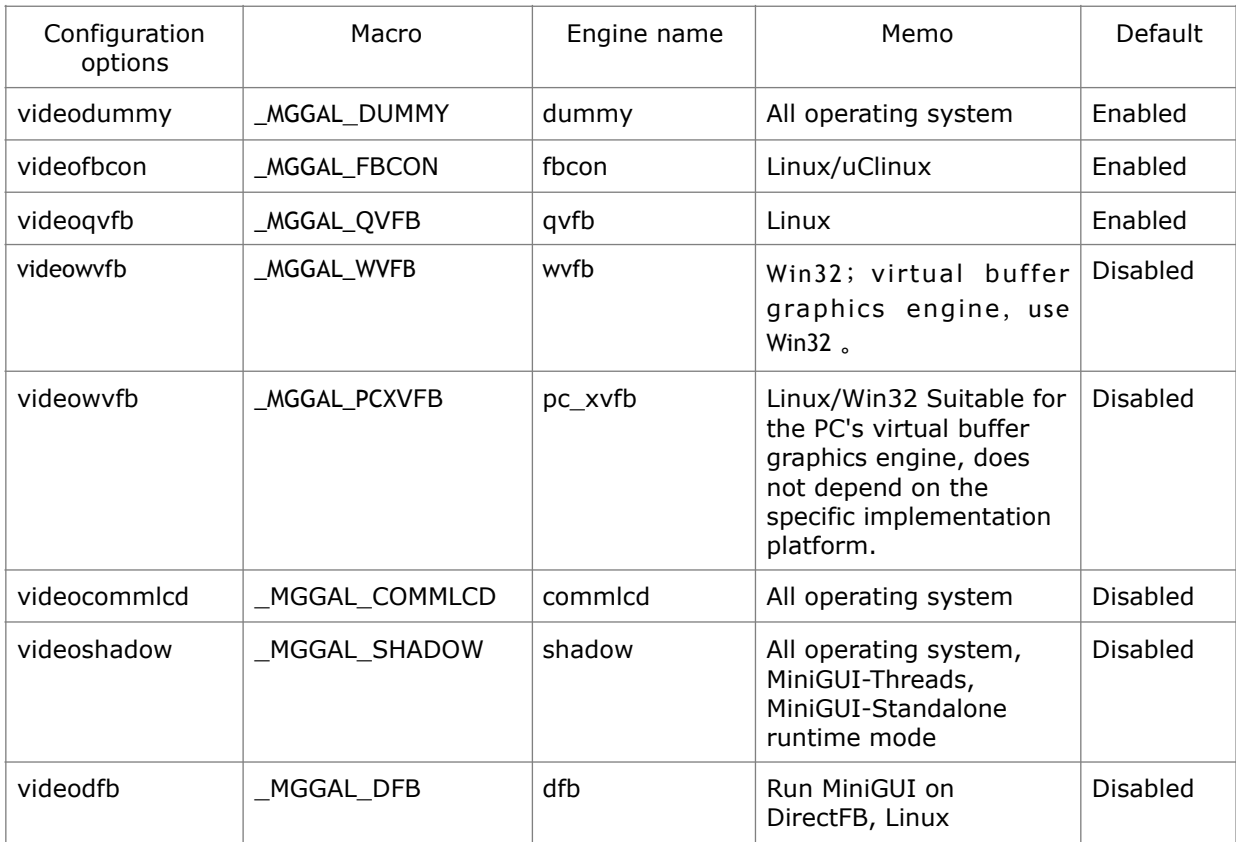

Table 2.5 graphics engine related options and macros

The Dummy is a graphics engine ("mute" graphics engine), which it does not make any actual output. Therefore, if the graphics engine for your development board still cannot work, you can run MiniGUI using this graphics engine.

The Qvfb graphics engine uses in the Linux operating system. Using qvfb, we can run the MiniGUI program in X Window; it may greatly facilitate the application debugging. Similar with the qvfb graphics engine, when uses MiniGUI SDK for Win32 run MiniGUI program on Win32 platform, it run on Windows Virtual in the FrameBuffer actually, and use the wvfb graphics engine.

It should be noted that the original QVFB (Qt Virtual Frame Buffer) and WVFB (Windows Virtual Frame Buffer) have been replaced with the newly designed XVFB general purpose virtual buffer graphics engine in MiniGUI 3.0.

In MiniGUI also has a special Shadow graphics engine, uses the Shadow graphics engine, MiniGUI may support the graphic display devices which it is lower than 8 bit colors, also support the screen rotation. The Shadow graphics engine has used the sub-driver concept; it determined which sub-driver contains through the target board name. Only one sub-driver can be contained at one time, it determined by the target board configuration option (sees section 2.2.2). The attention, the Shadow graphics engine is disabled as the default; moreover it is only suitable for the MiniGUI-Threads and MiniGUI-Standalone runtime mode at present.

The sub-drivers of the Shadow graphics in MiniGUI are (in MiniGUI source code directory **src/newgal/shadow**):

- unknown: the default sub-driver, similar with the dummy graphics engine, user may modify this sub-driver in order to operate and visit the low graphics devices.
- **qvfb**: sub-driver for Linux QVFB all display mode, support low than 8-bit color display mode and screen rotation.
- **fbcon**: sub-driver for Linux console FrameBuffer, support low than 8-bit color display mode and screen rotation.
- wvfb: sub-driver for Windows Virtual FrameBuffer(wvfb), support low than 8bit color display mode and screen rotation.

We can rotate the screen by Shadow engine. Table 2.6 lists the screen rotation related options and macros.

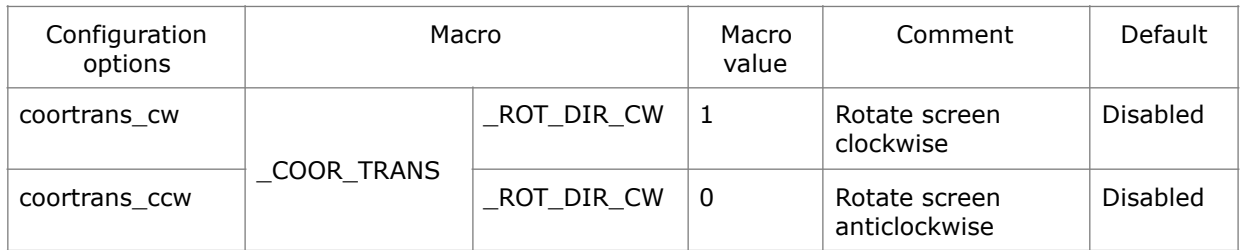

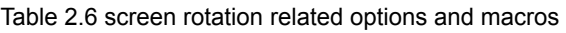

The CommLCD graphics engine is the most used graphics engine when MiniGUI run on the tradition embedded operating system. CommLCD also uses the sub-driver structure like Shadow graphics engine. At present, sub-drivers for CommLCD graphics engine are:

- **vxi386**: Sub-driver for VxWorks i386 target board.
- unknown: If is eCos operating system, then use standard interface of eCos to

implement a sub-driver. Otherwise, the sub-driver needs to be defined by the user. The rtos/ directory of the MiniGUI source tree contains the CommLCD graphics engine implementation for each operating system. You can modify this file to support your own LCD controller.

## <span id="page-19-0"></span>**2.2.5 Input Engine Related Options and Macros**

MiniGUI provides some input engine, which can be used directly for many kinds of development board. Generally the input engines include the Dummy input engine, Qt Virtual FrameBuffer engine, Linux FrameBuffer console input engine, the COMM input engine, the Random input engine, Windows Virtual FrameBuffer input engine and so on. Through the configuration options or macros, we can contain an input engine to MiniGUI. But if assign MiniGUI to use a certain input engine, then you need to assign a special runtime configuration option. For instance, If you assign MiniGUI to use the dummy input engine, you may assign the runtime configuration option **ial\_engine=dummy** in [**system**] section, the input engine name is on the right of the equal sign. The attention, the engine name is case sensitivity. About how to revises the runtime configuration option, please refer the 3rd chapter of *MiniGUI Runtime Configuration Options* this handbook. The table 2.7 lists the input engine related options and macros.

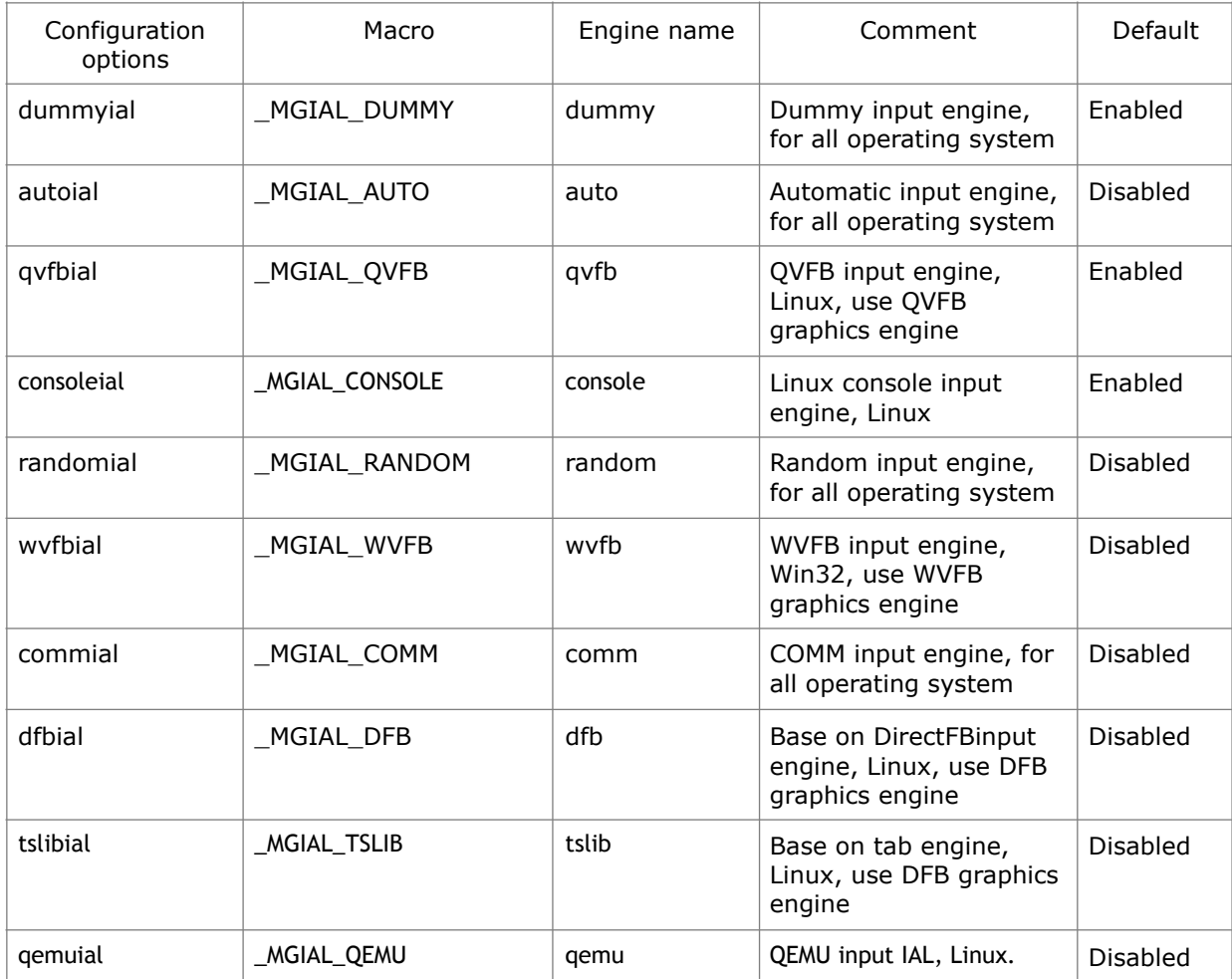

Table 2.7 input engines related options and macros

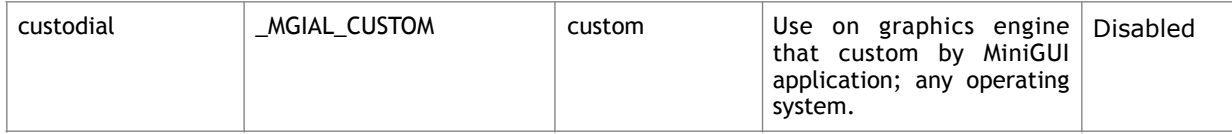

The Dummy input engine ("mute" input engine) is not connected to any actual input device; therefore it can't get any input. Therefore, if the input engine for your development board still cannot to work, you can run MiniGUI using this input engine. Attention, MiniGUI use Dummy input engine when it cannot find the matched input engine in configuration options.

Like the Dummy input engine, MiniGUI provide other two input engine, which it is not associated to any device, for instance Auto input engine and Random input engine. The Auto engine may circulation produce the events automatic according the previous setting; But the Random input engine produce the random input event. These two engines may use for MiniGUI and its application software test automation.

The Console input engine aims at the PC console of Linux operating system. This input engine supports the standard PC keyboard as well as many kinds of mouse protocol. You need configure mtype and mdev field in [**system**] section assign the mouse protocol and the mouse device when use the console input engine.

Mouse protocol related options and macros, which console input engine supported, are listed in table 2.8. Attention, although MiniGUI support intelligence mouse, but MiniGUI does not support in the middle key and the hoop input event.

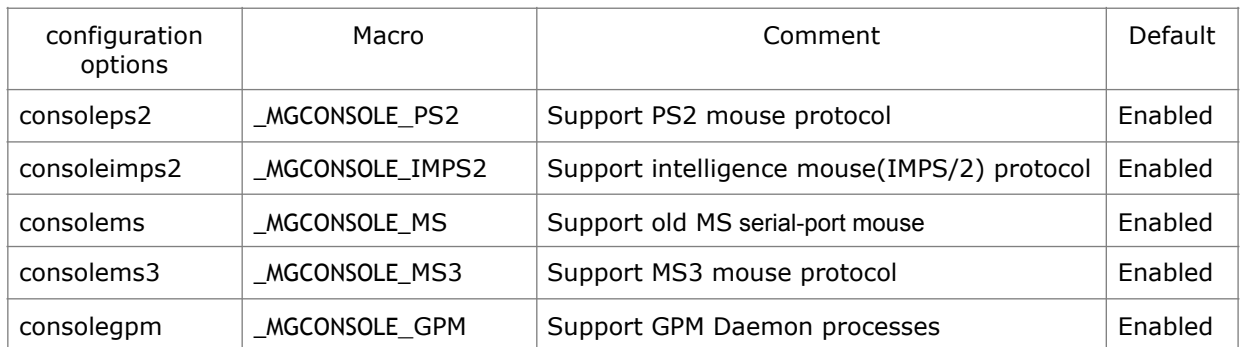

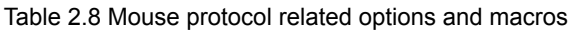

Except the options above, MiniGUI has also provided mouse and touch screen adjustment interfaces for applications. If you want to use this interfaces, you need to open the option about touch screen adjusts. The table 2.9 lists touch screen adjustment related options and macros.

Table 2.9 mouse and touch screen adjustment related options and macros

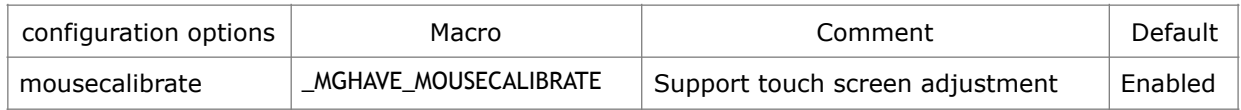

## <span id="page-20-0"></span>**2.2.6 Keyboard Layout Related Options and Macros**

The MiniGUI keyboard layout uses for control the behavior of function TranslateMessage. Different keyboard layout will translate a same key as a different character (distinguish by the scan code). This translation process is implemented through query the scan code mapping table. At present, in MiniGUI contains the Western Europe country commonly used keyboard layout support, standard American 1.01/102 keyboard as default. If you want to use different keyboard layout in your program, you should call the function SetKeyboardLayout by the keyboard layout name. For more information, please refer *MiniGUI Programming Guide V3.0-5*. Table 2.10 listed the keyboard layout related options, macros and the name.

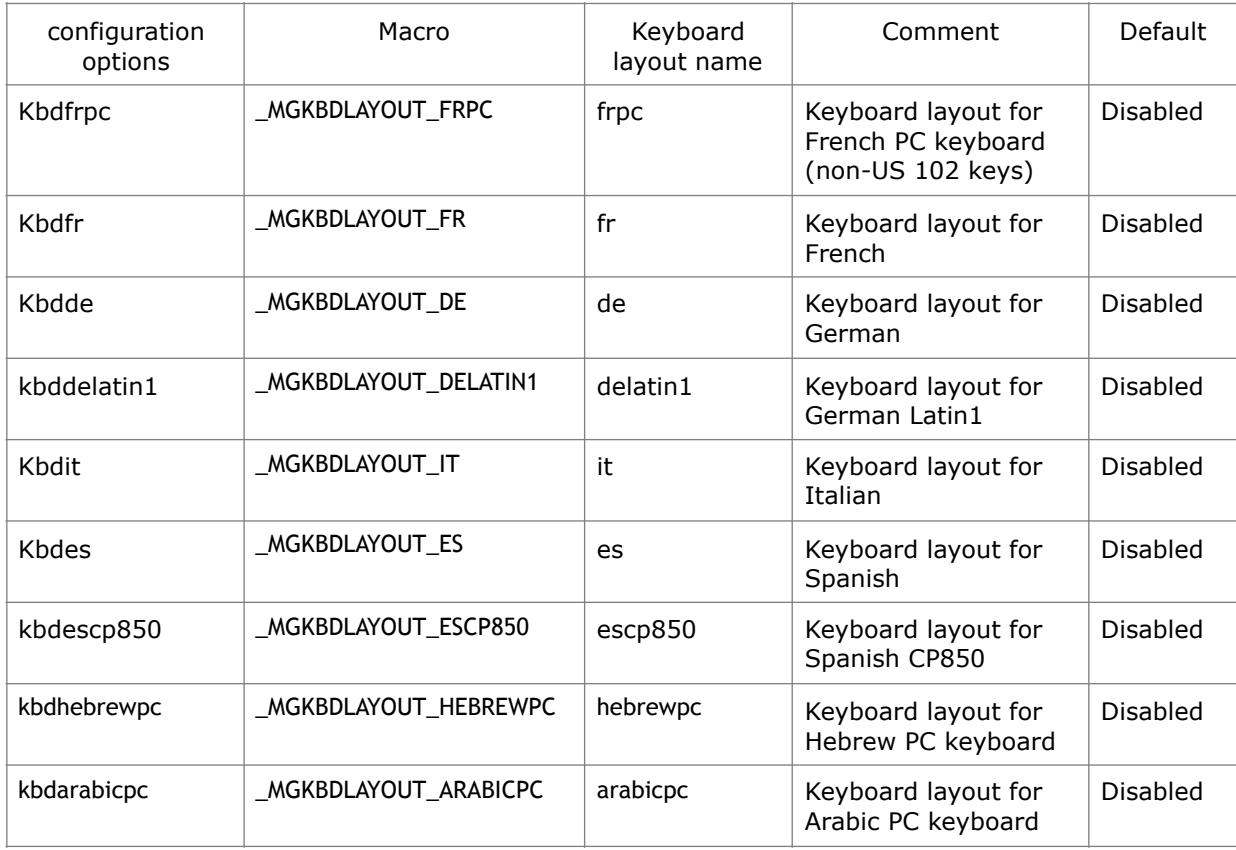

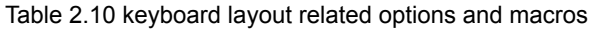

## <span id="page-21-0"></span>**2.2.7 System Global Configuration Options and Macros**

The table 2.11 lists system global configuration options and macros.

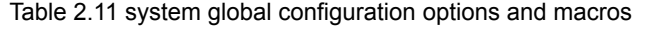

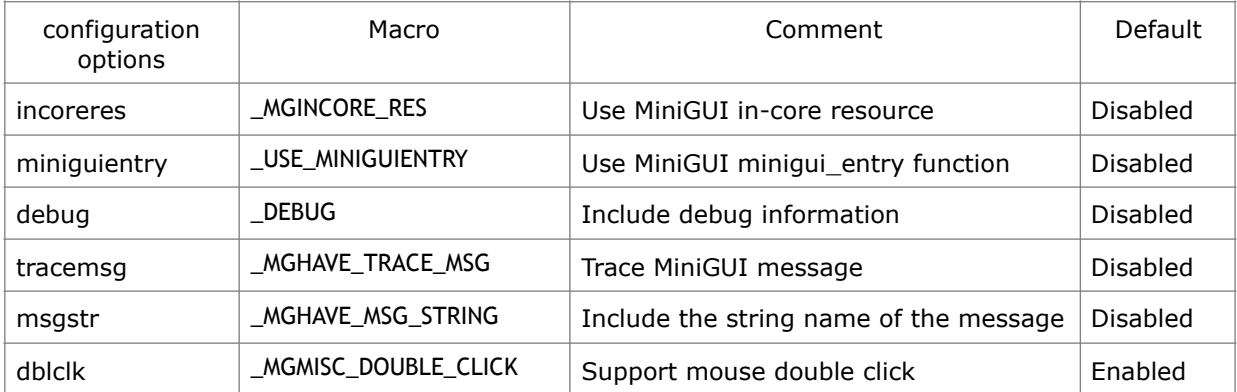

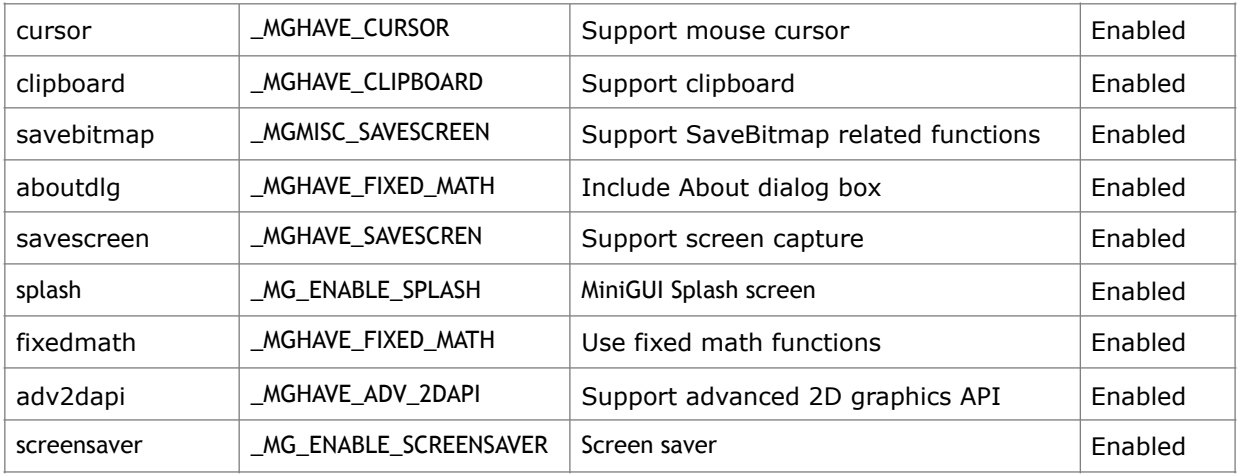

Some important configurations are introduced as the follow:

The **incoreres** option is used to control whether MiniGUI needs fonts, bitmaps, cursors, icons and so on construct in the function library. This option is very useful for tradition embedded operating system. Because in the majority situation, the tradition embedded operating system has not file system support, supporting by the in-core resource, it was allowed to construct the above resources in the function library, and MiniGUI can run without file system. Attention in, when uses in-core resources, MiniGUI runtime configuration options can be compiled into MiniGUI library directly.

The **miniguientry** option uses for control how to implement the function MiniGUIMain. In the default situation (disabled this option), The function MiniGUIMain can be expanded to the function main, so application should not define the main function. The function MiniGUIMain can be expanded to the function **minigui\_entry** when option **miniguientry** is enabled. It is easy for debug and system integration for some tradition embedded operating system.

The **fixedmath** option uses for control whether fixed math is included in MiniGUI library, such as fixcos and so on. The clipboard option uses for control whether MiniGUI is support clipboard or not; if this option is disabled, and the editor cannot support cut and copy. The **adv2api** option is control whether the MiniGUI include the advanced 2D graphics API.

The debug, **tracemsg** and **msgstr** use for MiniGUI debugging, it is not suggested user use it.

MiniGUI supports mouse cursor default. When target system has not any fix point device like mouse or touch screen, we do not need display the mouse cursor, so we can disabled the mouse cursor supporting from the configuration options.

Splash and screensaver options are used to define the splash screen and MiniGUI built-in screen saver program. In the actual project, you can usually close these two options.

## <span id="page-22-0"></span>**2.2.8 Character Set and Font Related Options and Macros**

MiniGUI has rich support for font. It supports RBF font, VBF font (these two kinds of font are defined by MiniGUI), UPF/QPF font, TrueType font, Adobe Type1 font and so on. Because MiniGUI supports many kinds of font, so there are many flexible configuration options for font.

Like the type of font, MiniGUI provides a well support for character set. A special

character set support also can be flexible configured. Table 2.13 lists character set and font related options and macros.

| configuration<br>options | Macro               | Comment                                                            | Default         |
|--------------------------|---------------------|--------------------------------------------------------------------|-----------------|
| latin2support            | _MGCHARSET_LATIN2   | Include East European (Latin<br>2, ISO-8859-2) charset<br>support  | <b>Disabled</b> |
| latin3support            | _MGCHARSET_LATIN3   | Include South European<br>(Latin 3, ISO-8859-3) charset<br>support | Disabled        |
| latin4support            | _MGCHARSET_LATIN4   | Include North European<br>(Latin 4, ISO-8859-4) charset<br>support | <b>Disabled</b> |
| cyrillicsupport          | _MGCHARSET_CYRILLIC | Include Cyrillic (ISO-8859-5)<br>charset support                   | <b>Disabled</b> |
| arabicsupport            | _MGCHARSET_ARABIC   | Include Arabic (ISO-8859-6)<br>charset support                     | <b>Disabled</b> |
| greeksupport             | _MGCHARSET_GREEK    | Include Greek (ISO-8859-7)<br>charset support                      | Disabled        |
| hebrewsupport            | _MGCHARSET_HEBREW   | Include Hebrew (ISO-8859-8)<br>charset support                     | <b>Disabled</b> |
| latin5support            | _MGCHARSET_LATIN5   | Include Turkish (Latin 5,<br>ISO-8859-9) charset support           | <b>Disabled</b> |
| latin6support            | _MGCHARSET_LATIN6   | Include Nordic, Latin 6,<br>ISO-8859-10) charset<br>support        | <b>Disabled</b> |
| thaisupport              | _MGCHARSET_THAI     | Include Thai (ISO-8859-11)<br>charset support                      | <b>Disabled</b> |
| latin7support            | _MGCHARSET_LATIN7   | Include Latin 7<br>(ISO-8859-13) charset<br>support                | <b>Disabled</b> |
| latin8support            | _MGCHARSET_LATIN8   | Include Latin 8<br>(ISO-8859-14) charset<br>support                | <b>Disabled</b> |
| latin9support            | _MGCHARSET_LATIN9   | Include Latin 9<br>(ISO-8859-15, West<br>Extended) charset support | <b>Disabled</b> |
| latin10support           | _MGCHARSET_LATIN10  | Include Latin 10<br>(ISO-8859-16, Romanian)<br>charset support     | Disabled        |
| gbsupport                | _MGCHARSET_GB       | Include EUC encoding of<br>GB2312 charset support                  | Enabled         |
| gbksupport               | _MGCHARSET_GBK      | Include GBK charset support                                        | Enabled         |

Table 2.13 character set and font related options and macros

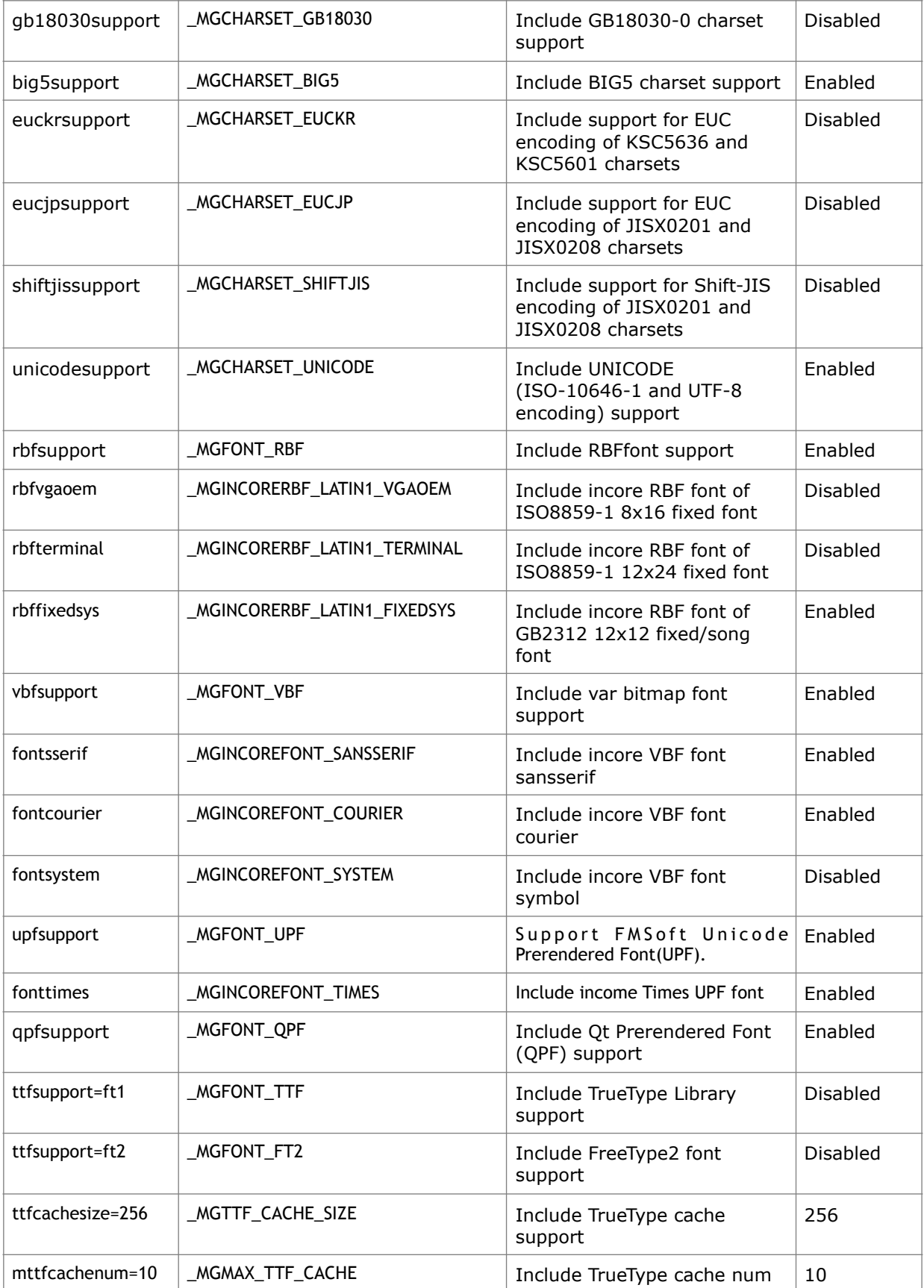

The options latin2support, latin3support, cyrillicsupport, arabicsupport, greeksupport, hebrewsupport, latin5support, latin6support, thaisupport, latin7support, latin8support,

latin9support, latin10support control ISO8859-2 to ISO8859-16 character set support, they are single byte character set. There are supporting for ASCII character and ISO8859-1 (Latin1) build in MiniGUI. No configuration options for these two character sets.

The options gbsupport, gbksupport, gb18030support, big5support, euckrsupport, eucjpsupport, shiftjissupport, unicodesupport control GB2312, GBK, GB18030, BIG5, EUCKR, EUCJP, SHIFTJIS, UNICODE character set/code system support.

The option rbfsupport control whether include the support for Raw Bitmap Font (RBF) font, it is enabled as the default. Because RBF is the default font format, so it is not suggested that user disable the support for this font type.

rbfvgaoem, rbfterminal, rbffixedsys and other configuration options to control whether the corresponding RBF dot matrix font built in MiniGUI library. These compiler configuration options are enabled by default, so that MiniGUI can still run normally when no font is loaded.

The option vbfsupport control whether include support for Variable Bitmap Font (VBF) font, it is enabled default. If this option is disabled, you not only disable the support for VBF font but also disable the VBF font build in MiniGUI. When MiniGUI is running, the runtime option [**varbitmapfonts**] section is ignored.

The fontsserif configuration options as well as fontcourier, fontsystem compilation configuration options to control whether the MiniGUI library built-in SanSerif, Courier and System VBF fonts. These built-in font options are on by default and are not affected by the incoreres option.

The option upfsupport controls whether support for FMSoft Unicode Prerendered Font (UPF) fonts is included in the MiniGUI library. Because UPF fonts use UNICODE encoding, allowing UPF fonts support will automatically enable MiniGUI's UNICODE character set support.

The option qpfsupport control whether support for Qt/Embedded Prerendered Font (QPF). Because QPF font uses UNICODE coding, so if support QPF font in MiniGUI, the UNICODE support is enabled automatically. If incoreres option is enabled, some QPF fonts will be built in MiniGUI.

The option ft2support control whether support for FreeType2 library in MiniGUI library. MiniGUI can render the TrueType font by FreeType2 library version 2.3.4. If FreeType2 library is not installed in your system, the configuration will disable this option automatically.

The option ttfsupport control whether support for TrueType in MiniGUI library. MiniGUI also can render the TrueType font by FreeType library version 1.3.0. If FreeType library version 1.3.0 is not installed in your system, the configuration will disable this option automatically. The attention, the interfaces of FreeType 2 are not compatible with FreeType 1.

The option ttfcache control whether support TrueType cache for FreeType1, it is enabled default. If ttfcache need enable, the option ttfsupport should be enabled first.

The option **--with-mttfcachenum** uses for appoint the number of the cache block when TrueType cache is enabled. The default value is 10.

The option **--with-ttfcachesize** uses for appoint the size of cache block when TrueType cache is enabled, the default value is 64k.

Table 2.14 and table 2.15 list the TrueType cache related parameters, options and

macros.

#### Table 2.14 TrueType cache related options and macros

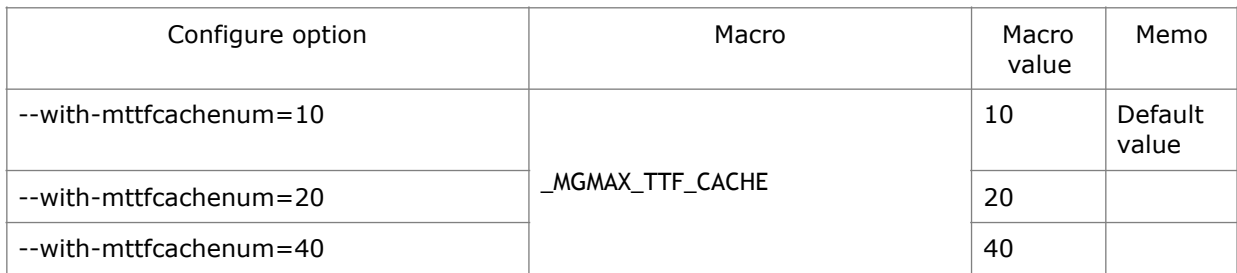

#### Table 2.15 TrueType cache related options and macros

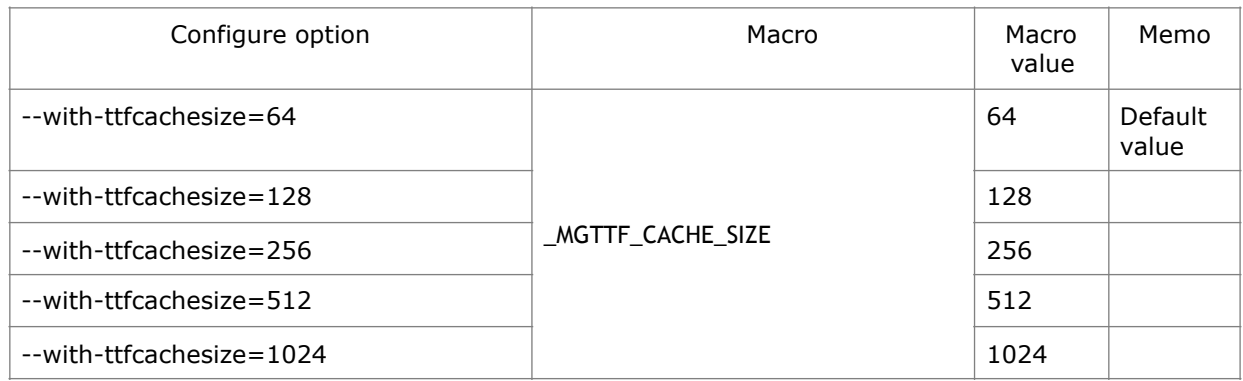

## <span id="page-26-0"></span>**2.2.9 Image File Format Related Options and Macros**

MiniGUI support for multiple image file formats, idiographic, MiniGUI include Windows BMP, GIF, JPEG, PNG, PCX, LBM/PBM, TGA and so on. Thereinto, MiniGUI only support Windows BMP in incore resource, so there is not corresponding configuration option; The configuration option of GIF, JPEG, PNG file is enabled; The configuration option of PCX, LBM/PBM, TGA is disabled. It should be noted that if you want to MiniGUI support JECG and PNG picture format, you need to install corresponding libjpeg and libpng libraries into your system, there is the source code of these two function libraries in the MiniGUI official website.

The table 2.16 listed image file format related configuration options and macros.

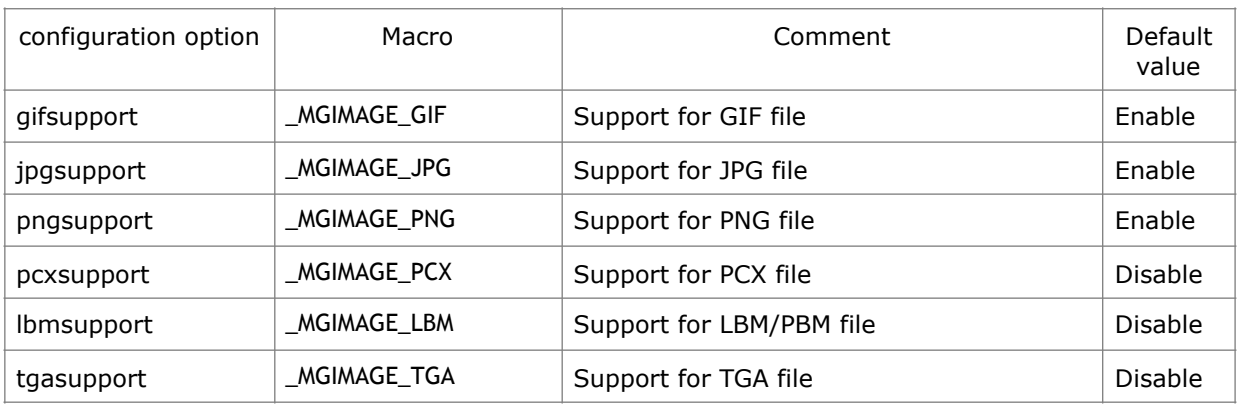

Table 2.16 image file format related configuration options and macros

## <span id="page-27-0"></span>**2.2.10 Appearance Style Related Options and Macros**

In MiniGUI 3.0, we introduced Look and Feel (LF) concept. The original flat, classic, fashion window style abstraction as a new LF renderer (LFRDR), retained flat, classic renderer, while introducing a skin renderer, while the original Fashion style through mGPlus. Where the classic renderer is built-in, flat and skin renderers are controlled by configuration options. Table 2.17 shows the appearance renderer configuration options and the corresponding macros.

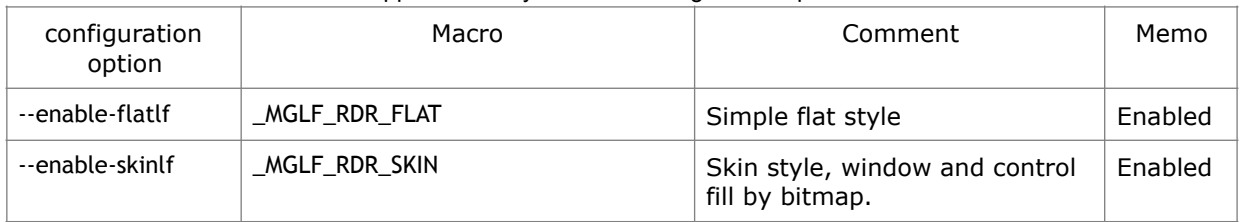

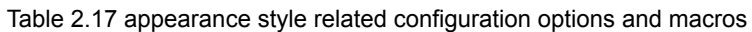

# <span id="page-27-1"></span>**2.2.11 Control Related Options and Macros**

MiniGUI provides configuration options for all base controls. MiniGUI base controls refer to the controls contained in the MiniGUI core library. From MiniGUI 3.0, we provide a new set of controls through the mGNCS component. The new control set is well-designed and elegantly interfaced, which completely replaces the MiniGUI's base control set. Therefore, we strongly suggest that the new MiniGUI application be developed using mGNCS instead of the MiniGUI built-in base control. Because there is a better mGNCS, MiniGUI most of the base control configuration options are turned off by default. If your application uses these controls, please open the relevant configuration items.

Table 2.18 give all controls related configuration options and macros.

| configuration<br>option | Macro                                             | Comment                      | Default<br>value |
|-------------------------|---------------------------------------------------|------------------------------|------------------|
| ctrlstatic              | MGCTRL STATIC                                     | Include STATIC control       | Enable           |
| ctrlbutton              | MGCTRL BUTTON                                     | Include BUTTON control       | Enable           |
| ctrlsledit              | MGCTRL SLEDIT                                     | Include Simple EDITcontrol   | Enable           |
| ctrlbidiedit            | MGCTRL BIDIEDIT                                   | Include BIDI EDIT control    | <b>Disable</b>   |
| newtextedit             | _MGCTRL_TEXTEDIT<br>_MGCTRL_TEXTEDIT_USE_NEW_IMPL | Include new textedit control | Enable           |
| ctrllistbox             | _MGCTRL_LISTBOX                                   | Include LISTBOX control      | Enable           |
| ctrlpgbar               | MGCTRL PROGRESSBAR                                | Include PROGRESSBAR control  | Enable           |
| ctrlcombobox            | MGCTRL COMBOBOX                                   | Include COMBOBOX control     | Enable           |
| ctrlpropsheet           | MGCTRL PROPSHEET                                  | Include MENUBUTTON control   | Enable           |
| ctrltrackbar            | MGCTRL TRACKBAR                                   | Include TRACKBARcontrol      | Disable          |
| ctrlscrollbar           | MGCTRL SCROLLBAR                                  | Include SCROLLBAR control    | Disable          |

Table 2.18 control related configuration options and macros

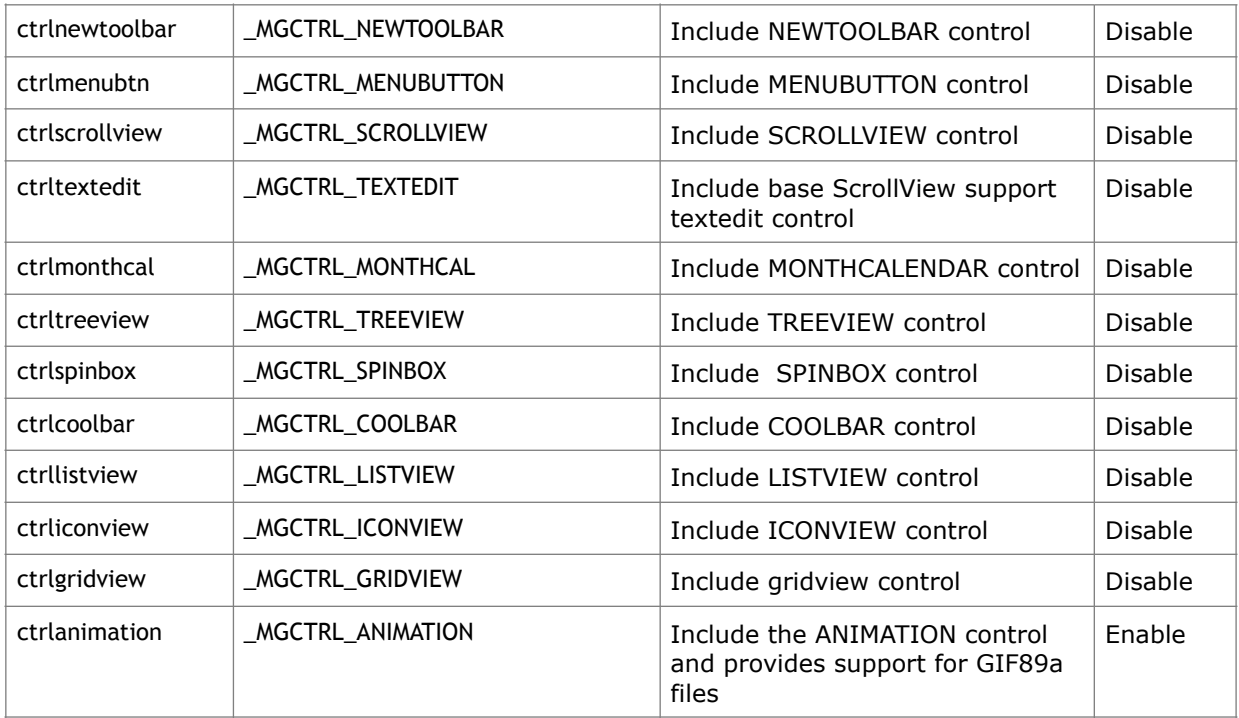

## <span id="page-28-0"></span>**2.2.12 Other Options and Macros**

MiniGUI implemented some function families of the standard C function libraries to be fit in with all kinds of embedded operating system environment, it include malloc function family (malloc, calloc, free function and so on), stdio format input and output function family (printf, sprintf and so on) and POSIX thread function library interface (pthread\_create, sem\_post and so on). Default, these function families compile configuration options is disabled, and that they are useful in the some traditional embedded operating system based on thread and task. If you want to enable these options in the some operating systems, you can refer to 2.2.1 chapter. Table 2.19 listed MiniGUI implemented C library interface configuration options and corresponding macros.

Table 2.19 MiniGUI implemented C library interface related configurations and macros

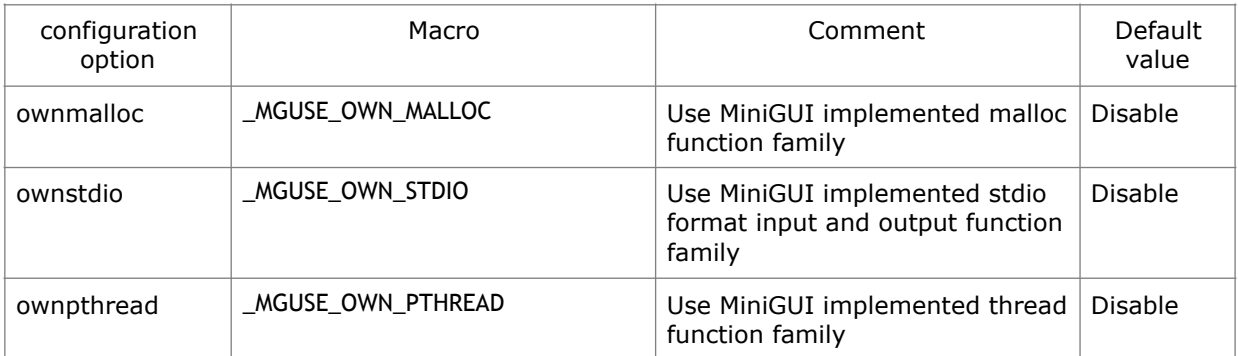

Otherwise, you must define this macro: \_\_MINIGUI\_LIB\_\_ , when you use yourself makefile to compile MiniGUI function library in the Non-GNU development environment.

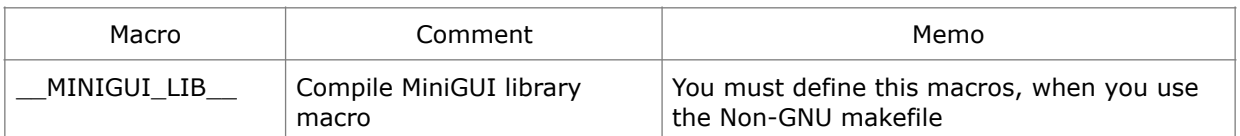

Start with MiniGUI 3.0, you can specify the name suffix of the MiniGUI library through the configure option. By default, the name of the MiniGUI library varies depending on the operating mode, for example, libminigui-ths.so, libminigui-procs.so, libminiguisa.so , Respectively, corresponding to MiniGUI-Threads, MiniGUI-Processes and MiniGUI-Standalone mode of operation.

You can specify a special library name suffix with the --with-libsuffix option.

# <span id="page-29-0"></span>**2.3 Minimum Configuration Options**

In this chapter, we will give an example of minimum configuration options in MiniGUI.

# <span id="page-29-1"></span>**2.3.1 Using GNU Configure Script**

There is a buildlib-min script in the MiniGUI source codes build directory. The buildlibmin script will be as the following:

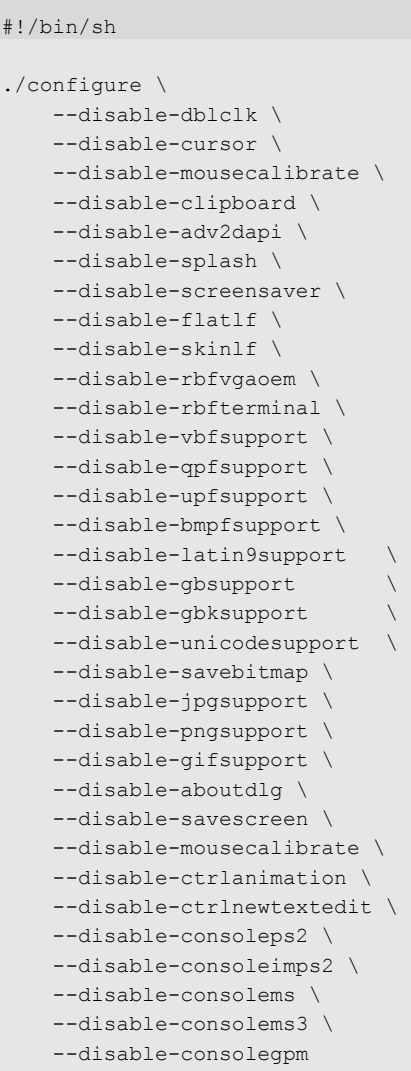

By this script, you can configure MiniGUI to the minimum function library that only supports ISO8859-1 charset.

- Compiling MiniGUI to be MiniGUI-Threads.
- No support for double click mouse button.
- No support for cursor.
- No support for code doing mouse calibration.
- No support for clipboard.
- No including VGAOEM/Terminal incoreres font.
- No support for VBF font.
- No support for Ot Prerendered Font(OPF).
- No support for UPF Prerendered Font(UPF).
- No support for TrueType font.
- No support bitmap font.
- No support for Latin 9(ISO-8859-15, West Extended) charset.
- No support for EUC GB2312 charset.
- No support for GBK charset.
- No support for BIG5 charset.
- No support for UNICODE (ISO-10646-1and UTF-8).
- No support for BITMAP saving function.
- No support for JPG image format.
- No support for PNG image format.
- No support for GIF image format.
- No including "About MiniGUI" dialog box.
- No support for screen save function.
- No support for advanced 2D graphics APIs
- No include new TEXTEDIT support.
- No building the console engine subdriver for PS2 mouse.
- No building the console engine subdriver for IntelligentMouse (IMPS/2).
- No building the console engine subdriver for old MS serial mouse.
- No building the console engine subdriver for MS3 mouse.
- No building the console engine subdriver for GPM daemon.
- No Skin and Flat support.

Based on the configuration above, you can also delete some functions if you want. For example, if you do not use menu button control in your application, you can add  **disable-ctrlanimation** option in the configuration script above, so there is not GIF animation control in your compiled functions library, the MiniGUI functions library is made smaller.

## <span id="page-30-0"></span>**2.3.2 Corresponding mgconfig.h**

The **mgconfig.h** file to be generated in the configuration script above, listed as follows:

```
... 
/* MiniGUI configure file name */ 
#define ETCFILENAME "MiniGUI.cfg" 
... 
/* Binary age of MiniGUI */ 
#define MINIGUI_BINARY_AGE 0 
/* Interface age of MiniGUI */
```

```
#define MINIGUI_INTERFACE_AGE 0 
/* Major version of MiniGUI */ 
#define MINIGUI_MAJOR_VERSION 3 
/* Micro version of MiniGUI */ 
#define MINIGUI MICRO VERSION 13
/* Minor version of MiniGUI */ 
#define MINIGUI MINOR VERSION 0
... 
/* Define if support Arabic charset */ 
/* #undef _MGCHARSET_ARABIC */ 
/* Define if support BIG5 charset */ 
\frac{1}{4} #undef _MGCHARSET_BIG5 */
/* Define if support Cyrillic charset */ 
/* #undef _MGCHARSET_CYRILLIC */ 
/* Define if support EUCJP charset */ 
/* #undef _MGCHARSET_EUCJP */ 
/* Define if support EUCKR charset */ 
/* #undef _MGCHARSET_EUCKR */ 
/* Define if support GB2312 charset */ 
\frac{1}{4} #undef MGCHARSET GB */
/* Define if support GB18030 charset */ 
/* #undef _MGCHARSET_GB18030 */ 
/* Define if support GBK charset */ 
/* #undef _MGCHARSET_GBK */ 
/* Define if support Greek charset */ 
/* #undef _MGCHARSET_GREEK */ 
/* Define if support Hebrew charset */ 
/* #undef _MGCHARSET_HEBREW */ 
/* Define if support Latin 10 charset */ 
/* #undef _MGCHARSET_LATIN10 */ 
/* Define if support Latin 2 charset */ 
\sqrt{\ast} #undef MGCHARSET LATIN2 */
/* Define if support Latin 3 charset */ 
/* #undef _MGCHARSET_LATIN3 */ 
/* Define if support Latin 4 charset */ 
\frac{1}{4} #undef MGCHARSET LATIN4 */
/* Define if support Latin 5 charset */ 
\frac{1}{x} #undef _MGCHARSET_LATIN5 */
/* Define if support Latin 6 charset */ 
\frac{1}{\sqrt{2}} #undef MGCHARSET LATIN6 */
/* Define if support Latin 7 charset */
```

```
\sqrt{\frac{*}{\sqrt{2}}} #undef _MGCHARSET_LATIN7 */
/* Define if support Latin 8 charset */ 
/* #undef _MGCHARSET_LATIN8 */ 
/* Define if support Latin 9 charset */ 
\frac{1}{\sqrt{2}} #undef MGCHARSET LATIN9 */
/* Define if support SHIFTJIS charset */ 
/* #undef _MGCHARSET_SHIFTJIS */ 
/* Define if support Thai charset */ 
\frac{1}{4} #undef MGCHARSET THAI */
/* Define if support UNICODE */ 
/* #undef _MGCHARSET_UNICODE */ 
/* Define if include GPM mouse subdriver */ 
\frac{1}{4} #undef MGCONSOLE GPM */
/* Define if include IMPS2 mouse subdriver */ 
\frac{1}{4} #undef MGCONSOLE IMPS2 */
/* Define if include MS mouse subdriver */ 
\frac{1}{4} #undef MGCONSOLE MS */
/* Define if include MS3 mouse subdriver */ 
\frac{1}{4} #undef MGCONSOLE MS3 */
/* Define if include PS2 mouse subdriver */ 
/* #undef MGCONSOLE PS2 */
/* Define if your Linux have text mode */ 
#define MGCONSOLE TEXTMODE 1
/* Define if include ANIMATION control */ 
\frac{1}{\sqrt{2}} #undef MGCTRL ANIMATION */
/* Define if include BIDISLEDIT control */ 
/* #undef _MGCTRL_BIDISLEDIT */ 
/* Define if include BUTTON control */ 
#define _MGCTRL_BUTTON 1 
/* Define if include COMBOBOX control */ 
#define _MGCTRL_COMBOBOX 1 
/* Define if include COOLBAR control */ 
\frac{1}{4} #undef MGCTRL COOLBAR */
/* Define if include GRIDVIEW control */ 
/* #undef _MGCTRL_GRIDVIEW */ 
/* Define if include ICONVIEW control */ 
/* #undef _MGCTRL_ICONVIEW */ 
/* Define if include LISTBOX control */ 
#define MGCTRL LISTBOX 1
/* Define if include LISTVIEW control */ 
/* #undef _MGCTRL_LISTVIEW */
```

```
/* Define if include MENUBUTTON control */ 
/* #undef _MGCTRL_MENUBUTTON */ 
/* Define if include MONTHCALENDAR control */ 
\frac{1}{\sqrt{2}} #undef MGCTRL MONTHCAL */
/* Define if include NEWTOOLBAR control */ 
/* #undef _MGCTRL_NEWTOOLBAR */ 
/* Define if include PROGRESSBAR control */ 
#define MGCTRL PROGRESSBAR 1
/* Define if include PROPSHEET control */ 
#define _MGCTRL_PROPSHEET 1 
/* Define if include SCROLLBAR control */ 
/* #undef _MGCTRL_SCROLLBAR */ 
/* Define if include SCROLLVIEW control */ 
/* #undef _MGCTRL_SCROLLVIEW */ 
/* Define if include SLEDIT control */ 
#define MGCTRL SLEDIT 1
/* Define if include SPINBOX control */ 
\frac{1}{x} #undef MGCTRL SPINBOX */
/* Define if include STATIC control */ 
#define MGCTRL STATIC 1
/* Define if include TEXTEDIT control */ 
/* #undef _MGCTRL_TEXTEDIT */ 
/* Define if use new implementation of TEXTEDIT control */ 
\frac{1}{4} #undef _MGCTRL_TEXTEDIT_USE_NEW_IMPL */
/* Define if include TRACKBAR control */ 
\frac{1}{\sqrt{2}} #undef MGCTRL TRACKBAR */
/* Define if include TREEVIEW control */ 
/* #undef _MGCTRL_TREEVIEW */
/* Define if include TREEVIEWRDR control */ 
\frac{1}{x} #undef MGCTRL TREEVIEW RDR */
/* Define if support Bitmap fonts */ 
/* #undef _MGFONT_BMPF */ 
/* Define if support TrueType font based on FreeType2 */ 
/* #undef _MGFONT_FT2 */ 
/* Define if support QPF font */ 
/* #undef _MGFONT_QPF */ 
/* Define if support raw bitmap fonts */ 
#define MGFONT RBF 1
/* Define if support SEF scripteary font */ 
/* #undef _MGFONT_SEF */
/* Define if support TrueType font */ 
/* #undef _MGFONT_TTF */
```

```
/* Define if include ttf cache */ 
\frac{1}{\sqrt{2}} #undef MGFONT TTF CACHE */
/* Define if support UPF font */ 
/* #undef _MGFONT_UPF */
/* Define if support var bitmap fonts */ 
/* #undef _MGFONT_VBF */
/* Define if include NEWGAL engine for BF533 OSD via SPI */ 
/* #undef MGGAL BF533 */
/* Define if include NEWGAL engine for Common LCD */ 
/* #undef _MGGAL_COMMLCD */
/* Define if include custom NEWGAL engine */ 
/* #undef MGGAL CUSTOMGAL */
/* Define if include NEWGAL engine for DirectFB */ 
/* #undef MGGAL DFB */
/* Define if include ST7167 subdriver for NEWGAL engine of DirectFB */ 
\frac{1}{\sqrt{2}} #undef MGGAL DFB ST7167 */
/* Define if include dummy NEWGAL engine */ 
#define MGGAL DUMMY 1
/* Define if include NEWGAL engine for EM85xx OSD */ 
/* #undef _MGGAL_EM85XXOSD */ 
/* Define if include NEWGAL engine for EM85xx YUV */ 
/* #undef _MGGAL_EM85XXYUV */ 
/* Define if include NEWGAL engine for EM86xx GFX */ 
\frac{1}{x} #undef MGGAL EM86GFX */
/* Define if include FrameBuffer console NEWGAL engine */ 
#define _MGGAL_FBCON 1 
/* Define if include GDL Video NEWGAL engine */ 
/* #undef MGGAL GDL */
/* Define if include Hi35XX Video NEWGAL engine */ 
/* #undef MGGAL HI3510 */
/* Define if include Hi35XX Video NEWGAL engine */ 
\frac{1}{4} #undef MGGAL HI3560 */
/* Define if include Hi3560A Video NEWGAL engine */ 
\frac{1}{4} #undef MGGAL HI3560A */
/* Define if include NEWGAL engine for mb93493 YUV FrameBuffer driver */ 
\frac{1}{*} #undef MGGAL MB93493 */
/* Define if include MLShadow NEWGAL engine */ 
/* #undef _MGGAL_MLSHADOW */ 
/* Define if include mstar NEWGAL engine */ 
/* #undef _MGGAL_MSTAR */
/* Define if include nexus NEWGAL engine */
```

```
\sqrt{\frac{*}{\pi}} #undef _MGGAL_NEXUS */
/* Define if include PC Virtual FrameBuffer NEWGAL engine */ 
#define MGGAL PCXVFB 1
/* Define if include Qt Virtual FrameBuffer NEWGAL engine */ 
/* #undef _MGGAL_QVFB */
/* Define if include RTOS Virtual FrameBuffer NEWGAL engine */ 
\frac{1}{4} #undef _MGGAL_RTOSXVFB */
/* Define if include s3c6410 NEWGAL engine */ 
/* #undef MGGAL S3C6410 */
/* Define if include Shadow NEWGAL engine */ 
/* #undef MGGAL SHADOW */
/* Define if include sigma8654 NEWGAL engine */ 
\frac{1}{4} #undef MGGAL SIGMA8654 */
/* Define if include NEWGAL engine for STGFB */ 
\sqrt{\frac{1}{\pi}} #undef MGGAL STGFB */
/* Define if include NEWGAL engine for SVPXX OSD */ 
\frac{1}{4} #undef MGGAL SVPXXOSD */
/* Define if include NEWGAL engine for UTPMC */ 
/* #undef _MGGAL_UTPMC */ 
/* Define if include windows Virtual FrameBuffer NEWGAL engine */\frac{1}{\sqrt{2}} #undef MGGAL WVFB */
/* Define if include advanced 2D graphics APIs */ 
\frac{1}{\pi} #undef _MGHAVE_ADV_2DAPI */
/* Define if include clipboard support */ 
\frac{1}{\sqrt{2}} #undef MGHAVE CLIPBOARD */
/* Define if include cursor support */ 
\frac{1}{x} #undef _MGHAVE_CURSOR */
/* Define if include fixed math routines */ 
#define _MGHAVE_FIXED_MATH 1
/* Define if support menu */ 
#define MGHAVE MENU 1
/* Define if include code for mouse calibration */ 
/* #undef _ MGHAVE_MOUSECALIBRATE */
/* Define if include message string names */ 
\frac{1}{\sqrt{2}} #undef _MGHAVE_MSG_STRING */
/* Define if PCIAccess lib is available */ 
/* #undef _MGHAVE_PCIACCESS */
/* Define if trace message dispatching of MiniGUI */ 
/* #undef _MGHAVE_TRACE_MSG */
/* Define if include the 2440 IAL engine */ 
/* #undef MGIAL 2440 */
```
```
/* Define if include the automatic IAL engine */ 
/* #undef _MGIAL_AUTO */ 
/* Define if include IAL engine for Cisco touchpad */ 
\frac{1}{4} #undef MGIAL CISCO TOUCHPAD */
/* Define if include the common IAL engine */ 
/* #undef _MGIAL_COMM */
/* Define if include console (Linux console) IAL engine */ 
#define MGIAL CONSOLE 1
/* Define if include IAL engine for customer's board */ 
/* #undef _MGIAL_CUSTOM */
/* Define if include the DAVINCI6446 IAL engine */ 
/* #undef _MGIAL_DAVINCI6446 */
/* Define if include the DFB IAL engine */ 
\frac{1}{\pi} #undef _MGIAL_DFB */
/* Define if include dlcustom IAL engine */ 
\sqrt{\ast} #undef _MGIAL_DLCUSTOM */
/* Define if include the dummy IAL engine */ 
#define MGIAL DUMMY 1
/* Define if include IAL engine for iPAQ H3600 */ 
\frac{1}{\sqrt{2}} #undef MGIAL IPAQ H3600 */
/* Define if include IAL engine for iPAQ H5400 */ 
\frac{1}{*} #undef MGIAL IPAQ H5400 */
/* Define if include the JZ4740 IAL engine */ 
\frac{1}{x} #undef _MGIAL_JZ4740 */
/* Define if include the lide IAL engine */ 
\frac{1}{\sqrt{2}} #undef MGIAL LIDE */
/* Define if include IAL engine for MStar */ 
\frac{1}{x} #undef _MGIAL_MSTAR */
/* Define if include IAL engine for net's board */ 
\frac{1}{x} #undef _MGIAL_NET */
/* Define if include IAL engine for Nexus */ 
\frac{1}{x} #undef MGIAL NEXUS */
/* Define if include the QEMU IAL engine */ 
\frac{1}{x} #undef MGIAL QEMU */
/* Define if include the QVFB IAL engine */ 
\frac{1}{4} #undef MGIAL QVFB */
/* Define if include the random IAL engine */ 
/* #undef _MGIAL_RANDOM */
/* Define if include IAL engine for TSLIB */ 
/* #undef _MGIAL_TSLIB */
/* Define if include the WVFB IAL engine */ 
/* #undef _MGIAL_WVFB */
```

```
/* Define if support GIF bmp file format */ 
\frac{1}{\pi} #undef _MGIMAGE_GIF */
/* Define if support JPEG bmp file format */ 
/* #undef _MGIMAGE_JPG */
/* Define if support LBM bmp file format */ 
/* #undef _MGIMAGE_LBM */
/* Define if support PCX bmp file format */ 
/* #undef _MGIMAGE_PCX */ 
/* Define if support PNG bmp file format */ 
/* #undef _MGIMAGE_PNG */ 
/* Define if support TGA bmp file format */ 
\frac{1}{x} #undef _MGIMAGE_TGA */
/* Define if include in-core font: Courier */ 
/* #undef _MGINCOREFONT_COURIER */
/* Define if include in-core font: SansSerif */ 
/* #undef _MGINCOREFONT_SANSSERIF */ 
/* Define if include in-core font: System */ 
/* #undef _MGINCOREFONT_SYSTEM */
/* Define if include in-core UPF Times fonts */ 
\frac{1}{\sqrt{2}} #undef MGINCOREFONT TIMES */
/* Define if include in-core FixedSys RBF for ISO8859-1 */ 
#define MGINCORERBF LATIN1 FIXEDSYS 1
/* Define if include in-core Terminal RBF for ISO8859-1 */ 
\frac{1}{4} #undef _MGINCORERBF_LATIN1_TERMINAL */
/* Define if include in-core VGAOEM RBF for ISO8859-1 */ 
/* #undef _MGINCORERBF_LATIN1_VGAOEM */ 
/* Define if build MiniGUI for no file I/O system (use in-core resources) */ 
/* #undef _MGINCORE_RES */
/* Define if use the Arabic PC keyboard layout */ 
/* #undef _MGKBDLAYOUT_ARABICPC */ 
/* Define if use the German keyboard layout */ 
/* #undef _MGKBDLAYOUT_DE */ 
/* Define if use the German-Latin1 keyboard layout */ 
/* #undef _MGKBDLAYOUT_DELATIN1 */ 
/* Define if use the Spanish keyboard layout */ 
/* #undef _MGKBDLAYOUT_ES */ 
/* Define if use the Spanish CP850 keyboard layout */ 
/* #undef _MGKBDLAYOUT_ESCP850 */
/* Define if use the French keyboard layout */ 
/* #undef _MGKBDLAYOUT_FR */
/* Define if use the French PC keyboard layout */
```

```
/* #undef _MGKBDLAYOUT_FRPC */ 
/* Define if use the Hebrew PC keyboard layout */ 
/* #undef _MGKBDLAYOUT_HEBREWPC */ 
/* Define if use the Italian keyboard layout */ 
/* #undef _MGKBDLAYOUT_IT */ 
/* Define if include flat Look and Feel */ 
/* #undef _MGLF_RDR_FLAT */
/* Define if include skin Look and Feel */ 
\frac{1}{x} #undef MGLF RDR SKIN */
/* MiniGUI library suffix */ 
#define MGLIB SUFFIX "ths"
/* Define if compile max ttf cahce number for 10 (default value) */ 
\frac{1}{4} #undef _MGMAX_TTF_CACHE */
/* Define if include About MiniGUI Dialog Box */ 
\frac{1}{4} #undef MGMISC ABOUTDLG */
/* Define if mouse button can do double click */ 
\frac{1}{x} #undef MGMISC DOUBLE CLICK */
/* Define if include SaveBitmap function */ 
/* #undef _MGMISC_SAVEBITMAP */ 
/* Define if include code for screenshots */ 
/* #undef _MGMISC_SAVESCREEN */
/* Define if build MiniGUI-Processes */ 
/* #undef _MGRM_PROCESSES */ 
/* Define if build MiniGUI-Standalone */ 
\frac{1}{x} #undef MGRM STANDALONE */
/* Define if build MiniGUI-Threads */ 
#define MGRM THREADS 1
\frac{1}{\pi} Define if the unit of timer is 10ms */
#define MGTIMER UNIT 10MS 1
/* Define if compile max ttf cahce size for 256k */ 
\frac{1}{\pi} #undef MGTTF CACHE SIZE */
/* Define if use own implementation of malloc functions */ 
/* #undef _MGUSE_OWN_MALLOC */
/* Define if use own implementation of pthread functions */ 
\frac{1}{\sqrt{2}} #undef MGUSE OWN PTHREAD */
/* Define if use own implementation of stdio functions */ 
/* #undef _MGUSE_OWN_STDIO */ 
/* Define if build the mgeff support version */ 
/* #undef _MG_MINIMALGDI */
/* Define if insert a productid into the library file */ 
/* #undef _MG_PRODUCTID */
```

```
/* Define if build MiniGUI-Standalone (back-compatibility definition) */ 
/* #undef _STAND_ALONE */ 
\sqrt{\frac{1}{\pi}} Define if use miniqui entry function in MiniGUI */
/* #undef _USE_MINIGUIENTRY */ 
/* Define if compile for Cygwin platform */ 
/* #undef CYGWIN */
/* Define if compile for OpenDarwin */ 
\frac{1}{x} #undef __DARWIN__ */
/* Define if compile for eCos */ 
/* \#undef ECOS */
/* Define if compile for Linux */ 
#define LINUX 1
/* Define if compile for non-UNIX like OS */ 
\frac{1}{4} #undef NOUNIX */
/* Define if compile for Nucleus */ 
/* #undef NUCLEUS */
/* Define if compile for OSE */ 
\frac{1}{4} #undef OSE */
/* Define if compile for pSOS */ 
\frac{1}{4} #undef PSOS */
/* Define for Blackfin run uClinux */ 
\frac{1}{\sqrt{2}} #undef TARGET BLACKFIN */
/* Define for EPSON C33L05 (axLinux) */ 
\frac{1}{*} #undef TARGET C33L05 */
/* Define for FMSoft internal use */ 
\frac{1}{\sqrt{2}} #undef TARGET FMSOFT */
/* Define for Monaco ANVIL target */ 
\frac{1}{2} /* #undef TARGET MONACO */
/* Define for FMSoft miniStudio */ 
/* #undef __TARGET_MSTUDIO__ */ 
/* Define for OSE on mx21 */ 
\frac{1}{4} #undef TARGET MX21 */
/* Define for VxWorks on PowerPC */ 
\frac{1}{4} #undef TARGET PPC */
/* Define for Philips STB810 target */ 
\sqrt{\phantom{a}} #undef TARGET STB810 */
/* Define for unknown target */ 
#define TARGET UNKNOWN 1
/* Define for VirualFone ANVIL target */ 
/* \#undef TARGET VFANVIL */
/* Define for VxWorks on i386 */ 
/* \#undef TARGET VXI386 */
```

```
/* Define if compile for ThreadX */ 
/* \#undef THREADX */
/* Define if compile for uC/OS-II */ 
/* #undef UCOSII */
/* Define if compile for VxWorks */ 
/* \#undef VXWORKS */
/* Define if compile for Winbond SWLinux */ 
/* #undef WINBOND SWLINUX */
/* Define if compile for uClinux */ 
/* #undef uClinux */
...
```
## **2.4 Compiling and Installing MiniGUI**

#### **2.4.1 compile and install the dependent library**

Before running MiniGUI, you need to install the dependent libraries required by MiniGUI. MiniGUI mainly uses LibFreeType, LibPNG, LibJPEG, LibZ and other thirdparty dependent libraries.

These dependent library source code packages basically use the GNU Automake / Autoconf script to organize projects and compile and install these libraries by specifying specific environment variables and certain options when running ./configure commands. We can also check the acceptable switch parameters for each configure script by running the ./configure --help command in these dependent source files.

Currently, these dependencies are basically standard configurations of mainstream Linux distributions (such as Ubuntu, RedHat, etc.). However, if you want to find these libraries while compiling MiniGUI, you need to install these SDKs. For example, on Ubuntu Linux, FreeType 2, LibPNG, LibJPEG development kits can be installed by executing the following command:

This section is given below in the source code package based on the compiler, install these dependent libraries steps, for reference only.

```
$ sudo apt-get install libfreetype6-dev libpng12-dev libjpeg-dev
```
### *LibFreeType*

The FreeType Library is an open source, high quality, and portable font engine that provides a unified interface for accessing a variety of font format files including TrueType, OpenType, Type1, CID, CFF, Windows FON / FNT, X11 PCF, etc. . MiniGUI uses the FreeType library to render TrueType fonts. Historically, FreeType has two major versions, one is FreeType 1, such as FreeType  $v1.3.1$ ; the other is FreeType 2, such as FreeType v2.5.2. As mentioned above, MiniGUI can choose to use TrueType font with FreeType 1 or FreeType 2. Currently, FreeType 1 development has been stagnant, while FreeType 2 is the mainstream. Therefore, FreeType 2 should be given priority to support TrueType fonts if there is no special case.

Download the source code package of FreeType 2 from the official website of MiniGUI or the FreeType official website and unzip it into the source directory, then run the following command:

```
$ ./configure --prefix=/usr/local 
$ make 
$ sudo make install
```
The FreeType 2 library and header files will be installed in /usr/local directory.

## *LibJPEG, LibPNG, LibZ and other dependent libraries*

The library on which MiniGUI runs depends on libjpeg for JPEG images, libpng for PNG images, and more. Like the FreeType library, these libraries are included in common Linux distributions.

First install the LibZ library. The LibZ library provides the compression and decompression function of the Z algorithm, while the PNG image format uses the same compression algorithm, so before installing and installing LibPNG, first install the LibZ library. Download and unzip LibZ library source code package, and then enter the source root directory, execute the following command:

```
$ ./configure --prefix=/usr/local 
$ make 
$ sudo make install
```
The LibZ library and header files will be installed in /usr/local directory.

Download LibPng library source code, untied into the root directory of the source code, execute the following command:

```
$ ./configure --prefix=/usr/local 
$ make 
$ sudo make install
```
Download LibJPEG library source code, untied into the root directory of the source code, execute the following command:

```
$ ./configure --prefix=/usr/local --enable-shared 
$ make 
$ sudo make install
```
The installation process may be prompted to create certain files, then you need to see the directory you want to install there is no corresponding directory, if you do not have to create your own. This JPEG library header files, dynamic libraries and static libraries will be installed to the /usr/local directory.

## **2.4.2 compile and install the virtual framebuffer program**

The default virtual framebuffer graphics engine in MiniGUI 3.0 is pc\_xvfb. The graphics engine defines a virtual frame buffer program (XVFB) specification that does not depend on a specific implementation. Under this specification, we can use the gvfb program on Linux Use Gtk+ development), or use the qvfb2 program (developed using Qt) to display the output of MiniGUI and its application in the window of gvfb or qvfb.

## *gvfb*

gvfb is a virtual framebuffer program that is compatible with MiniGUI 3.0 XVFB specification and was developed using Gtk+ 2.0. To compile and install gvfb, to ensure that the system has been installed Gtk+ 2.0 development kits. Under Ubuntu Linux, use the following command to install the appropriate development kit:

```
$ sudo apt-get install libgtk2.0-dev
```
Then enter the gvfb source code directory, run the following command:

```
$ ./configure --prefix=/usr/local 
$ make 
$ sudo make install
```
### *qvfb2*

qvfb2 is an upgraded version of qvfb that is compatible with the XVFB specification proposed by MiniGUI 3.0.

To compile qvfb2, you need to install Qt development package, and Qt version needs to be greater than or equal to 3.0.3. Specific installation process can refer to the source code in the README file. Here's an example of the specific process of installing qvfb2 in ubuntu environment.

\$ sudo apt-get install build-essential xorg-dev

Qt3 library and its header files and other related content installation:

\$ sudo apt-get install libqt3-headers libqt3-mt libqt3-mt-dev

Then enter the qvfb2 source code directory, run the following command:

```
$ ./configure --prefix=/usr/local \ 
                        --with-qt-includes=/usr/include/qt3/ \ 
                   --with-qt-libraries=/usr/lib/qt3/ 
$ make 
$ sudo make install
```
The --prefix option specifies the installation path for qvfb2; *--with-qt-includes* option specifies the Qt3 header file path; - with-qt-libraries option specifies the Qt3 library file path.

If the above command is successful, then qvfb2 program will be installed to /usr/ local/bin directory.

### **2.4.3 Compiling and Installing MiniGUI in the GNU Development Environment**

If you configure MiniGUI with configure script in GNU development environment, you can compile and install MiniGUI with make tool.

For example, assuming that you used MiniGUI for Linux product, in the PC computer for running Linux, you can execute several commands as the following in your MiniGUI source code directory to configure, compile and install MiniGUI to your system.

```
user$ ./configure 
user$ make 
user$ su -c 'make install'
```
You can also use configure script to specify a cross-compiling directory and installing directory and so on.

## **2.4.4 Install MiniGUI Resource Package**

MiniGUI resource package (minigui-res) is also organized by GNU autoconf/automake script, so just run the following command to install:

```
user$ ./configure
user$ make 
user$ sudo make install
```
Similarly, we can also specify the installation path using the --prefix option.

## **2.4.5 compile and run MiniGUI sample**

After compiling and installing MiniGUI according to the above steps, you can compile and run the sample in mg-samples. By default, MiniGUI will use the pc\_xvfb graphics and input engine, and the actual virtual framebuffer is gvfb.

Run the following command to configure and compile the mg-samples code package:

```
user$ sudo ldconfig 
user$ ./configure 
user$ make
```
The first command to refresh the Linux system dynamic library cache system. Because by default MiniGUI dynamic libraries are installed in the /usr/local/lib directory, the system uses a cache to maintain a list of all the dynamic libraries installed in the system. If the cache is not refreshed, It may not be found installed dynamic library problem.

To run the demo in MiniGUI-Processes runtime mode, you need to start the mginit program first and then run the other sample programs. The following is the process of running the same game in MiniGUI-Processes mode:

```
user$ cd mginit 
user$ ./mginit & 
user$ cd ../same 
user$ ./same
```
On MiniGUI-Threads runtime mode to run the demo program, more simple, direct run sample demo. Here's how to run the same game in thread mode:

user\$ cd same user\$ ./same

# **2.5 Compiling and Installing MiniGUI in Non-GNU Development**

## **Environment**

In the Non-GNU development environment (generally, it is Windows platform), we first organize MiniGUI source code solution for project of special Integration Development Environment (for example, Tornado and ADS). Secondly, we compile MiniGUI. At last, we compile MiniGUI application.

But using cygwin development environment for Windows platform, it is very convenient. We can compile and install MiniGUI. In theory, this method is applicable to any development environment, which runs on Windows platform, so we will give

detailed description on this method in this chapter.

Cygwin is an open source software project and Linux-like environment for Windows. After installing cygwin on Windows, we can execute many applications of Linux platform, for example, BASH script, VIM editor, PERL script interpreter, make tool of Linux, gcc compiler and so on. In the cygwin environment, we can also call other Windows applications. Thus, if we write makefile for MiniGUI according to GNU rules and use make tool of cygwin to call corresponding compiler and linker, we can compile and generate MiniGUI functions library.

Many OSes (Operating System) development environments include cygwin such as OSE. If there is not cygwin in your development environment, you can download and install it from<http://www.cygwin.com>. Please make sure you have installed make tool, compiler and BASH shell script software package and so on.

In MiniGUI source code, in order to compile MiniGUI conveniently in the Non-GNU development environment, the following things have been done.

- In order to distinguish makefile of cygwin from GNU makefile, the GNU makefile is generated by configure tool, the makefile of cygwin has **.ng** suffix (the **.ng** expresses non-GNU).
- Provide template header file for special platform and operating system, the rules of nomenclature is like config-<os>-<platform>.h.
- Provide a self-compiled rule file (the name is **rules.make**). The **rules.make** is in the MiniGUI source code top directory. In rules.make, we need provide different TARGET\_RULES value for different OS development environment.
- Provide some spare **rules.make** files for different OS (Operating System) development environment. We save these files to the MiniGUI source code **build/** directory. The rules of nomenclature in these files is like **rules- <platform>.<os>.**

Firstly, we copy build/ config-<os>-<platform>.h to MiniGUI source code top directory, and rename it as mgconfig.h. Secondly we modify **rules.make** file according to actual development environment. Lastly, we compile MiniGUI using cygwin make command. For example, we want to compile MiniGUI for VxWorks X86 platform (rules file corresponding with build/rules-pc.vxworks<sup>[7](#page-44-0)</sup>), we need follow the following step:

<span id="page-44-1"></span>Copy build/config-vxworks-i386.h to MiniGUI source code top directory, and rename it as mgconfig.h (we resume that current directory is MiniGUI source code top directory):

cygwin\$ cp build/config-vxworks-i386.h mgconfig.h

Modify TARGET RULES value in rules.make file:

TARGET\_RULES=build/rules-pc.vxworks

Then we compile MiniGUI using make tool of cygwin:

cygwin\$ /usr/bin/make –f makefile.ng

<span id="page-44-0"></span> $<sup>7</sup>$  $<sup>7</sup>$  $<sup>7</sup>$  Note that we only provide this file in the VxWorks OS MiniGUI product.</sup>

Note that **makefile.ng** supports commands of clean and make. If you execute the command as follow:

cygwin\$ /usr/bin/make –f makefile.ng install

You can install MiniGUI header files and library to the directory, which is specified by **rules-<platform>.<os>**. If you execute the command as the following:

cygwin\$ /usr/bin/make –f makefile.ng clean

You can clean all object files to compile afresh.

Note: if you modify **mgconfig.h** and other files in the cygwin environment, first of all you execute the command above to clean all object files, then compile MiniGUI afresh.

By using cygwin environment and **makefile.ng** to compile MiniGUI, our main work is in editing right **rules.make** file, actually. You must define variables accurately in the table 2.21, when you compile **rules.make** under yourself development environment.

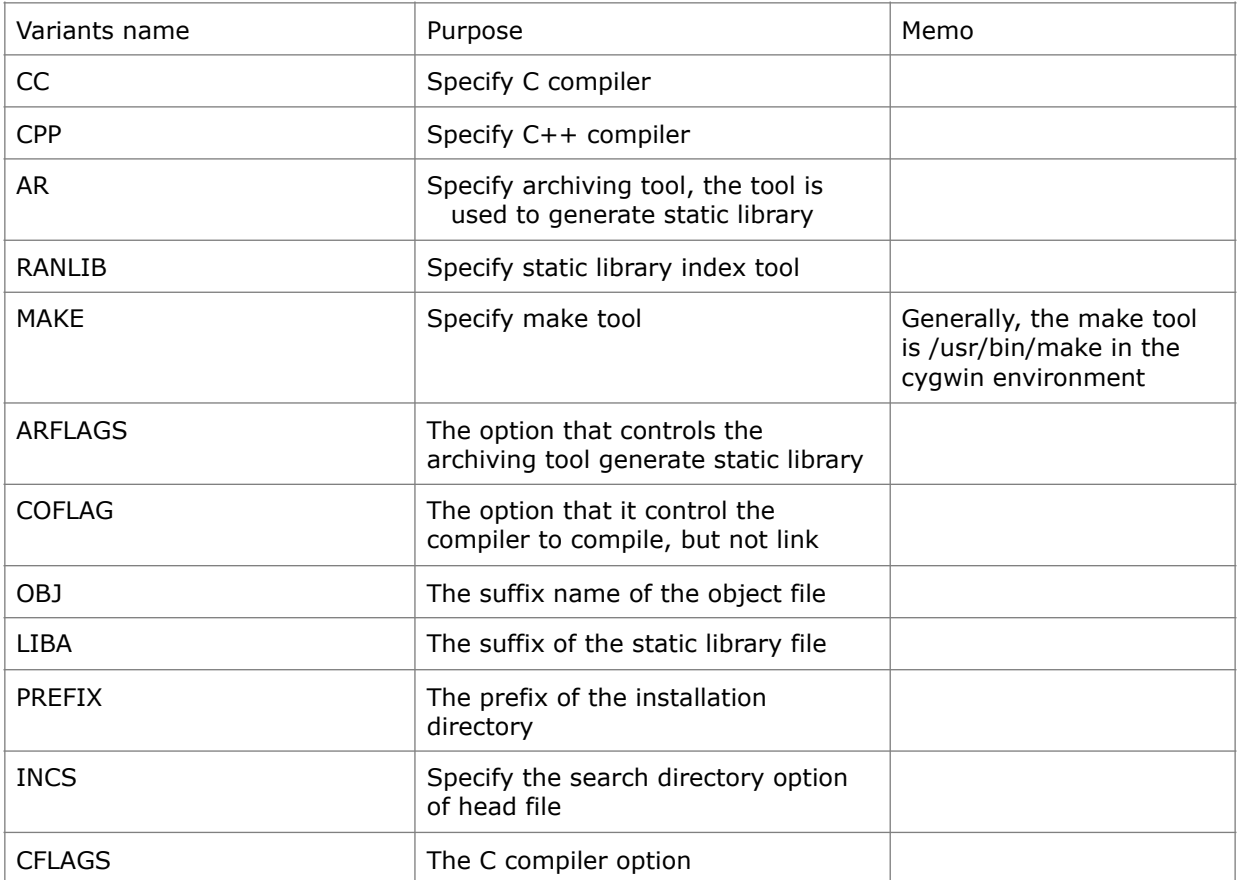

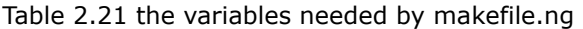

**build/rules-pc.vxworks** file was listed as follows:

# rules for pc-vxworks  $AS =$ CC=ccpentium CXX=c++pentium CPP=ccpentium AR=arpentium RANLIB=ranlibpentium MAKE=/usr/bin/make

```
ARFLAGS=crus 
COFLAG=-c 
ORJ=0LTBA=aPREFIX=c:/cross 
#vxworks 
TARGET_DIR=C:/Tornado2.2x86/target 
INCS+=-I${TARGET_DIR}/h 
CFLAGS+=-g -mcpu=pentium -march=pentium -Wall -DTOOL_FAMILY=gnu -DTOOL=gnu -D_WRS_KERNEL -
DCPU=PENTIUM
```
Note that the make tool will install MiniGUI header files to the **\$PREFIX/include/ minigui** directory under the **makefile.ng** project file of cygwin, the function libraries were installed to the **\$PREFIX/lib/** directory. The **rules.make** file above will install MiniGUI header files to the **c:/cross/include/minigui** directory and MiniGUI libraries to the **c:/cross/lib** directory.

Referring to table 2.21 and the **rules.make** file above, you can write correct rules.make file based on actually development environment.

Because the format of the **makefile.ng** is compatible with GNU makefile, so we can use **makefile.ng** to compile MiniGUI in the Linux environment, actually. This kind of circumstance usually occurs during using cross-compile tool chain for uClinux. If you work in the Linux environment, you can execute make command.

user\$ make –f makefile.ng

About other contents related with portion and configuration of MiniGUI, please refer to Chapter 18 "*GAL and IAL Engines*" and Appendix A "*A Universal Startup API for RTOSes*" in MiniGUI Programming Guide V3.0-5.

## **2.6 Use Ubuntu on Windows to configure and compile MiniGUI**

Specifically, since Windows 10, Microsoft has reinstated the POSIX-compliant subsystem on the Windows platform with WSL(Windows Subsystem for Linux) as well as an Ubuntu distribution through the Microsoft Store. In this way, we can use the Ubuntu environment running on Windows 10 to configure and compile MiniGUI. This will bring us a lot of convenience because Ubuntu running on Windows is a complete GNU development environment so we can use the GNU *autoconf/automake* script to configure MiniGUI for operating systems like VxWorks and its development environment.

# 3 MiniGUI runtime configuration options

In this chapter, we describe the MiniGUI runtime configuration options, which effect some actions about MiniGUI running, for example, running GAL and IAL used, device font, bitmap, and cursor etc. It is known that MiniGUI runtime configuration options is loaded from **MiniGUI.cfg**, but if compiling MiniGUI with in-core options, the options is included MiniGUI libraries.

## MiniGUI.cfg

In GNU development environment, after installing MiniGUI by default configuration, the file **etc/MiniGUI-classic.cfg** in MiniGUI source tree will be installed in **/usr/ local/etc/** directory, and rename to **MiniGUI.cfg**. When MiniGUI application starts, It will find MiniGUI.cfg as follow:

- the application first search **MiniGUI.** cfg in current directory, then search **.MiniGUI.cfg** in home directory.
- then search **MiniGUI.cfg** in **/usr/local/etc**, at last in **/etc/**.
- If user don't create the file **MiniGUI.cfg** in current directory and home directory, the application will use the file MiniGUI.cfg in **/usr/local/etc/** as default configuration file.

When we compile MiniGUI with **--enable-incoreres** option, MiniGUI application doesn't need the file **MiniGUI.cfg**. The required options are given in the file **src/ sysres/mgetc.c**.

## *Look And Feel Renderer*

MiniGUI 3.0 appearance of the window and the control drawing implementation, using a completely different from the previous old version of the implementation mechanism. Previous versions had to be compiled and configured before compilation, the style was chosen, and only one of three styles fashion, classic and flat was chosen. MiniGUI 3.0 uses Look And Feel renderer technology to draw the appearance of windows and controls. MiniGUI support four kinds of renderers, in practical applications choose one. The advantage of the renderer technology is that the appearance can be modified through the MiniGUI.cfg file, and the appearance can also be controlled by API. The user can even customize its own renderer, which provides great convenience for the application to flexibly customize its own appearance based on the actual application environment. For details about MiniGUI renderer interface, please refer to MiniGUI Programming Manual.

MiniGUI Look and Feel divide the window and control attribute to some parts, and then use the drawing interface definition how to draw, forming a complete set of appearance renderer mechanism. MiniGUI 3.0 provides four kinds of renderer: classic, flat, fashion, skin. classic is the default renderer, that is when MiniGUI is initialized, the classic renderer is used to draw windows and controls by default. The fashion renderer needs support by mGPlus component. MiniGUI itself does not provide support for the fashion renderer.

The application can choose to use a particular renderer for a window and define the appearance of the window's elements. Applications can also define their own renderer to draw.

This chapter first describes the runtime configuration options when using configuration

files and then describes how to specify runtime configuration options in built-in resources.

Below, we first describe running configuration options with configuration file, and with incore resources.

# **3.1 Configuration File**

The section describes configuration options in detail by **MiniGUI.cfg**.

The format of configuration file is compact, and you can modify it easily. The following shows the format.

```
[section-name1] 
key-name1=key-value1 
key-name2=key-value2 
[section-name2] 
key-name3=key-value3 
key-name4=key-value4
```
The parameters in the configuration file are grouped in sections, such as notation  $(4)$ , section, key, and key value. The line that the first character is '#' is notation line. The values of the section are specified in the form of **section-name**. The values of the key and key value are specified in the form of **key=value**. Some important sections are listed as follows.

## **3.1.1 Section system**

The section **system** not only defines the graphics engine (**gal\_engine**) and the input engine (**ial\_engine**) in runtime MiniGUI, which must be one of engines configured on MiniGUI compiling, but also defines the mouse device (**mdev**) and the mouse protocol type (**mtype**).

The definition of the keys in section **system** is as follows:

- **gal\_engine**: The graphics engine used.
- **defaultmode**: The graphics engine display mode used, its format is widthxheight-bpp.
- ial engine: The input engine used.
- mdev: The mouse device file.
- mtype: The mouse protocol type.

The contents of the section **system** in **MiniGUI.cfg** are as follow:

```
[system] 
# GAL engine and default options 
gal_engine=qvfb 
defaultmode=800x600-16bpp 
# IAL engine 
ial engine=qvfb
mdev=/dev/input/mice 
mtype=IMPS2
```
Since MiniGUI Version 1.6.8, you can modify the graphics and input engine via environment variable. For example, if you define **fbcon** and **qvfb** graphics engine and **console** and **qvfb** input engine, and you choose the qvfb engine in **MiniGUI.cfg** or incore resources. Then when configure MiniGUI, you can change the engine to fbcon and console in runtime by the following method, and needn't modify **MiniGUI.cfg** or incore resources configuration file.

```
$ export gal engine=fbcon
$ export ial_engine=console
$ export mdev=/dev/input/mice 
$ export mtype=ps2 
$ export defaultmode=1024x768-16bpp
```
### **3.1.2 Section fbcon**

The section **fbcon** is only available when you define the **gal\_engine** in section **system** for fbcon. It define default display mode of the **fbcon** engine. When the section is undefined or key value is empty, the fbcon engine using the key value of system section.

The definition of the key in section **fbcon** is as follows:

defaultmode: The display mode of graphics engine used, the format is **widthxheight-bpp**.

The content of the section in **MiniGUI.cfg** is as follows:

```
[fbcon]
defaultmode=1024x768-16bpp
```
## **3.1.3 Section qvfb**

The section **qvfb** is only available when you define the **gal\_engine** in section **system** for qvfb. It shows display and display mode of X window used when running qvfb.

The definition of the keys in section **qvfb** is as follows:

- defaultmode: The display mode of graphics engine used, its format is **widthxheight-bpp**.
- display: Display mode of X window used when running qvfb, default value is  $\Omega$

The content of the section in **MiniGUI.cfg** is as follows:

```
[avfb]
defaultmode=640x480-16bpp 
display=0
```
## **3.1.4 Section pc\_xvfb**

The section pc\_x**vfb** is only available when you define the **gal\_engine** in section **system** for pc\_xvfb. It has been supported by Linux(Ubuntu) and Window.

The definition of the keys in section pc\_x**vfb** is as follows:

- defaultmode: The display mode of graphics engine used, its format is **widthxheight-bpp**.
- window\_caption: Window caption title of XVFB window.
- exec file: gvfb exe file path.

The content of the section in **MiniGUI.cfg** is as follows:

```
#{{ifdef _MGGAL_PCXVFB 
[pc_xvfb] 
defaultmode=800x600-16bpp 
window caption=XVFB-for-MiniGUI-3.0-(Gtk-Version)
exec_file=/usr/local/bin/gvfb 
#}}
```
### **3.1.5 Section rawbitmapfonts, varbitmapfonts, qpf, truetypefonts, and type1fonts**

These sections define information of loading device fonts**,** number of fonts, and name and file of fonts.

The format of device fonts used by MiniGUI is as follows:

<type>-<facename>-<style>-<width>-<height>-<charset1[,charset2,...]>

The definitions for each part of device **font** are as follow:

- **<type>**: The type of device font, for example, RBF, VBF, QPF, TrueType, and Adobe Type1 device font are rbf, vbf, qpf, ttf, and tlf.
- **<facename>**: The name of device font. Such as courier, Times etc.
- **<style>**: The style of device font, it is grouped into six alphabets. Such as bold, italic, underline or strikethrough etc. Generally the string is "rrncnn".
- **<width>**: The width of device font, for var-width fonts set to be maximum width; for vector fonts set to be 0.
- **<height>**: The height of device font, for vector fonts set to be 0.
- **<charset1, charset2>**: The charset of device font supported.

Each of these sections defines font\_number, name<NR>, and fontfile<NR> keys.

- font number: The number of device font loaded.
- **name<NR>:** The name of device font that number is <NR>.
- fontfile<NR>: The font file of device font that number is <nr>.

If you don't need to use a specific type of device font, you can skip the configuration option by set **font\_number = 0**.

The content of these sections in **MiniGUI.cfg** are as follow:

```
[rawbitmapfonts] 
font_number=4
name0=rbf-fixed-rrncnn-8-16-ISO8859-1 
fontfile0=/usr/local/lib/minigui/res/font/8x16-iso8859-1.bin 
name1=rbf-fixed-rrncnn-16-16-GB2312-0 
fontfile1=/usr/local/lib/minigui/res/font/song-16-gb2312.bin 
name2=rbf-fixed-rrncnn-6-12-ISO8859-1 
fontfile2=/usr/local/lib/minigui/res/font/6x12-iso8859-1.bin 
name3=rbf-fixed-rrncnn-12-12-GB2312-0 
fontfile3=/usr/local/lib/minigui/res/font/song-12-gb2312.bin 
[varbitmapfonts] 
font number=6
name0=vbf-Courier-rrncnn-8-13-ISO8859-1 
fontfile0=/usr/local/lib/minigui/res/font/Courier-rr-8-13.vbf 
name1=vbf-Helvetica-rrncnn-11-12-ISO8859-1 
fontfile1=/usr/local/lib/minigui/res/font/Helvetica-rr-11-12.vbf 
name2=vbf-Times-rrncnn-10-12-ISO8859-1
```

```
fontfile2=/usr/local/lib/minigui/res/font/Times-rr-10-12.vbf 
name3=vbf-Courier-rrncnn-10-15-ISO8859-1 
fontfile3=/usr/local/lib/minigui/res/font/Courier-rr-10-15.vbf 
name4=vbf-Helvetica-rrncnn-15-16-ISO8859-1 
fontfile4=/usr/local/lib/minigui/res/font/Helvetica-rr-15-16.vbf 
name5=vbf-Times-rrncnn-13-15-ISO8859-1 
fontfile5=/usr/local/lib/minigui/res/font/Times-rr-13-15.vbf
[unf]font_number=0
[qpf] 
font number=3
name0=qpf-unifont-rrncnn-16-16-ISO8859-1, ISO8859-15, GB2312-0, GBK, BIG5
fontfile0=/usr/local/lib/minigui/res/font/unifont_160_50.qpf 
name1=qpf-times-rrncnn-5-10-ISO8859-1,ISO8859-15 
fontfile1=/usr/local/lib/minigui/res/font/smoothtimes_100_50.qpf 
name2=qpf-helvetica-rrncnn-5-10-ISO8859-1,ISO8859-15 
fontfile2=/usr/local/lib/minigui/res/font/helvetica_100_50.qpf 
name3=qpf-micro-rrncnn-4-4-ISO8859-1,ISO8859-15 
fontfile3=/usr/local/lib/minigui/res/font/micro_40_50.qpf 
[truetypefonts]
font number=3
name0=ttf-arial-rrncnn-0-0-ISO8859-1 
fontfile0=/usr/local/lib/minigui/res/font/arial.ttf 
name1=ttf-times-rrncnn-0-0-ISO8859-1 
fontfile1=/usr/local/lib/minigui/res/font/times.ttf 
name2=ttf-pinball-rrncnn-0-0-ISO8859-1 
fontfile2=/usr/local/lib/minigui/res/font/pinball.ttf
```
#### **3.1.5 Section systemfont**

The section **systemfont** defines MiniGUI system font and font number, and defines system default font, which would be used to render text on captions, menus, and controls, as well as the default font of a window.

System font is the logic font10 that is created by the function **CreateLogFontFromName** based on device fonts, which is defined by MiniGUI sections such as **rawbitmapfonts**, **varbitmapfonts**, **qpf**, **truetypefonts**, and **t1fonts**.

The content of the section in **MiniGUI.cfg** is as follows:

```
<type>-<facename>-<style>-<width>-<height>-<charset1>
```
The definition of each part of a logic font name is as follows:

- **<type>** is the desired device font type, if you do not want to specify it, use **\***.
- **<facename>** is to define the font face name, such as courier and times etc.
- **<style>** is the string of six alphabets to define style of a logic font, such as italic, bold, underline or strikethrough etc.
- <width> is to define the width of the logic font. Usually do not need to specify, use **\*** instead.
- **<height>** is to define the height of the logic font.
- **<charset>** is to define charset of the logic font being created.

Furthermore, MiniGUI V2.0.x provides auto-scaling the font glyph. If you want to use this function, you only need use 'S' in forth character when you define logical font styles. Note that you don't need to use this style when you use vector font, such as TrueType, because vector font can produce corresponding font glyph according to desired logical font size.

The definition of the keys in section **systemfont** is as follows:

- **font number**: The number of system fonts created
- font<NR>: The number <NR> logical font name
- default: System default font(single character set). Its value is the number of logical font.
- wchar def: Default font used by multiple character set. Its value is the number of above logical font.
- **fixed**: The font used by fixed width character set. Its value is the number of above logical font.
- caption: The caption font. Its value is the number of above logical font.
- menu: The menu font. Its value is the number of above logical font.

You can change the number of system font created. But you must create a single character set (for example: ISO8859-1) at least. MiniGUI defines the system default charsets according to **default**, **wchar\_def** system fonts, and this would affect the return value of **GetSysCharset**, **GetSysCharWidth**, **GetSysCCharWidth** and **GetSysHeight** functions. Commonly, **default** and **wchar\_def** must fixed width dot-matrix font, i.e RBF. And the width of multiply character set must be twice with the width of single character set.

#### The content of the section in **MiniGUI.cfg** is as follows:

```
# The first system font must be a logical font using RBF device font. 
[systemfont] 
font_number=6
font0=rbf-fixed-rrncnn-8-16-ISO8859-1 
font1=*-fixed-rrncnn-*-16-GB2312 
font2=*-Courier-rrncnn-*-16-GB2312 
font3=*-SansSerif-rrncnn-*-16-GB2312 
font4=*-Times-rrncnn-*-16-GB2312 
font5=*-Helvetica-rrncnn-*-16-GB2312 
default=0 
wchar def=1
fixed=1
caption=2 
menu=3 
control=3
```
## **3.1.6 Section mouse**

The section **mouse** defines the time of mouse **double clicked**. It is used to handle with system inner events. Generally, it is unnecessary changed. The definition of the keys in the section is as follows:

- 
- dblclicktime: The mouse double clicked time in ms

The content of the section in **MiniGUI.cfg** is as follows:

```
[mouse] 
dblclicktime=300
```
## **3.1.7 Section event**

The section **event** defines event timeout and auto-repeat time used by system internal event process. Generally, it is unnecessary changed. The definition of the keys in the section is as follows:

■ **timeoutusec**: Event timeout time in ms

- 
- **repeatusec:** Event repeat time in ms

The content of the section in **MiniGUI.cfg** is as follows:

```
timeoutusec=300000 
repeatusec=50000
```
## **3.1.8 Section classic**

The section **classic** defines default window element color used. Generally, it is unnecessary changed.

| <b>Configure Option</b> | Code name                  | Comment                                                                                               |
|-------------------------|----------------------------|----------------------------------------------------------------------------------------------------|
| caption                 | WE METRICS CAPTION         | Caption size                                                                                          |
|                         | WE_FONT_CAPTION            | Caption fonts                                                                                         |
| fgc_active_caption      | WE_FGC_ACTIVE_CAPTION      | Focus status caption foreground color                                                                 |
| bgca_active_caption     | WE_BGCA_ACTIVE_CAPTION     | Focus status caption background color gradient<br>starting color                                      |
| bgcb_active_caption     | WE_BGCB_ACTIVE_CAPTION     | Focus Status caption background color gradient<br>ending Color                                        |
| fgc_inactive_caption    | WE_FGC_INACTIVE_CAPTION    | Non-focus status caption foreground color                                                             |
| bgca_inactive_caption   | WE_BGCA_INACTIVE_CAPTION   | Non-focus status caption background color<br>gradient starting color                                  |
| bgcb_inactive_caption   | WE_BGCB_INACTIVE_CAPTION   | Non-focus status caption background color<br>gradient ending color                                    |
| menu                    | WE_METRICS_MENU            | Menu item, height of the menu bar                                                                     |
|                         | WE_FONT_MENU               | Menu font                                                                                             |
| fgc_menu                | WE_FGC_MENU                | Menu foreground color                                                                                 |
| bgc_menu                | WE_BGC_MENU                | Menu background color                                                                                 |
| border                  | WE_METRICS_WND_BORDER      | Window border width                                                                                   |
| fgc_active_border       | WE_FGC_ACTIVE_WND_BORDER   | Focus status window border color                                                                      |
| fgc_inactive_border     | WE_FGC_INACTIVE_WND_BORDER | Non-focus status window border color                                                                  |
| scrollbar               | WE_METRICS_SCROLLBAR       | Scroll bar size                                                                                       |
| fgc_msgbox              | WE_FGC_MESSAGEBOX          | Message box foreground color                                                                          |
| fgc_msgbox              | WE_FONT_MESSAGEBOX         | Message box font                                                                                      |
| fgc_tip                 | WE_FGC_TOOLTIP             | Prompt box foreground color                                                                           |
| bgc_tip                 | WE_BGC_TOOLTIP             | Prompt box background color                                                                           |
|                         | WE FONT TOOLTIP            | Prompt box font                                                                                       |
| fgc_window              | WE FGC WINDOW              | Window foreground                                                                                     |
| bgc_window              | WE_BGC_WINDOW              | Window background color                                                                               |
| fgc_3dbox               | WE_FGC_THREED_BODY         | The color of the symbol on the surface of the 3D<br>box, such as the color of check mark, arrow, etc. |
| mainc_3dbox             | WE_MAINC_THREED_BODY       | Three-dimensional box border and surface color                                                        |

Table 3.1 window element division and name in the configuration file and code

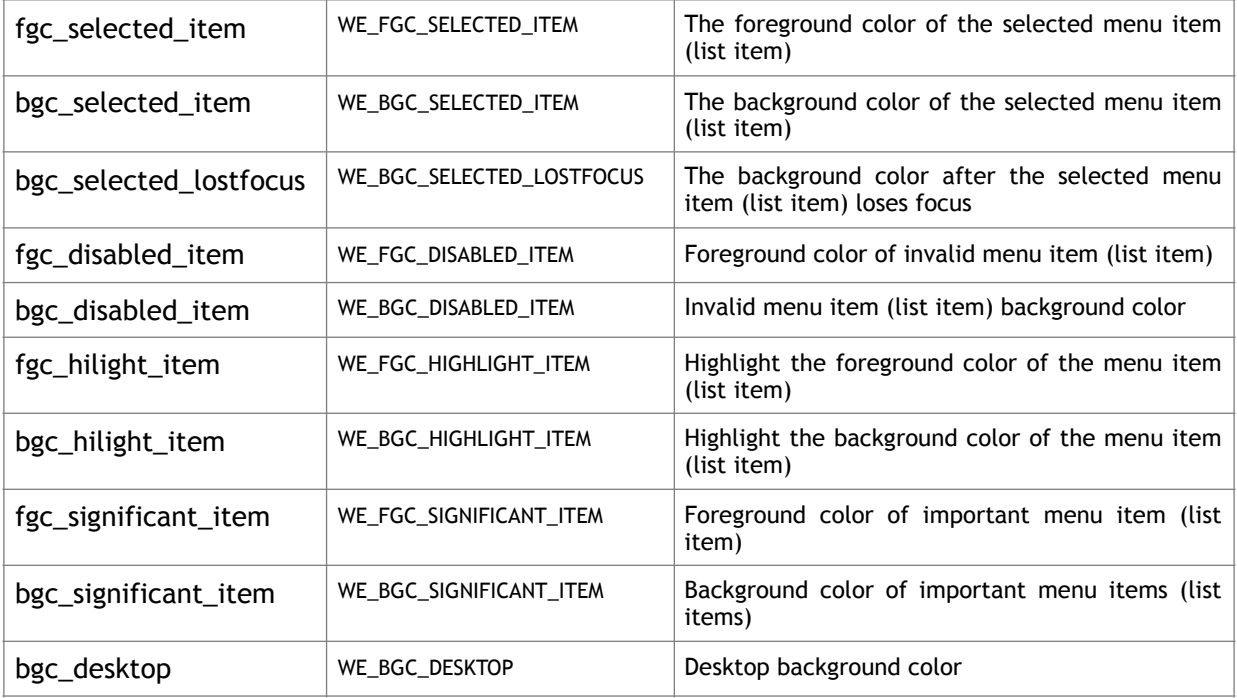

#### The content of the section in **MiniGUI.cfg** is as follows:

[classic] # Note that max number defined in source code is 5. iconnumber=5 icon0=form.ico icon1=failed.ico icon2=help.ico icon3=warning.ico icon4=excalmatory.ico # default icons for new OpenFileDialogBox dir=folder.ico file=textfile.ico # default icons for TreeView control treefold=fold.ico treeunfold=unfold.ico # bitmap used by BUTTON control radiobutton=classic\_radio\_button.bmp checkbutton=classic check button.bmp # background picture, use your favirate photo bgpicture=none bgpicpos=center #window element metrics caption=20 menu=25 border=2 scrollbar=16 #window element colors fgc\_active\_caption=0xFFFFFFFF bgca\_active\_caption=0xFF6A240A bgcb\_active\_caption=0xFF6A240A

```
fgc_menu=0xFF000000 
bgc_menu=0xFFCED3D6 
fgc_msgbox=0xFF000000 
fgc_tip=0xFF000000 
bgc_tip=0xFFE7FFFF 
fgc_active_border=0xFFCED3D6 
fgc_inactive_border=0xFFCED3D6 
fgc_inactive_caption=0xFFC8D0D4 
bgca_inactive_caption=0xFF808080 
bgcb_inactive_caption=0xFF808080 
fgc_window=0xFF000000 
bgc_window=0xFFFFFFFF 
fgc_3dbox=0xFF000000 
mainc_3dbox=0xFFCED3D6 
fgc_selected_item=0xFFFFFFFF 
bgc_selected_item=0xFF6B2408 
bgc_selected_lostfocus=0xFFBDA69C 
fgc_disabled_item=0xFF848284 
bgc_disabled_item=0xFFCED3D6 
fgc_hilight_item=0xFFFFFFFFF
bgc hilight item=0xFF6B2408
fgc significant item=0xFFFFFFFFF
bgc significant item=0xFF6B2408
bgc_desktop=0xFFC08000
```
## **3.1.9 Default Configuration File**

Below is the default runtime configuration file for MiniGUI library:

```
# MiniGUI Ver 3.0.x 
# This configuration file is for classic window style. 
# 
# Copyright (C) 2002~2017 Feynman Software 
# Copyright (C) 1998~2002 Wei Yongming. 
# 
# Web: http://www.minigui.com 
# Web: http://www.minigui.org 
# 
# This configuration file must be installed in /etc, 
# /usr/local/etc or your home directory. When you install it in your 
# home directory, it should be named ".MiniGUI.cfg". 
# 
# The priority of above configruation files is \sim/.MiniGUI.cfg,
# /usr/local/etc/MiniGUI.cfg, and then /etc/MiniGUI.cfg. 
# 
# If you change the install path of MiniGUI resource, you should 
# modify this file to meet your configuration. 
# 
# NOTE:
```
# The format of this configuration file has changed since the last release. # Please DONT forget to provide the latest MiniGUI.cfg file for your MiniGUI. # [system] # GAL engine and default options gal engine=pc xvfb defaultmode=800x600-16bpp # IAL engine ial engine=pc xvfb mdev=/dev/input/mice mtype=IMPS2 [fbcon] defaultmode=1024x768-16bpp [qvfb] defaultmode=640x480-16bpp display=0 #{{ifdef \_MGGAL\_PCXVFB [pc\_xvfb] defaultmode=800x600-16bpp window caption=XVFB-for-MiniGUI-3.0-(Gtk-Version) exec\_file=/usr/local/bin/gvfb #}} # The first system font must be a logical font using RBF device font. [systemfont] font\_number=6 font0=rbf-fixed-rrncnn-8-16-ISO8859-1 font1=\*-fixed-rrncnn-\*-16-GB2312 font2=\*-Courier-rrncnn-\*-16-GB2312 font3=\*-SansSerif-rrncnn-\*-16-GB2312 font4=\*-Times-rrncnn-\*-16-GB2312 font5=\*-Helvetica-rrncnn-\*-16-GB2312  $defallt=0$ wchar def=1 fixed=1 caption=2 menu=3 control=3 [rawbitmapfonts] font number=4 name0=rbf-fixed-rrncnn-8-16-ISO8859-1 fontfile0=/usr/local/lib/minigui/res/font/8x16-iso8859-1.bin name1=rbf-fixed-rrncnn-16-16-GB2312-0 fontfile1=/usr/local/lib/minigui/res/font/song-16-gb2312.bin name2=rbf-fixed-rrncnn-6-12-ISO8859-1 fontfile2=/usr/local/lib/minigui/res/font/6x12-iso8859-1.bin name3=rbf-fixed-rrncnn-12-12-GB2312-0 fontfile3=/usr/local/lib/minigui/res/font/song-12-gb2312.bin [varbitmapfonts] font\_number=6 name0=vbf-Courier-rrncnn-8-13-ISO8859-1 fontfile0=/usr/local/lib/minigui/res/font/Courier-rr-8-13.vbf name1=vbf-Helvetica-rrncnn-11-12-ISO8859-1 fontfile1=/usr/local/lib/minigui/res/font/Helvetica-rr-11-12.vbf

name2=vbf-Times-rrncnn-10-12-ISO8859-1 fontfile2=/usr/local/lib/minigui/res/font/Times-rr-10-12.vbf name3=vbf-Courier-rrncnn-10-15-ISO8859-1 fontfile3=/usr/local/lib/minigui/res/font/Courier-rr-10-15.vbf name4=vbf-Helvetica-rrncnn-15-16-ISO8859-1 fontfile4=/usr/local/lib/minigui/res/font/Helvetica-rr-15-16.vbf name5=vbf-Times-rrncnn-13-15-ISO8859-1 fontfile5=/usr/local/lib/minigui/res/font/Times-rr-13-15.vbf [qpf] font number=3 name0=qpf-unifont-rrncnn-16-16-ISO8859-1,ISO8859-15,GB2312-0,GBK,BIG5 fontfile0=/usr/local/lib/minigui/res/font/unifont\_160\_50.qpf name1=qpf-times-rrncnn-5-10-ISO8859-1, ISO8859-15 fontfile1=/usr/local/lib/minigui/res/font/smoothtimes\_100\_50.qpf name2=qpf-helvetica-rrncnn-5-10-ISO8859-1, ISO8859-15 fontfile2=/usr/local/lib/minigui/res/font/helvetica\_100\_50.qpf name3=qpf-micro-rrncnn-4-4-ISO8859-1, ISO8859-15 fontfile3=/usr/local/lib/minigui/res/font/micro\_40\_50.qpf [upf] font\_number=0 [truetypefonts] font number=3 name0=ttf-arial-rrncnn-0-0-ISO8859-1 fontfile0=/usr/local/lib/minigui/res/font/arial.ttf name1=ttf-times-rrncnn-0-0-ISO8859-1 fontfile1=/usr/local/lib/minigui/res/font/times.ttf name2=ttf-pinball-rrncnn-0-0-ISO8859-1 fontfile2=/usr/local/lib/minigui/res/font/pinball.ttf [mouse] dblclicktime=300 [event] timeoutusec=300000 repeatusec=50000 [cursorinfo] # Edit following line to specify cursor files path cursorpath=/usr/local/lib/minigui/res/cursor/ cursornumber=23 cursor0=d\_arrow.cur cursor1=d\_beam.cur cursor2=d\_pencil.cur cursor3=d\_cross.cur cursor4=d\_move.cur cursor5=d\_sizenwse.cur cursor6=d\_sizenesw.cur cursor7=d\_sizewe.cur cursor8=d\_sizens.cur cursor9=d\_uparrow.cur cursor10=d\_none.cur cursor11=d\_help.cur cursor12=d\_busy.cur cursor13=d\_wait.cur cursor14=g\_rarrow.cur cursor15=g\_col.cur cursor16=g\_row.cur cursor17=g\_drag.cur cursor18=g\_nodrop.cur

```
cursor19=h_point.cur 
cursor20=h_select.cur 
cursor21=ho_split.cur 
cursor22=ve_split.cur 
[resinfo] 
respath=/usr/local/share/minigui/res/ 
[classic] 
# Note that max number defined in source code is 5. 
iconnumber=5 
icon0=form.ico 
icon1=failed.ico 
icon2=help.ico 
icon3=warning.ico 
icon4=excalmatory.ico 
# default icons for new OpenFileDialogBox 
dir=folder.ico 
file=textfile.ico 
# default icons for TreeView control 
treefold=fold.ico 
treeunfold=unfold.ico 
# bitmap used by BUTTON control 
radiobutton=classic_radio_button.bmp 
checkbutton=classic check button.bmp
# background picture, use your favirate photo 
bgpicture=none 
bgpicpos=center 
# bgpicpos=upleft 
# bgpicpos=downleft 
# bgpicpos=upright 
# bgpicpos=downright 
# bgpicpos=upcenter 
# bgpicpos=downcenter 
# bgpicpos=vcenterleft 
# bgpicpos=vcenterright 
# bgpicpos=none 
#window element metrics 
caption=20 
menu=25 
border=2 
scrollbar=16 
#window element colors 
fgc_active_caption=0xFFFFFFFF 
bgca active caption=0xFF6A240A
bgcb_active_caption=0xFF6A240A 
fgc_menu=0xFF000000
bgc_menu=0xFFCED3D6
fgc_msgbox=0xFF000000 
fgc_tip=0xFF000000 
bgc_tip=0xFFE7FFFF 
fgc_active_border=0xFFCED3D6
```
fgc\_inactive\_border=0xFFCED3D6 fgc\_inactive\_caption=0xFFC8D0D4 bgca\_inactive\_caption=0xFF808080 bgcb\_inactive\_caption=0xFF808080 fgc\_window=0xFF000000 bgc\_window=0xFFFFFFFF fgc\_3dbox=0xFF000000 mainc\_3dbox=0xFFCED3D6 fgc selected item=0xFFFFFFFFF bgc selected item=0xFF6B2408 bgc\_selected\_lostfocus=0xFFBDA69C fgc\_disabled\_item=0xFF848284 bgc disabled item=0xFFCED3D6 fgc hilight item=0xFFFFFFFFF bgc hilight item=0xFF6B2408 fgc significant item=0xFFFFFFFFF bgc significant item=0xFF6B2408 bgc\_desktop=0xFFC08000 #{{ifdef \_MGLF\_RDR\_FLAT  $|$ [flat] # Note that max number defined in source code is 5. iconnumber=5 icon0=form-flat.ico icon1=failed-flat.ico icon2=help-flat.ico icon3=warning-flat.ico icon4=excalmatory-flat.ico # default icons for new OpenFileDialogBox dir=folder-flat.ico file=textfile-flat.ico # default icons for TreeView control treefold=fold-flat.ico treeunfold=unfold-flat.ico # bitmap used by BUTTON control radiobutton=flat\_radio\_button.bmp checkbutton=flat check button.bmp # background picture, use your favirate photo bgpicture=none bgpicpos=center #window element metrics caption=20 menu=25 border=1 scrollbar=16 #window element colors fgc active caption=0xFFFFFFFFFF bgca\_active\_caption=0xFF000000

# *56*

bgcb\_active\_caption=0xFF000000

fgc\_inactive\_caption=0xFF000000 bgca inactive caption=0xFFFFFFFFF bgcb inactive caption=0xFFFFFFFFF

fgc\_menu=0xFF000000 bgc\_menu=0xFFD8D8D8

fgc\_msgbox=0xFF000000

fgc\_tip=0xFF000000 bgc tip=0xFFE7FFFF

fgc\_active\_border=0xFF000000 fgc\_inactive\_border=0xFF848284

fgc\_window=0xFF000000 bgc\_window=0xFFFFFFFF

fgc\_3dbox=0xFF000000 mainc 3dbox=0xFFFFFFFFF

fgc\_selected\_item=0xFFFFFFFF bgc\_selected\_item=0xFF000000 bgc\_selected\_lostfocus=0xFFBDA69C

fgc\_disabled\_item=0xFF848284 bgc\_disabled\_item=0xFF000000

fgc\_hilight\_item=0xFFFFFFFF bgc\_hilight\_item=0xFF664E4A

fgc\_significant\_item=0xFFFFFFFF bgc\_significant\_item=0xFF000000

bgc\_desktop=0xFFC08000

flat\_tab\_normal\_color=0xFFC6D2CF #}}

#{{ifdef \_MGLF\_RDR\_SKIN [skin] # Note that max number defined in source code is 5. iconnumber=5 icon0=form.ico icon1=failed.ico icon2=help.ico icon3=warning.ico icon4=excalmatory.ico

# default icons for new OpenFileDialogBox dir=folder.ico file=textfile.ico

# default icons for TreeView control treefold=fold.ico treeunfold=unfold.ico

# background picture, use your favirate photo bgpicture=none bgpicpos=center

```
#window element metrics 
caption=25 
menu=25 
border=1 
scrollbar=17 
fgc active caption=0xFFFFFFFFF
bgca active caption=0xFFE35400
bgcb active caption=0xFF686868
fgc_menu=0xFF000000 
bgc_menu=0xFFD4D6FF 
fgc_msgbox=0xFF000000 
fgc_tip=0xFF000000 
bgc_tip=0xFFFFFFFFF
fgc_active_border=0xFFC8D0D4 
fgc inactive border=0xFFC8D0D4
fgc_inactive_caption=0xFFF8E4D8 
bgca_inactive_caption=0xFFDF967A 
bgcb_inactive_caption=0xFF686868
fgc_window=0xFF000000 
bgc_window=0xFFFFFFFFF
fgc_3dbox=0xFF000000 
mainc_3dbox=0xFFD8E9EC 
fgc selected item=0xFFFFFFFFF
bgc selected item=0xFFC56A31
bgc_selected_lostfocus=0xFFD8E9EC 
fgc_disabled_item=0xFF99A8AC 
bgc disabled item=0xFFFFFFFFF
fgc_hilight_item=0xFFFFFFFF 
bgc_hilight_item=0xFFC56A31
fgc significant item=0xFFFFFFFFF
bgc significant item=0xFFC56A31
bgc_desktop=0xFF984E00 
skin bkgnd=skin bkgnd.bmp
skin caption=skin caption.gif
skin caption btn=skin cpn btn.gif
#for scrollbar 
skin scrollbar hshaft=skin sb hshaft.bmp
skin scrollbar vshaft=skin sb_vshaft.bmp
skin scrollbar hthumb=skin sb hthumb.bmp
skin scrollbar vthumb=skin sb vthumb.bmp
skin scrollbar arrows=skin sb arrows.bmp
#for border 
skin tborder=skin tborder.bmp
skin_bborder=skin_bborder.bmp 
skin lborder=skin lborder.bmp
```

```
skin rborder=skin rborder.bmp
skin arrows=skin arrows.gif
skin arrows shell=skin arrows shell.bmp
skin pushbtn=skin pushbtn.gif
skin radiobtn=skin radiobtn.gif
skin checkbtn=skin checkbtn.bmp
#for treeview 
skin tree=skin tree.bmp
skin header=skin header.bmp
skin tab=skin tab.gif
#for trackbar 
skin tbslider h=skin tbslider h.gif
skin tbslider v=skin tbslider v.gif
skin trackbar horz=skin tb horz.gif
skin trackbar vert=skin tb vert.gif
#for progressbar 
skin_progressbar_htrack=skin_pb_htrack.gif 
skin progressbar vtrack=skin pb vtrack.gif
skin_progressbar_hchunk=skin_pb_htruck.bmp
skin progressbar vchunk=skin pb vtruck.bmp
#}} 
[fashion]
# Note that max number defined in source code is 5. 
iconnumber=5 
icon0=form.ico 
icon1=failed.ico 
icon2=help.ico 
icon3=warning.ico 
icon4=excalmatory.ico 
# default icons for new OpenFileDialogBox 
dir=folder.ico 
file=textfile.ico 
# default icons for TreeView control 
treefold=fold.ico 
treeunfold=unfold.ico 
# bitmap used by BUTTON control 
radiobutton=fashion_radio_btn.bmp 
checkbutton=fashion_check_btn.bmp 
# background picture, use your favirate photo 
bgpicture=none 
bgpicpos=center
#window element metrics 
caption=25 
menu=25 
border=1 
scrollbar=17 
fgc_active_caption=0xFFFFFFFF 
bgca active caption=0xFFE35400
```
bgcb active caption=0xFFFF953D

fgc\_menu=0xFF000000 bgc\_menu=0xFFFFE4BF

fgc\_msgbox=0xFF000000

fgc\_tip=0xFF000000 bgc\_tip=0xFFFFFFFF

fgc\_active\_border=0xFFC8D0D4 fgc\_inactive\_border=0xFFC8D0D4

fgc\_inactive\_caption=0xFFF8E4D8 bgca\_inactive\_caption=0xFFDF967A bgcb\_inactive\_caption=0xFFEBB99D

fgc\_window=0xFF000000 bgc\_window=0xFFEBB99D

fgc\_3dbox=0xFF000000 mainc\_3dbox=0xFFD8E9EC

fgc\_selected\_item=0xFFFFFFFF bgc\_selected\_item=0xFFC56A31 bgc\_selected\_lostfocus=0xFFD8E9EC

fgc\_disabled\_item=0xFF99A8AC bgc\_disabled\_item=0xFFFFFFFFF

fgc\_hilight\_item=0xFFFFFFFFF bgc hilight item=0xFFC56A31

fgc significant item=0xFFFFFFFFF bgc significant item=0xFFC56A31

bgc\_desktop=0xFF984E00

# **3.2 Incore Configuration Options**

When use incore resources, MiniGUI don't need the file **MiniGUI.cfg**. The appropriate configuration options are defined in the file **src/sysres/mgetc.c**.

Similar with the structure in **MiniGUI.cfg**, MiniGUI defines an structure ETCSECTION, array etc sections and variable MGETC in mgetc.c. The array mgetc\_sections is appropriate with section in configuration file. MGETC that is ETC\_S type is appropriate with configuration file.

## **3.2.1 Structure ETCSETCTION**

The structure **ETCSECTION** is defined in the file named '**minigui.h**'. The following is in detail.

```
/** Etc The current config section information */ 
typedef struct _ETCSECTION 
{ 
     /** Allocated number of keys */ 
    int key nr alloc;
    \overline{y} Key number in the section \overline{y}
```

```
int key nr;
     /** Name of the section */ 
    char *name; 
    /** Array of keys */ 
    char** keys; 
    /** Array of values */ 
    char** values; 
} ETCSECTION;
```
The **key** nr alloc is the interface of other configuration options. Its value must be 0 in incore. The **key** nr defines the number of the key in section. The name defines the name of section. The keys and values is the array of key and value. The number of key array and value array is corresponded with the number of the key nr.

Below is the definition of \_etc\_sections in the **mgetc.c** file.

```
static ETCSECTION etc sections [] = { {0, 5, "system", _system_keys,_system_values }, 
    {0, 1, "fboon", fboon keys, fboon values }{0, 2, "qvfb", qvfb keys, qvfb values }#ifdef _MGGAL_PCXVFB
   {0, 3, "pc xvfb", pc xvfb keys, pc xvfb values }#endif 
   {0, 1, "rtos xvfb", rtos xvfb keys, rtos xvfb values },#ifdef _MGGAL_SHADOW 
   {0, 3, "shadow", _shadow_keys,_shadow_values }, 
#endif 
#ifdef _MGGAL_MLSHADOW 
    {0, 4, "mlshadow", _mlshadow_keys,_mlshadow_values }, 
#endif 
    {0, 12, "systemfont", systemfont keys, systemfont values },
     {0, 1, "rawbitmapfonts", _rawbitmapfonts_keys,_rawbitmapfonts_values }, 
    {0, 1, "varbitmapfonts", variablemapfonts keys, variablevals }{0, 1, "upf", upf keys, upf values },
     {0, 1, "qpf", _qpf_keys,_qpf_values }, 
     {0, 1, "truetypefonts", _truetypefonts_keys,_truetypefonts_values }, 
     {0, 1, "mouse", _mouse_keys,_mouse_values }, 
     {0, 2, "event", _event_keys,_event_values }, 
     {0, 25, "cursorinfo", _cursorinfo_keys,_cursorinfo_values }, 
     {0, 1, "resinfo", _resinfo_keys,_resinfo_values }, 
     {0, 45, "classic", _classic_keys,_classic_values }, 
#ifdef _MGLF_RDR_FLAT
    {0, 46, "flat", _flat_keys,_flat_values }, 
#endif 
#ifdef _MGLF_RDR_SKIN
    {0, 71, "skin", _skin_keys,_skin_values }, 
#endif 
    {0, 45, "fashion", _fashion_keys,_fashion_values } 
};
```
The section in etc sections must be defined (fbcon or qvfb is optional.). Other notation sections are optional. The meaning of sections is same as the sections in MiniGUI.cfg. Commonly, you can only change the GAL engine, the IAL engine, display mode and the sections of system and fbcon: SYSTEM\_VALUES and FBCON\_VALUES defined in the **mgetc-xxx.c** file, such as **mgetc-pc.c**.

The **systemfont** section defines incore font used by system. Currently, MiniGUI 3.0.x supports ISO8859-1, GB2312, RBF, BIG5, SHIFT\_JIS, and QPF. MiniGUI doesn't support the TTF and Type1 font in incore resources.

#### **3.2.2 ETC\_S Structure**

**ETC\_S** structure was defined in the file minigui.h, the content of ETC\_S listed as the follow:

```
/** ETC_S The current config file information*/ 
typedef struct _ETC_S 
{ 
     /** Allocated number of sections */ 
   int sect nr alloc;
     /** Number of sections */ 
   int section nr;
     /** Pointer to section arrays */ 
    PETCSECTION sections; 
} ETC_S;
```
Therefore, sect nr alloc is the interface of the other configuration options, it's value must be 0 in incore, sect nr specify the number of section, sections is ETCSECTION type structure array, the number of item is not less than the value, the first item specified this value.

The **mgetc\_sections** array was defined as the follow in the **mgetc.c** file.

```
static ETC S ETC = {\Omega.
    sizeof( etc sections)/sizeof(ETCSECTION),
     _etc_sections 
};
```
The number of section is sizeof(\_etc\_sections)/sizeof(ETCSECTION) in the MGETC structure; the section array is mgetc\_sections array above.

#### **3.2.3 Listing of mgetc.c**

```
/************************************************* 
* This is inside mode of system res configuation * 
* It's generated by the mgcfg-trans, version 1.0 * 
* author : dongjunjie in feynman * 
* please donnot modify this file, if you want,
* please change your input file and regenerate
* this file * 
  *************************************************/ 
#include <stdio.h> 
#include "common.h" 
#include "minigui.h" 
#ifdef _MGINCORE_RES
// This configuration file is for MiniGUI V3.0.x 
// 
// Copyright (C) 2002~2008 Feynman Software 
// Copyright (C) 1998~2002 Wei Yongming. 
// 
// Web: http://www.minigui.com 
// 
// This configuration file must be installed in /etc, 
// /usr/local/etc or your home directory. When you install it in your
```

```
// home directory, it should be named ".MiniGUI.cfg". 
// 
// The priority of above configruation files is ~/.MiniGUI.cfg, 
// /usr/local/etc/MiniGUI.cfg, and then /etc/MiniGUI.cfg. 
// 
// If you change the install path of MiniGUI resource, you should 
// modify this file to meet your configuration. 
// 
// NOTE: 
// The format of this configuration file has changed since the last release.
// Please DONT forget to provide the latest MiniGUI.cfg file for your MiniGUI. 
// 
// Section: system 
static char* _system_keys[]={ 
// GAL engine and default options 
    "gal_engine",
     "defaultmode", 
// IAL engine 
    "ial_engine",
     "mdev", 
     "mtype" 
}; 
static char* system values[]={
// GAL engine and default options 
     "pc_xvfb", 
     "800x600-16bpp", 
// IAL engine 
     "pc_xvfb", 
     "/dev/input/mice", 
     "IMPS2" 
}; 
// Section: fbcon 
static char* _fbcon_keys[]={ 
     "defaultmode" 
}; 
static char* fbcon values[]={
    "1024x768-16bpp" 
}; 
// Section: qvfb 
static char* _qvfb_keys[]={ 
     "defaultmode", 
     "display" 
}; 
static char* _qvfb_values[]={ 
     "640x480-16bpp", 
     "0" 
}; 
#ifdef _MGGAL_PCXVFB 
// Section: pc_xvfb 
static char* _pc_xvfb_keys[]={ 
     "defaultmode", 
     "window_caption", 
     "exec_file" 
}; 
static char* pc xvfb_values[]={
     "800x600-16bpp", 
     "XVFB-for-MiniGUI-3.0-(Gtk-Version)", 
     "/usr/local/bin/gvfb" 
}; 
#endif 
// Section: rtos_xvfb 
static char* _rtos_xvfb_keys[]={
```

```
 "defaultmode" 
}; 
static char* _rtos_xvfb_values[]={ 
     "800x600-16bpp" 
}; 
#ifdef _MGGAL_SHADOW 
// Section: shadow 
static char* shadow keys[]={
     "real_engine", 
     "defaultmode", 
     "rotate_screen" 
}; 
static char* _shadow_values[]={ 
     "pc_xvfb", 
     "800x600-16bpp", 
     "normal" 
}; 
#endif 
#ifdef _MGGAL_MLSHADOW 
// Section: mlshadow 
static char* mlshadow keys[]={
     "real_engine", 
     "defaultmode", 
    "def bgcolor",
     "double_buffer" 
}; 
static char* _mlshadow_values[]={ 
     "qvfb", 
     "800x600-16bpp", 
     "0x00FF00", 
     "enable" 
}; 
#endif 
// The first system font must be a logical font using RBF device font. 
// Section: systemfont 
static char* systemfont keys[]={
     "font_number", 
     "font0", 
     "font1", 
     "font2", 
     "font3", 
     "font4", 
     "default", 
    "wchar def",
     "fixed", 
     "caption", 
     "menu", 
     "control" 
}; 
static char* systemfont values[]={
     "5", 
     "rbf-FixedSys-rrncnn-8-16-ISO8859-1", 
     "*-FixedSys-rrncnn-*-16-ISO8859-1", 
     "*-Courier-rrncnn-*-16-ISO8859-1", 
     "*-SansSerif-rrncnn-*-16-ISO8859-1", 
     "*-System-rrncnn-*-16-ISO8859-1", 
     "0", 
     "4", 
     "1", 
     "4", 
     "2", 
     "3"
```

```
}; 
// Section: rawbitmapfonts 
static char* rawbitmapfonts keys[]={
     "font_number" 
}; 
static char* _rawbitmapfonts_values[]={ 
   ^{\prime\prime} ^{\prime\prime} \cap ^{\prime\prime}}; 
// Section: varbitmapfonts 
static char* varbitmapfonts keys[]={
   "font_number" 
}; 
static char* varbitmapfonts values[]={
    "0" 
}; 
// Section: upf 
static char* upf keys[]={
   "font_number" 
}; 
static char* upf values[]={
   "0" 
}; 
// Section: qpf 
static char* _qpf_keys[]={ 
  "font_number" 
}; 
static char* _qpf_values[]={ 
     "0" 
\vert \cdot \vert// Section: truetypefonts 
static char* truetypefonts keys[]={
    "font_number" 
}; 
static char* _truetypefonts_values[]={ 
  "0" 
}; 
// Section: mouse 
static char* mouse keys[]={
    "dblclicktime" 
}; 
static char* mouse values[]={
     "300" 
}; 
// Section: event 
static char* _event_keys[]={ 
     "timeoutusec", 
     "repeatusec" 
}; 
static char* _event_values[]={ 
     "300000", 
     "50000" 
}; 
// Section: cursorinfo 
static char* cursorinfo keys[]={
// Edit following line to specify cursor files path 
     "cursorpath", 
     "cursornumber", 
     "cursor0", 
     "cursor1", 
     "cursor2", 
     "cursor3", 
     "cursor4",
```

```
 "cursor5", 
     "cursor6", 
     "cursor7", 
     "cursor8", 
     "cursor9", 
     "cursor10", 
     "cursor11", 
     "cursor12", 
     "cursor13", 
     "cursor14", 
     "cursor15", 
     "cursor16", 
     "cursor17", 
     "cursor18", 
     "cursor19", 
     "cursor20", 
     "cursor21", 
     "cursor22" 
}; 
static char* _cursorinfo_values[]={ 
// Edit following line to specify cursor files path 
     "/usr/local/share/minigui/res/cursor/", 
     "23", 
    "d_arrow.cur",
    "d_beam.cur",
     "d_pencil.cur", 
     "d_cross.cur", 
     "d_move.cur", 
    "d_sizenwse.cur",
     "d_sizenesw.cur", 
    "d_sizewe.cur",
     "d_sizens.cur", 
    "d_uparrow.cur",
     "d_none.cur", 
    "d_help.cur",
    "d_busy.cur",
     "d_wait.cur", 
     "g_rarrow.cur", 
     "g_col.cur", 
     "g_row.cur", 
     "g_drag.cur", 
     "g_nodrop.cur", 
     "h_point.cur", 
    "h_select.cur",
    "ho_split.cur",
    "ve_split.cur"
}; 
// Section: resinfo 
static char* resinfo keys[]={
 "respath" 
}; 
static char* _resinfo_values[]={ 
     "/usr/local/share/minigui/res/" 
}; 
// Section: classic 
static char* classic keys[]={
// Note that max number defined in source code is 5.
     "iconnumber", 
     "icon0", 
     "icon1", 
     "icon2", 
     "icon3",
```

```
 "icon4", 
// default icons for new OpenFileDialogBox 
     "dir", 
     "file", 
// default icons for TreeView control 
     "treefold", 
     "treeunfold", 
// bitmap used by BUTTON control 
     "radiobutton", 
     "checkbutton", 
// background picture, use your favirate photo 
     "bgpicture", 
     "bgpicpos", 
// bgpicpos=upleft 
// bgpicpos=downleft 
// bgpicpos=upright 
// bgpicpos=downright 
// bgpicpos=upcenter 
// bgpicpos=downcenter 
// bgpicpos=vcenterleft 
// bgpicpos=vcenterright 
// bgpicpos=none 
//window element metrics 
     "caption", 
     "menu", 
     "border", 
     "scrollbar", 
//window element colors 
    "fgc_active_caption",
    "bgca_active_caption",
    "bgcb_active_caption",
     "fgc_menu", 
    "bgc_menu",
     "fgc_msgbox", 
    "fgc_tip",
     "bgc_tip", 
     "fgc_active_border", 
    "fgc_inactive_border",
     "fgc_inactive_caption", 
     "bgca_inactive_caption", 
    "bgcb_inactive_caption",
    "fgc_window",
    "bgc_window",
     "fgc_3dbox", 
     "mainc_3dbox", 
    "fgc selected item",
     "bgc_selected_item", 
     "bgc_selected_lostfocus", 
     "fgc_disabled_item", 
    "bgc disabled item",
     "fgc_hilight_item", 
    "bgc_hilight_item",
    "fgc_significant_item",
    "bgc_significant_item",
     "bgc_desktop" 
}; 
static char* classic values[]={
// Note that max number defined in source code is 5. 
     "5", 
     "form.ico", 
     "failed.ico", 
     "help.ico",
```

```
 "warning.ico", 
     "excalmatory.ico", 
// default icons for new OpenFileDialogBox 
     "folder.ico", 
     "textfile.ico", 
// default icons for TreeView control 
     "fold.ico", 
     "unfold.ico", 
// bitmap used by BUTTON control 
     "classic_radio_button.bmp", 
     "classic_check_button.bmp", 
// background picture, use your favirate photo 
     "none", 
     "center", 
// bgpicpos=upleft 
// bgpicpos=downleft 
// bgpicpos=upright 
// bgpicpos=downright 
// bgpicpos=upcenter 
// bgpicpos=downcenter 
// bgpicpos=vcenterleft 
// bgpicpos=vcenterright 
// bgpicpos=none 
//window element metrics 
     "20", 
     "25", 
     "2", 
     "16", 
//window element colors 
     "0xFFFFFFFF", 
     "0xFF6A240A", 
     "0xFF6A240A", 
     "0xFF000000", 
     "0xFFCED3D6", 
     "0xFF000000", 
     "0xFF000000", 
     "0xFFE7FFFF", 
     "0xFFCED3D6", 
     "0xFFCED3D6", 
     "0xFFC8D0D4", 
     "0xFF808080", 
     "0xFF808080", 
     "0xFF000000", 
     "0xFFFFFFFF", 
     "0xFF000000", 
     "0xFFCED3D6", 
     "0xFFFFFFFF", 
     "0xFF6B2408", 
     "0xFFBDA69C", 
     "0xFF848284", 
     "0xFFCED3D6", 
     "0xFFFFFFFF", 
     "0xFF6B2408", 
     "0xFFFFFFFF", 
     "0xFF6B2408", 
     "0xFFC08000" 
}; 
#ifdef _MGLF_RDR_FLAT
// Section: flat 
static char* flat keys[]={
// Note that max number defined in source code is 5. 
     "iconnumber",
```
```
 "icon0", 
     "icon1", 
     "icon2", 
     "icon3", 
     "icon4", 
// default icons for new OpenFileDialogBox 
     "dir", 
     "file", 
// default icons for TreeView control 
     "treefold", 
     "treeunfold", 
// bitmap used by BUTTON control 
     "radiobutton", 
     "checkbutton", 
// background picture, use your favirate photo 
     "bgpicture", 
     "bgpicpos", 
//window element metrics 
     "caption", 
     "menu", 
     "border", 
     "scrollbar", 
//window element colors 
    "fgc_active_caption",
    "bgca_active_caption",
     "bgcb_active_caption", 
    "fgc_inactive_caption",
     "bgca_inactive_caption", 
    "bgcb_inactive_caption",
    "fgc_menu",
    "bgc_menu",
     "fgc_msgbox", 
    "fgc_tip",
    "bgc_tip",
    "fgc_active_border",
    "fgc_inactive_border",
     "fgc_window", 
     "bgc_window", 
     "fgc_3dbox", 
     "mainc_3dbox", 
     "fgc_selected_item", 
    "bgc selected item",
     "bgc_selected_lostfocus", 
    "fgc disabled item",
    "bgc disabled item",
    "fgc_hilight_item",
     "bgc_hilight_item", 
    "fgc significant item",
     "bgc_significant_item", 
     "bgc_desktop", 
    "flat tab normal color"
}; 
static char* flat static char*
// Note that max number defined in source code is 5. 
     "5", 
     "form-flat.ico", 
     "failed-flat.ico", 
     "help-flat.ico", 
     "warning-flat.ico", 
     "excalmatory-flat.ico", 
// default icons for new OpenFileDialogBox 
     "folder-flat.ico",
```

```
 "textfile-flat.ico", 
// default icons for TreeView control 
     "fold-flat.ico", 
     "unfold-flat.ico", 
// bitmap used by BUTTON control 
    "flat radio button.bmp",
    "flat check button.bmp",
// background picture, use your favirate photo 
     "none", 
     "center", 
//window element metrics 
     "20", 
     "25", 
     "1", 
     "16", 
//window element colors 
     "0xFFFFFFFFF", 
     "0xFF000000", 
     "0xFF000000", 
     "0xFF000000", 
     "0xFFFFFFFF", 
     "0xFFFFFFFF", 
     "0xFF000000", 
     "0xFFD8D8D8", 
     "0xFF000000", 
     "0xFF000000", 
     "0xFFE7FFFF", 
     "0xFF000000", 
     "0xFF848284", 
     "0xFF000000", 
     "0xFFFFFFFF", 
     "0xFF000000", 
     "0xFFFFFFFF", 
     "0xFFFFFFFF", 
     "0xFF000000", 
     "0xFFBDA69C", 
     "0xFF848284", 
     "0xFF000000", 
     "0xFFFFFFFF", 
     "0xFF664E4A", 
     "0xFFFFFFFF", 
     "0xFF000000", 
     "0xFFC08000", 
     "0xFFC6D2CF" 
}; 
#endif 
#ifdef MGLF RDR SKIN
// Section: skin 
static char* skin keys[]={
// Note that max number defined in source code is 5. 
     "iconnumber", 
     "icon0", 
     "icon1", 
     "icon2", 
     "icon3", 
     "icon4", 
// default icons for new OpenFileDialogBox 
     "dir", 
     "file", 
// default icons for TreeView control 
     "treefold", 
     "treeunfold",
```
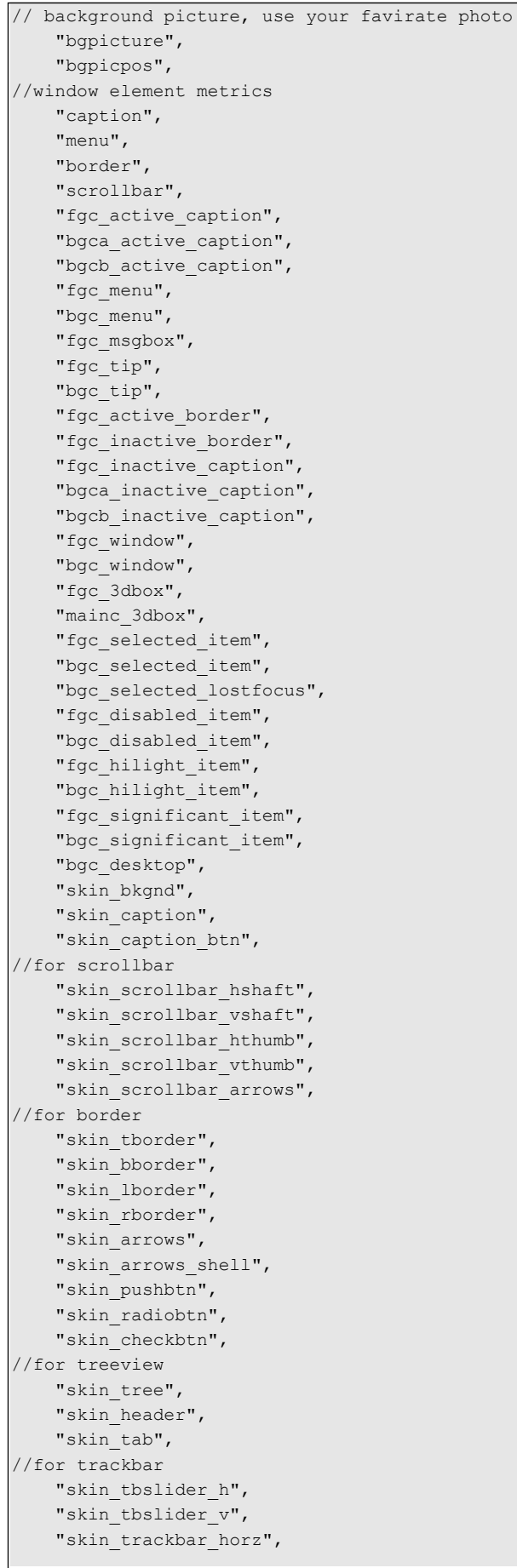

```
"skin trackbar vert",
//for progressbar 
    "skin progressbar htrack",
    "skin progressbar vtrack",
    "skin progressbar hchunk",
    "skin progressbar vchunk"
}; 
static char* skin values[]={
// Note that max number defined in source code is 5. 
     "5", 
     "form.ico", 
     "failed.ico", 
     "help.ico", 
     "warning.ico", 
     "excalmatory.ico", 
// default icons for new OpenFileDialogBox 
     "folder.ico", 
     "textfile.ico", 
// default icons for TreeView control 
     "fold.ico", 
     "unfold.ico", 
// background picture, use your favirate photo 
     "none", 
     "center", 
//window element metrics 
     "25", 
     "25", 
     "1", 
     "17", 
     "0xFFFFFFFF", 
     "0xFFE35400", 
     "0xFF686868", 
     "0xFF000000", 
     "0xFFD4D6FF", 
     "0xFF000000", 
     "0xFF000000", 
     "0xFFFFFFFF", 
     "0xFFC8D0D4", 
     "0xFFC8D0D4", 
     "0xFFF8E4D8", 
     "0xFFDF967A", 
     "0xFF686868", 
     "0xFF000000", 
     "0xFFFFFFFF", 
     "0xFF000000", 
     "0xFFD8E9EC", 
     "0xFFFFFFFF", 
     "0xFFC56A31", 
     "0xFFD8E9EC", 
     "0xFF99A8AC", 
     "0xFFFFFFFF", 
     "0xFFFFFFFF", 
     "0xFFC56A31", 
     "0xFFFFFFFF", 
     "0xFFC56A31", 
     "0xFF984E00", 
     "skin_bkgnd.bmp", 
     "skin_caption.gif", 
     "skin_cpn_btn.gif", 
//for scrollbar 
     "skin_sb_hshaft.bmp", 
    "skin sb vshaft.bmp",
```

```
"skin sb hthumb.bmp",
     "skin_sb_vthumb.bmp", 
    "skin sb arrows.bmp",
//for border 
     "skin_tborder.bmp", 
     "skin_bborder.bmp", 
     "skin_lborder.bmp", 
     "skin_rborder.bmp", 
     "skin_arrows.gif", 
     "skin_arrows_shell.bmp", 
     "skin_pushbtn.gif", 
     "skin_radiobtn.gif", 
     "skin_checkbtn.bmp", 
//for treeview 
    "skin tree.bmp",
    "skin_header.bmp",
    "skin_tab.gif",
//for trackbar 
    "skin tbslider h.gif",
    "skin tbslider v.gif",
    "skin tb horz.gif",
     "skin_tb_vert.gif", 
//for progressbar 
     "skin_pb_htrack.gif", 
     "skin_pb_vtrack.gif", 
    "skin pb htruck.bmp",
     "skin_pb_vtruck.bmp" 
}; 
#endif 
// Section: fashion 
static char* fashion keys[]={
// Note that max number defined in source code is 5.
     "iconnumber", 
     "icon0", 
     "icon1", 
     "icon2", 
     "icon3", 
     "icon4", 
// default icons for new OpenFileDialogBox 
     "dir", 
     "file", 
// default icons for TreeView control 
     "treefold", 
     "treeunfold", 
// bitmap used by BUTTON control 
     "radiobutton", 
     "checkbutton", 
// background picture, use your favirate photo 
     "bgpicture", 
     "bgpicpos", 
//window element metrics 
     "caption", 
     "menu", 
     "border", 
     "scrollbar", 
    "fgc_active_caption",
    "bgca_active_caption",
    "bgcb active caption",
     "fgc_menu", 
     "bgc_menu", 
     "fgc_msgbox", 
    "fgc_tip",
```

```
 "bgc_tip", 
     "fgc_active_border", 
    "fgc_inactive_border",
    "fgc_inactive_caption",
    "bgca_inactive_caption",
    "bgcb_inactive_caption",
    "fgc_window",
    "bgc_window",
     "fgc_3dbox", 
     "mainc_3dbox", 
     "fgc_selected_item", 
     "bgc_selected_item", 
     "bgc_selected_lostfocus", 
    "fgc disabled item",
     "bgc_disabled_item", 
    "fgc_hilight_item",
    "bgc_hilight_item",
    "fgc_significant_item",
    "bgc_significant_item",
     "bgc_desktop" 
}; 
static char* fashion values[]={
// Note that max number defined in source code is 5.
     "5", 
     "form.ico", 
     "failed.ico", 
    "mg_help.ico",
     "warning.ico", 
     "excalmatory.ico", 
// default icons for new OpenFileDialogBox 
     "folder.ico", 
     "textfile.ico", 
// default icons for TreeView control 
     "fold.ico", 
     "unfold.ico", 
// bitmap used by BUTTON control 
     "fashion_radio_btn.bmp", 
    "fashion check btn.bmp",
// background picture, use your favirate photo 
     "none", 
     "center", 
//window element metrics 
     "25", 
     "25", 
     "1", 
     "17", 
     "0xFFFFFFFF", 
     "0xFFE35400", 
     "0xFFFF953D", 
     "0xFF000000", 
     "0xFFFFE4BF", 
     "0xFF000000", 
     "0xFF000000", 
     "0xFFFFFFFF", 
     "0xFFC8D0D4", 
     "0xFFC8D0D4", 
     "0xFFF8E4D8", 
     "0xFFDF967A", 
     "0xFFEBB99D", 
     "0xFF000000", 
     "0xFFEBB99D", 
     "0xFF000000",
```

```
 "0xFFD8E9EC", 
     "0xFFFFFFFF", 
     "0xFFC56A31", 
     "0xFFD8E9EC", 
     "0xFF99A8AC", 
     "0xFFFFFFFF", 
     "0xFFFFFFFF", 
     "0xFFC56A31", 
     "0xFFFFFFFF", 
     "0xFFC56A31", 
     "0xFF984E00" 
}; 
static ETCSECTION etc sections [] = { {0, 5, "system", _system_keys,_system_values }, 
    {0, 1, "fbcon", fbcon keys, fbcon values } {0, 2, "qvfb", _qvfb_keys,_qvfb_values }, 
#ifdef _MGGAL_PCXVFB 
   {0, 3, "pc xvfb", pc xvfb keys, pc xvfb values }#endif 
   {0, 1, "rtos xvfb", rtos xvfb keys, rtos xvfb values },#ifdef _MGGAL_SHADOW 
   {0, 3, "shadow", _shadow_keys,_shadow_values }, 
#endif 
#ifdef _MGGAL_MLSHADOW 
   {0, 4, "mlshadow", mlshadow keys, mlshadow values },
#endif 
     {0, 12, "systemfont", _systemfont_keys,_systemfont_values }, 
     {0, 1, "rawbitmapfonts", _rawbitmapfonts_keys,_rawbitmapfonts_values }, 
     {0, 1, "varbitmapfonts", _varbitmapfonts_keys,_varbitmapfonts_values }, 
     {0, 1, "upf", _upf_keys,_upf_values }, 
    {0, 1, "qpf", qpf keys, qpf values },
    {0, 1, "truetypefonts", truetypefonts keys, truetypefonts values },
     {0, 1, "mouse", _mouse_keys,_mouse_values }, 
    {0, 2, "event", event keys, event values },
     {0, 25, "cursorinfo", _cursorinfo_keys,_cursorinfo_values }, 
     {0, 1, "resinfo", _resinfo_keys,_resinfo_values }, 
     {0, 45, "classic", _classic_keys,_classic_values }, 
#ifdef _MGLF_RDR_FLAT 
   {0, 46, "flat", false } flat keys, flat values },
#endif 
#ifdef _MGLF_RDR_SKIN 
    {0, 71, "skin", _skin_keys,_skin_values }, 
#endif 
     {0, 45, "fashion", _fashion_keys,_fashion_values } 
}; 
/////////////////////////////////////////////////// 
static ETC S ETC = {\cap.
    sizeof( etc sections)/sizeof(ETCSECTION),
     _etc_sections 
}; 
GHANDLE mg get mgetc (void)
{ 
    return (GHANDLE) & ETC;
} 
#endif /* _MGINCORE_RES */
```
## **3.3 Sample of Configuration**

Under most circumstances, we modify runtime configuration file, we will be limited to several sections. The system section and font related several sections are primary sections. In this chapter, we will give two configuration examples.

#### **3.3.1 Runtime Configuration when only Support for ISO8859-1 Charset**

### **1) Configuration File**

```
# The first system font must be a logical font using RBF device font. 
[systemfont]
font_number=1
font0=rbf-fixed-rrncnn-8-16-ISO8859-1 
default=0 
wchar def=0
fixed=0
caption=0 
menu=0 
control=0 
[rawbitmapfonts] 
font number=1
name0=rbf-fixed-rrncnn-8-16-ISO8859-1 
fontfile0=/usr/local/lib/minigui/res/font/8x16-iso8859-1.bin 
[varbitmapfonts]
font number=0
[qpf] 
font number=0[truetypefonts] 
font number=0[type1fonts] 
font_number=0
```
### **2) Incore Configuration Options**

```
static char *SYSTEMFONT KEYS[] =
{"font number", "font0", "default", "wchar def", "fixed", "caption", "menu", "control"};
static char *SYSTEMFONT VALUES[] =
{ 
     "1","rbf-fixed-rrncnn-8-16-ISO8859-1", "0", "0", "0", "0", "0", "0" 
};
```
## **3.3.2 Specifying Different Graphic Engine and Input Engine**

### **1) Configuration File**

```
[system]
# GAL engine and default options 
gal_engine=commlcd 
# IAL engine 
ial engine=auto
mdev=/dev/ts 
mtype=IMPS2
```
## **2) Incore Configuration Option**

static char \*SYSTEM\_KEYS[] = {"gal\_engine", "ial\_engine", "mdev", "mtype"}; static char \*SYSTEM\_VALUES[] = {"commlcd", "auto", "/dev/ts", "IMPS2"};

# 4 Developing MiniGUI Application in Windows

Feynman provides two methods for developer, which is accustomed to develop application in Window platform.

- Using the package of MiniGUI for Win32. It is pre-compiled standard development package in Win32. It contains wvfb, MiniGUI function library (libminigui and libmgext) and header files.
- Using MiniGUI SDK for Win32. This is an optional component in MiniGUI. It contains the whole source codes and provides users the convenience for customizing the package of MiniGUI for Win32.

By using the package of MiniGUI for Win32 or the component product of MiniGUI SDK for Win32, developer can compile and debug MiniGUI application in Windows.

This chapter describes how to use the package of MiniGUI for Win32. User can contact Feynman to purchase the component product of MiniGUI SDK for Win32.

To develop MiniGUI application in Windows, you must install MS Visual Studio 98. First,

you decompress arbitrary directory in windows. Secondly you open the helloworld

project file in VC according to README. Figure 4.1 shows it.

After compiling successfully, you should run wvfb first and run helloworld. Note that you need copy **helloworld.ext** to directory dll. Fig 4.2 shows running result.

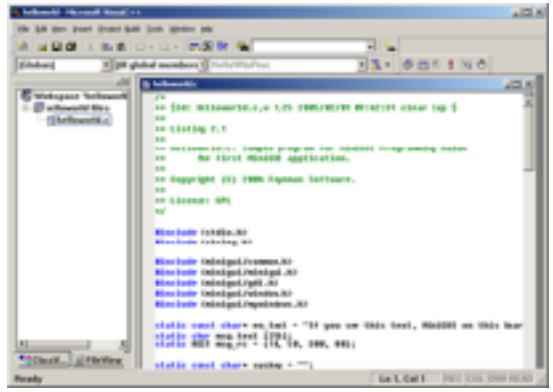

Fig 4.1 open MiniGUI helloworld project

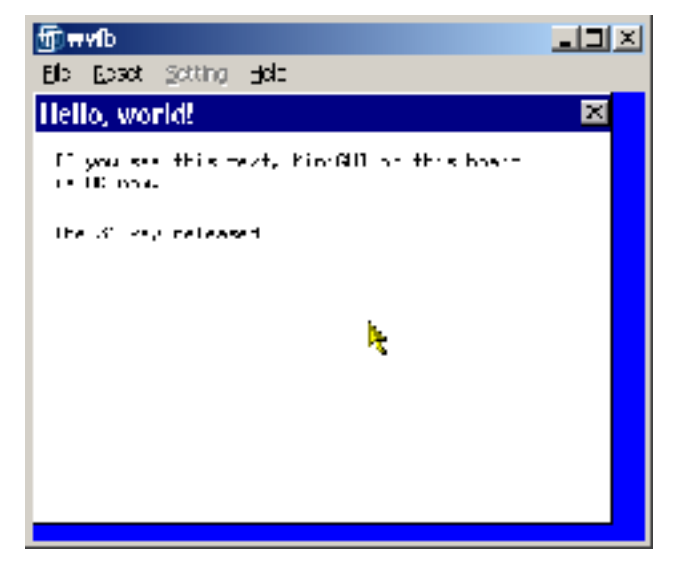

Fig 4.2 Compiling and Running MiniGUI Application in Windows

Refer to above helloworld, you can create, develop and compile new MiniGUI application in VC. But give your attention to the following:

- Because the package of MiniGUI for Win32 is pre-compiled library, the function, compiling configuration options, and running configuration options are fixed, and only support MiniGUI-Threads runtime mode.
- Using the package of MiniGUI for Win32 to develop applications, please don't call Windows special API, which isn't supported possibility by target OS.

# Appendix A Frequent Ask Questions (FAQs)

# **A.1 Questions Relevant to GPL Versions**

Q1. Do I need to pay Feynman Software for the license fee if I use GPL versions of MiniGUI?

A1. The GPL versions of MiniGUI are available at Feynman Software website; you can use them freely if you use MiniGUI under GPL license. However, the release of your applications that are based on MiniGUI GPL versions should also complies with GPL. If you use MiniGUI to develop commercial purpose applications, i.e., you do not want to release them under GPL terms, you then should pay Feynman Software for the licensing fee.

Q2. When you use MiniGUI GPL versions, what kind of behaviors would violate Feynman Software's legal rights?

A2. Feynman Software owns the copyright of several free software projects. We release that software under GPL with the purpose of helping users to understand software inner mechanism well and customize them freely and easily. However, most users are not familiar with GPL terms; they would sometimes act against GPL terms unconsciously. The behaviors below would violate Feynman Software's legal rights:

- Pirate part or whole source code to use in other occasions; the worse thing is to pirate MiniGUI and sell it as private software. Such behavior has already seriously offended against the copyright laws.
- Modify source code of free software, and use them in commercial purpose, but they are not released according to GPL terms.

Under GPL terms, applications based-on MiniGUI should be released under GPL. If you do not release MiniGUI applications under GPL, neither buying MiniGUI commercial licenses, this behavior belongs to software pirate.

# **A.2 Questions Relevant to MiniGUI Application Fields**

Q3.What kinds of products that use MiniGUI are successfully launched in market?

A3. MiniGUI is widely used in the products like mobile phones, IPTVs, digital TVs, industry control systems, information terminals, industrial meters, and so on. For the detailed introduction for some typical products, you can visit:

http://www.minigui.com/en/introduction/application/

Q4. How is about the stability of MiniGUI?

A5. It is hard to answer this question as the factor that influences system stability is sometimes due to applications instead of the libraries. However, we can offer you some information as reference:

- For a complicated MiniGUI application, a test shows that there is no problem for the shift in between multi-windows by pressing key 100,000 times in two days.
- Many industrial control systems that are developed based on MiniGUI can now stably run under real industrial situations.

# **A.3 Questions Relevant to Portability**

Q5. What operating systems does MiniGUI support?

A5. By now, MiniGUI provides the support for many popular embedded operating systems including Linux/uClinux, VxWorks, ThreadX, Nucleus, pSOS, OSE, eCos, and even uC/OS-II. MiniGUI can also run on Win32 platform.

Q6. Which CPUs have MiniGUI run on successfully so far? Moreover, what is the lowest frequency of CPU MiniGUI needed?

A6. There are successful cases for MiniGUI running in ARM-based CPUs (such as StongARM, xScale, S3C2410, S3C2440, EM8511, EM8620), PowerPC, MIPS, M68k, FRV. In those CPUs, the one with lowest main frequency is about 20 MHz (20 MIPS).

Q7. Would MiniGUI provide support for monochrome LCD?

A7. Yes. Actually, MiniGUI can provide support for almost all LCD controllers in various modes, such as monochrome, gray, 256-color, 4096-color, and 65536-color.

Q8. Which resolution of screen can MiniGUI run properly?

A8. In theory, the running of MiniGUI is not influenced by the resolution of screen.

# **A.4 Questions Relevant to Compilation**

Q9. Why are there so many compilation errors when I enable the option to support TrueType font?

A9. The main reason is that the libttf version supporting TrueType font in your system is too high. MiniGUI uses libttf 1.3.1. In several Linux distributions such as RedHat Linux 7, the library libttf 2.0 is installed by the default. In this case, you can install libttf 1.3.1 or use **--with-ttfsupport=no** option to disable the support for TrueType font of MiniGUI.

Q10. During compiling the library, why does the mistake below occur sometimes?

```
can not make hard link filename.o to filename.lo.
```
A10. Symbol links and hard links are the specialized file types in UNIX file system. If you compile library being maintained by Automake/Autoconf script, you cannot create these links on a non-UNIX file system. Please check your file system to make sure if it is not FAT32 file system.

Q11. When I use the Open File Dialog Box, why does the mistake below occur?

undefined reference to ShowOpenDialog

A11. The function ShowOpenDialog is included in the mGUtils component. If you want to use this function, you should include two header files: <**mgutils/mgutils.h**>. When make the executable, please make sure to link mGUtils(**-lmgutils**). In addition, if you run MiniGUI on some embedded operating systems, which are lack of the support for file system, you can't use the Open File Dialog Box.

Q12. My system does not support 64-bit integer. Is the data type of Uint64 in MiniGUI essential?

A12. The data type of Uint64 in MiniGUI is used to generate the complex graphics. If your system does not support 64-bit integer, you can use the following configuration option to disable the usage of 64-bit integer:

--disable-fixedmath

### **A.5 Questions Relevant to Input Engines**

Q13. On Linux PC boxes, what kinds of mouse types does MiniGUI support?

A13. Currently, the mouse protocols supported by MiniGUI are MS, MS3, PS2, and Intelligent PS2 (IMPS2).

Q14. On Linux PC boxes, I would like to use the old serials mouse. What should I do?

A14. MiniGUI can provide support for almost all mouse types via GPM. Please configure it as follows:

- 1) Run **gpm –k** to kill gpm that is running.
- 2) Run **mouse-test** to confirm your mouse device and protocol.
- 3) Run **gpm** to set mouse device and protocol as follows.

```
gpm -R -t <yourmousetype> -m <yourmousedevice>
```
4) Edit **MiniGUI.cfg** file, set **mtype** as **gpm**; and set mdev as **/dev/gpmdata**:

```
[system] 
... 
mtype=gpm 
mdev=/dev/gpmdata
```
Then, start up MiniGUI. Please note you can use the option **–R** when you set the mouse protocol by **gpm**. **–R** option is used to transfer original mouse protocol to GPM defined mouse protocol, and make it shown in **/dev/gpmdata** file.

# **A.6 Runtime Questions**

Q15. On Linux, How would I capture the screen of MiniGUI?

A15. When running MiniGUI program, you can capture the screen as a BMP file in the current directory by pressing **<PrtSc>** key. The file name is **0-<NO>.bmp**, therein **<NO>** is the number of times of pressing <**PrtSc>** key. You can save the BMP file of the current active main window as **<HWND>-<NO>.bmp**, therein **<HWND>** is the handle of the active main window while <NO<sub>></sub> is the number of times of pressing <Ctrl+PrtSc> key.

Q16. Why does the program exit after displaying two dialog boxes when I run **mginit** in Mg-samples?

A16. The main reason is that MiniGUI being installed does not provide support for PNG image files. In some Linux distributions (such as early TurboLinux), as the version of their PNG graphics support library (libpng) is too old, it would automatically disable the support for PNG image when you configure MiniGUI. In this case, **LoadBitmapFromFile** function of MiniGUI cannot correctly load PNG image files, while Mg-samples **mginit** needs to load two PNG files for running. That is why **mginit** exits.

To solve this problem, there are two ways. First, you can download and install the latest libpng library from INTERNET. Secondly, modify **nr** value in section **[mginit]** in **mginit.rc**, and make the value less than 8.

Another reason that may cause such error is that you do not start up **mginit** in its directory. Please change to the directory, then run **mginit**.

Q17. Under MiniGUI-Processes runtime mode, how would I switch from MiniGUI to other console?

A17. Under MiniGUI-Processes runtime mode, if you are using the **console** input engine, you can switch from MiniGUI to other virtual console by pressing **<Right\_Ctrl+F***x***>** key, also, you can quit MiniGUI by pressing **<Ctrl+Alt+Backspace>**. Currently, MiniGUI-Threads does not provide such functions.

# **A.7 Common Error Messages**

Q18. Why is the following message shown when I run programs in mg-samples on Linux?

 AttachSharedResource: No such file or directory Error in step 6: Can not attach shared resource! Initialize minigui failure when using /etc/MiniGUI.cfg as cfg file.

A18. If you configure MiniGUI as MiniGUI-Processes or MiniGUI-Standalone, you should run **mginit** program first. As MiniGUI-Processes or MiniGUI-Standalone adopts a C/S architecture, you have to start up the sever program, **mginit,** before running client programs. In Mg-samples package, you should run **mginit** in **mginit/** directory first, then run demo programs in other directories.

Q19. Why do I see the information below when I run MiniGUI?

```
 GAL ENGINE: Error when opening /dev/fb0: Permission denied. Please check your kernel config. 
 GAL: Init GAL engine failure. 
 Error in step 3: Can not initialize graphics engine! 
 Initialize minigui failure when using /usr/local/etc/MiniGUI.cfg as cfg file
```
A19. The main reason is that you have not activated the FrameBuffer driver yet, or the permission of **/dev/fb0** is incorrect.

Q20. Under MiniGUI-Processes runtime mode, why does it give error information below when I run mginit in mg-samples?

```
 Error in step 2 : There is already an instance of minigui. 
 Initialize minigui failure when using /usr/local/etc/MiniGUI.cfg as config file.
```
A20. Usually, there are two possible reasons. One is that you have already run an **mginit** program; other is that you did not exit MiniGUI properly when you run **mginit** last time. If it is the second reason, you can delete **minigui** file and **mginit** file in **/ var/tmp/** directory. If it still does not work, please restart your computer.

Q21. Why do the following statement show when I run MiniGUI?

NEWGAL: Does not find matched engine: fbcon. Error in step 3: Can not get graphics engine information!

A21. The possible problem is that **FBCON** engine in NEWGAL interface fails when initializing FrameBuffer device. The main reasons are that your kernel does not support FrameBuffer driver, or does not activate FrameBuffer driver, or you have no proper access permission to open **/dev/fb0** device.

Q22. On Linux, what is the meaning of the error information below?

vesafb does not support changing the video mode

A22. It is a warning that can be ignored. It aims at VESA FrameBuffer driver. VESA FrameBuffer driver does not support the display mode switch during running. It can only set video mode by the boot option for kernel. Moreover, once set, it cannot be changed unless you modify the boot option and restart your system.

Q23. On Linux, what is the meaning of the error information below?

```
NEWGAL: No video mode large enough for the resolution specified. 
NewGAL: Set video mode failure.
```
A23. The main reason is that the display resolution being set in **MiniGUI.cfg** is higher than that supported by your FrameBuffer driver. Therefore, you can try to set a smaller resolution by modify **MiniGUI.cfg** file.